## **ITALIANO**

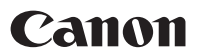

# PowerShot SX110 IS Guida dell'utente della fotocamera

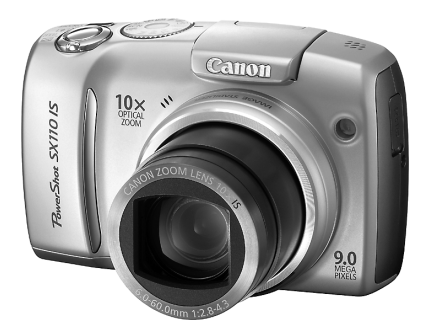

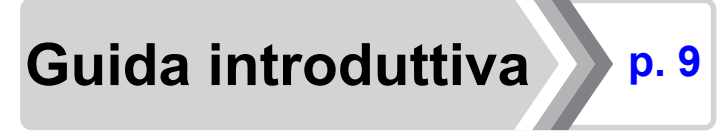

**Leggere le Precauzioni per la sicurezza [\(pp. 179](#page-180-0) - [188\).](#page-189-0)**

### Verifica del contenuto della confezione

La confezione include i seguenti elementi. In caso di elementi mancanti, contattare il punto vendita presso il quale è stato acquistato il prodotto.

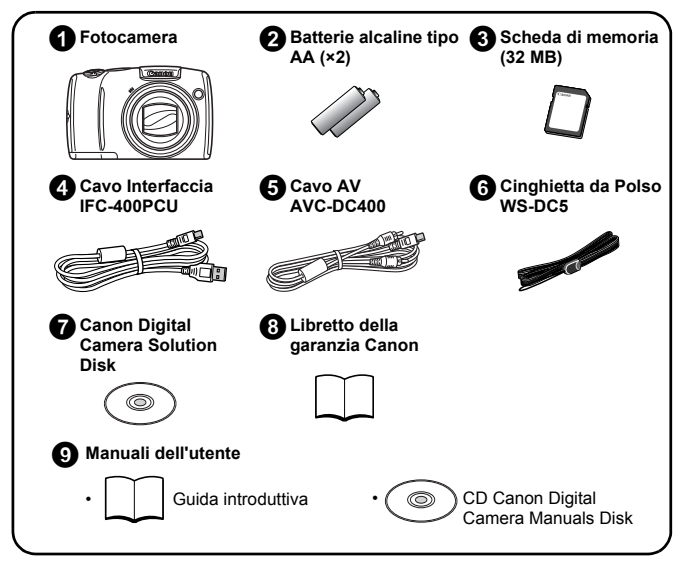

Potrebbe non essere possibile sfruttare al massimo le potenzialità della fotocamera con la scheda di memoria inclusa.

• Per visualizzare i manuali in PDF è necessario Adobe Reader. Per visualizzare i manuali in Word è necessario Microsoft Word Viewer 2003 (solo Medio Oriente).

Se il software non è installato sul computer, scaricarlo dai seguenti siti web:

http://www.adobe.com (per il PDF) http://www.microsoft.com/downloads/ (per il formato Word)

### Struttura della Guida

Questa Guida è suddivisa nelle seguenti due sezioni.

#### **Prima sezione**

## Guida introduttiva  $\rightarrow$  [p. 9](#page-10-1)

In questa sezione vengono illustrate le procedure di preparazione per l'uso della fotocamera e vengono fornite le informazioni di base per la ripresa, la visualizzazione e la stampa di immagini. Si consiglia di leggere questa sezione per acquisire familiarità con la fotocamera e apprendere le nozioni di base.

#### **Seconda sezione**

# Ulteriori informazioni [p. 39](#page-40-0)

Dopo avere appreso le nozioni di base, è possibile utilizzare le varie funzioni della fotocamera per ottenere foto di qualità professionale. In questa sezione vengono forniti i dettagli sull'uso di ciascuna funzione, inclusa la procedura per il collegamento della fotocamera ad un apparecchio televisivo per la visualizzazione delle immagini.

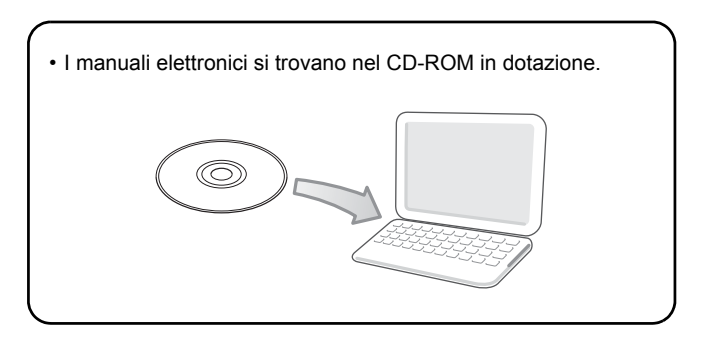

### Sommario

Gli elementi contrassegnati da  $\hat{\chi}$  sono elenchi o tabelle riepilogative delle funzioni o delle procedure.

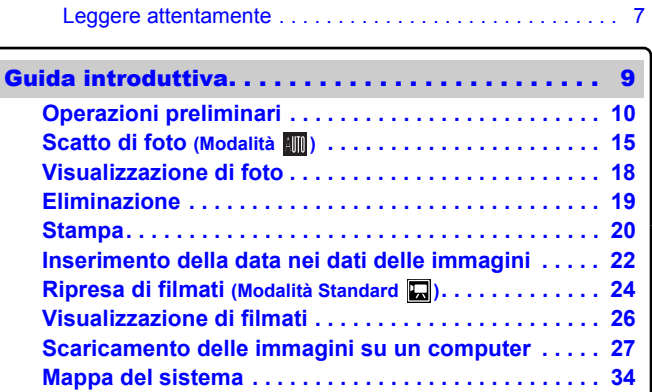

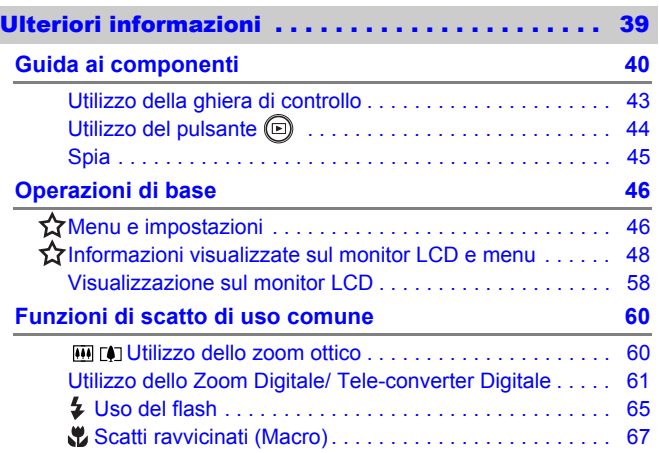

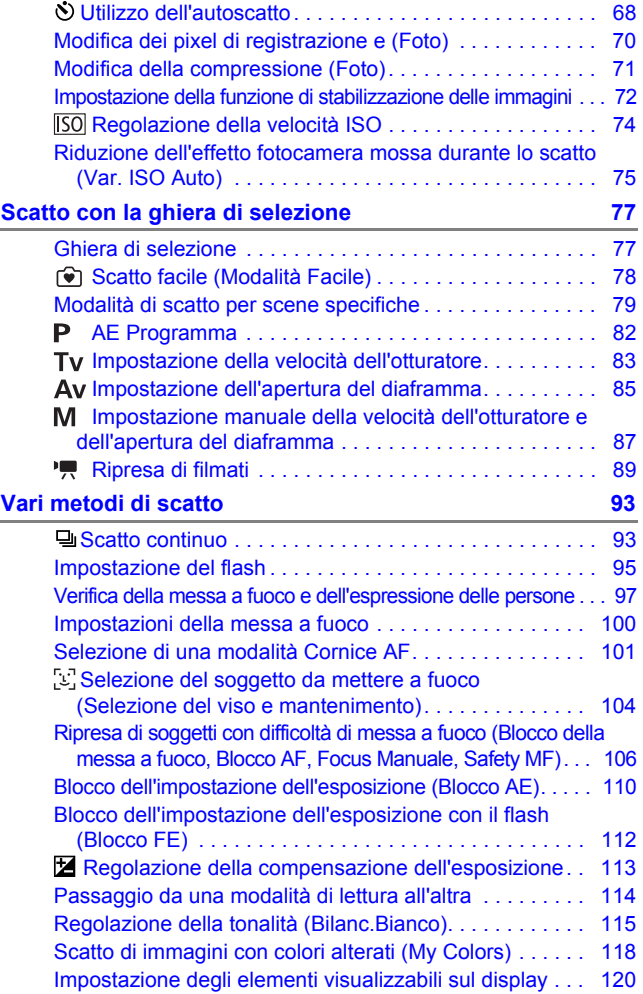

4 Sommario

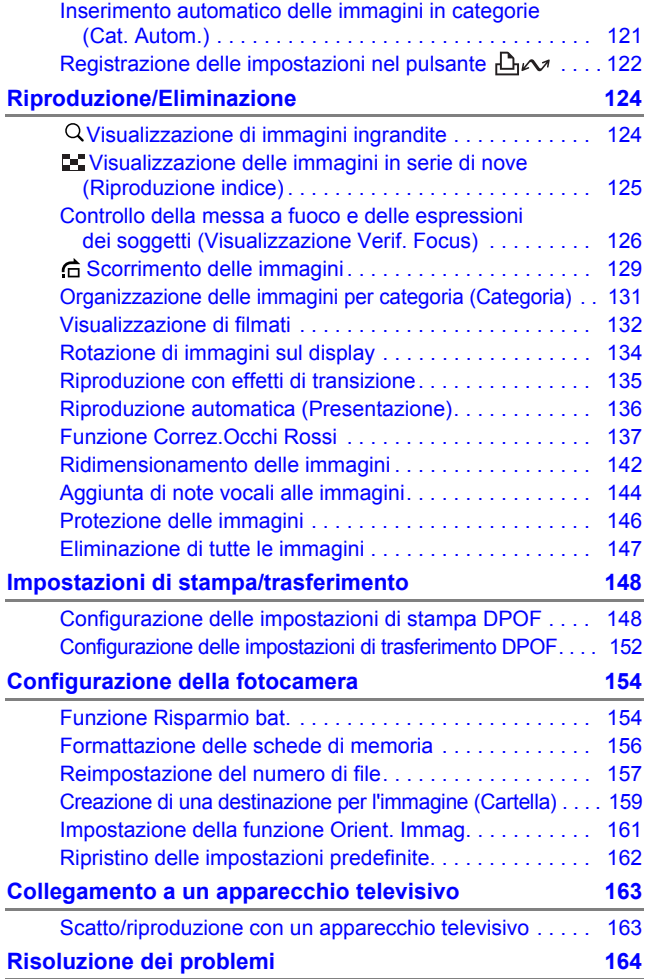

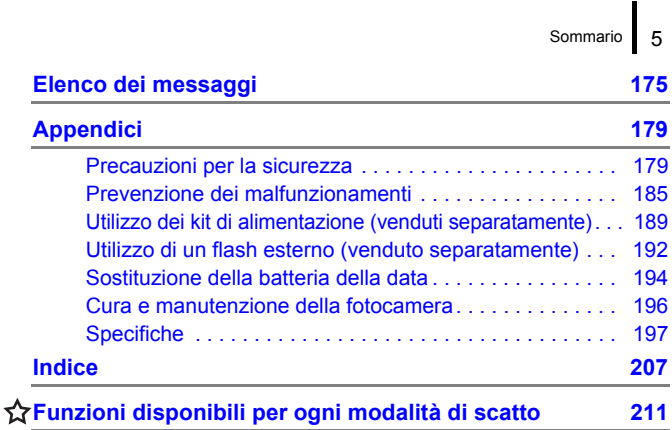

#### Informazioni su questa guida

#### **Convenzioni tipografiche utilizzate nella guida**

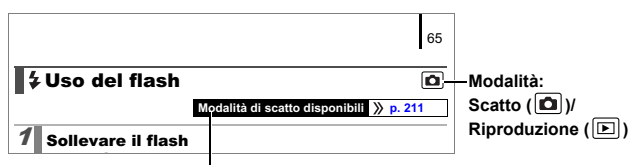

Alcune funzioni potrebbero non essere disponibili in determinate modalità di scatto. Se non vi è alcuna annotazione al riguardo, la funzione può essere utilizzata in tutte le modalità.

: Questo simbolo indica i problemi che possono influire sul corretto funzionamento della fotocamera.

: Questo simbolo indica le sezioni aggiuntive che completano le procedure di funzionamento di base.

Le spiegazioni fornite nella guida si basano sulle impostazioni predefinite della fotocamera al momento dell'acquisto. Le figure e le schermate mostrate in questa guida potrebbero risultare diverse da quelle effettivamente visualizzate nella fotocamera.

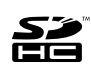

Con la fotocamera, è possibile utilizzare schede di memoria SD, schede di memoria SDHC (SD High Capacity), MultiMediaCard, schede MMCplus e HC MMCplus. In questa guida, tali schede vengono collettivamente definite schede di memoria.

### <span id="page-8-0"></span>Leggere attentamente Scatti di prova

Prima di fotografare i soggetti desiderati, è consigliabile eseguire alcuni scatti di prova per assicurarsi che la fotocamera funzioni e sia utilizzata in modo corretto.

Canon Inc., le sue affiliate e consociate e i distributori non possono essere considerati responsabili per danni indiretti dovuti al malfunzionamento di una fotocamera o di un accessorio, incluse le schede di memoria, che comportino la mancata registrazione di un'immagine o la registrazione in un modo non adatto alla fotocamera.

### Avvertenza contro le violazioni del copyright

Le fotocamere digitali Canon sono destinate all'uso personale e non possono essere utilizzate in alcun modo che rappresenti una violazione delle leggi e delle normative internazionali o locali sul copyright.

La riproduzione di immagini durante spettacoli, mostre o immagini di proprietà di altre società effettuata utilizzando una macchina fotografica o dispositivi di altro tipo potrebbe violare il copyright o altri diritti legali, anche in caso di immagini scattate per uso personale.

#### Limitazioni della garanzia

Per informazioni sulla garanzia della fotocamera consultare il Libretto della garanzia Canon fornito con la fotocamera.

**Per contattare il Supporto Clienti Canon consultare il Libretto della garanzia Canon.**

#### **Temperatura del corpo della fotocamera**

Se la fotocamera rimane accesa a lungo, il corpo dell'apparecchiatura potrebbe surriscaldarsi. Tenere in considerazione queste informazioni e prestare attenzione quando si utilizza la fotocamera per un periodo prolungato.

#### **Informazioni sul monitor LCD**

Il monitor LCD viene prodotto utilizzando tecniche di produzione di alta precisione. Oltre il 99,99% dei pixel è conforme alle specifiche. Meno dello 0,01% dei pixel può occasionalmente risultare sfocato o apparire come punto nero o rosso. Ciò non incide sull'immagine registrata e non costituisce un malfunzionamento.

### Formato video

Prima di utilizzare la fotocamera con lo schermo del televisore [\(p. 163\),](#page-164-0) impostare il formato del segnale video della fotocamera in base al formato in uso nel proprio paese.

### Impostazione della lingua

Per modificare l'impostazione della lingua vedere la sezione *Impostazione della lingua di visualizzazione* [\(p. 14\)](#page-15-0).

# <span id="page-10-1"></span><span id="page-10-0"></span>Guida introduttiva

- **[Operazioni preliminari](#page-11-1)**
- [Scatto di foto](#page-16-1)
- z[Visualizzazione di foto](#page-19-1)
- $\bullet$ **[Eliminazione](#page-20-1)**
- **O[Stampa](#page-21-1)**
- **Olnserimento della data nei dati delle** immagini
- **[Ripresa di filmati](#page-25-1)**
- z[Visualizzazione di filmati](#page-27-1)
- Scaricamento delle immagini su un computer
- z[Mappa del sistema](#page-35-1)

### <span id="page-11-1"></span><span id="page-11-0"></span>Operazioni preliminari

### Installazione delle batterie e della scheda di memoria

### 1. **Fare scorrere il blocco del coperchio della scheda di memoria/della batteria ① e tenerlo in questa posizione** mentre si fa scorrere il coperchio 2 per aprirlo (3).

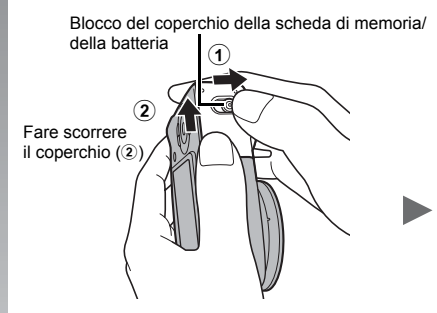

Aprire il coperchio (3)

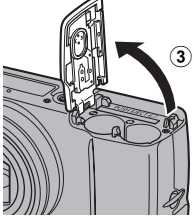

### 2. **Installare due batterie.**

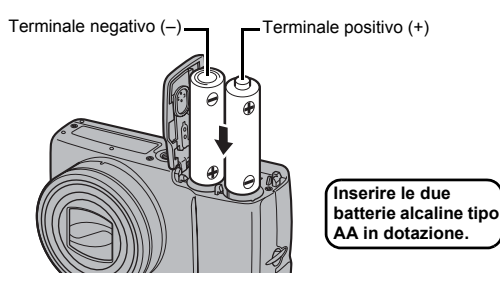

### 3. **Inserire la scheda di memoria finché non scatta in posizione.**

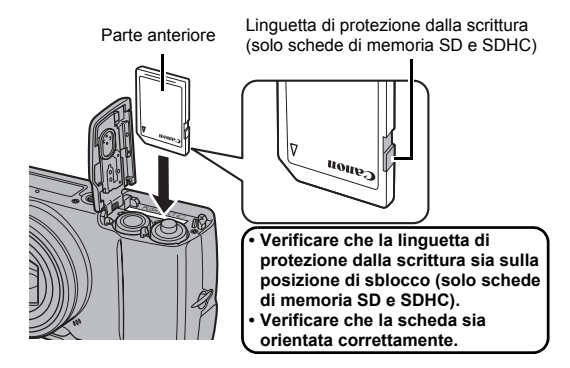

4. **Chiudere il coperchio (**d**) e farlo scorrere premendo**  verso il basso finché non scatta in posizione (§).

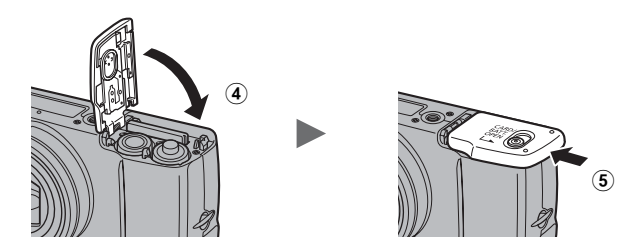

Prima di inserirla nella fotocamera, assicurarsi che la scheda di memoria sia orientata correttamente. Se la scheda di memoria viene inserita con l'orientamento errato, potrebbe non essere riconosciuta dalla fotocamera oppure non funzionare nel modo auspicato.

### Per rimuovere le batterie

Aprire il coperchio e rimuovere le batterie.

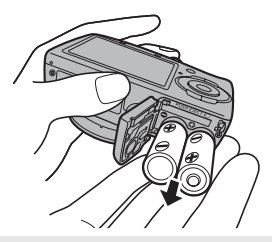

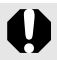

Prestare attenzione a non fare cadere le batterie.

### Per rimuovere la scheda di memoria

Spingere la scheda di memoria con un dito finché non si sente uno scatto, quindi rilasciarla.

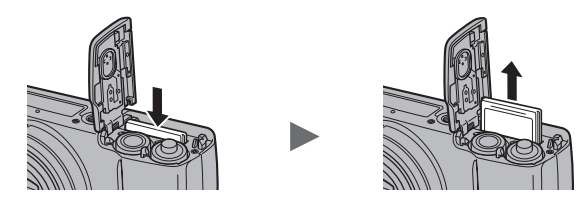

Durante l'uso, tenere la fotocamera per la Cinghietta da Polso per non farla cadere.

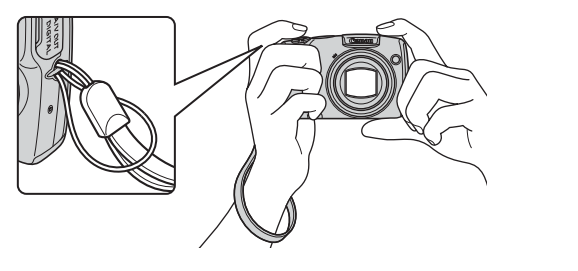

### <span id="page-14-0"></span>Impostazione di data e ora

Il menu delle impostazioni Data/Ora viene visualizzato alla prima accensione del dispositivo.

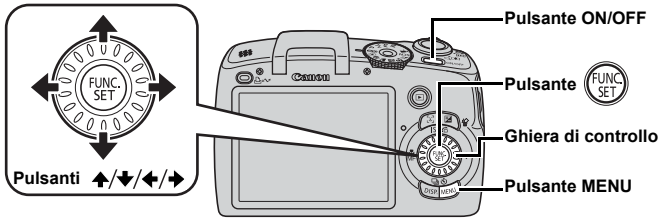

- 1. **Premere il pulsante ON/OFF.**
- 2. **Selezionare il mese, il giorno, l'anno e l'ora, nonché l'ordine di visualizzazione.**
	- 1. Premere il pulsante  $\div$  o  $\div$ **per selezionare un'opzione.**
	- 2. Premere il pulsante  $\rightarrow o$   $\rightarrow$ **per impostare il valore.**

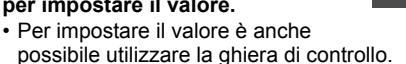

### **3. Premere il pulsante**  $\binom{m}{s}$

#### Per modificare la Data/Ora impostata in precedenza

Attenersi alle seguenti procedure per visualizzare il menu delle impostazioni Data/Ora, quindi ripetere i passaggi 2 e 3 indicati sopra.

- 1. **Premere il pulsante MENU.**
- **2.** Premere il pulsante  $\leftrightarrow$  o  $\leftrightarrow$ **per selezionare il menu (Impostazione).**
- **3.** Premere il pulsante ▲ o ↓ **per selezionare [Data/Ora].**
- 4. **Premere il pulsante .**

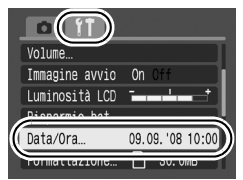

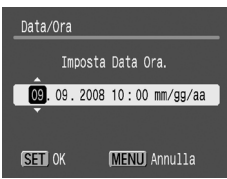

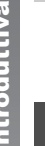

La schermata delle impostazioni Data/Ora verrà visualizzata quando la batteria di Data/Ora al litio è esaurita [\(p. 194\)](#page-195-0).

### <span id="page-15-0"></span>Impostazione della lingua di visualizzazione

È possibile modificare la lingua visualizzata nei menu e nei messaggi del monitor LCD.

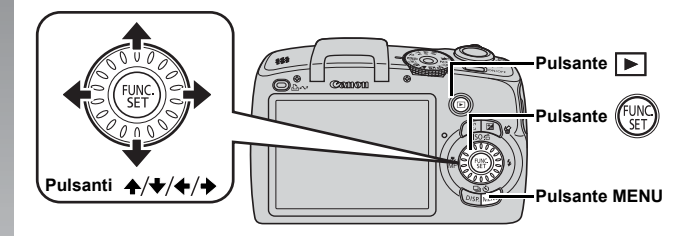

- 1. **Premere il pulsante (Riproduzione).**
- **2.** Tenere premuto il pulsante  $\binom{f_{\text{NN}}}{g}$  e premere il pulsante **MENU.**
- **3.** Utilizzare il pulsante ↑, ↓, ← o → per selezionare la **lingua.**
- **4. Premere il pulsante**  $\binom{FUN}{SET}$

### <span id="page-16-1"></span><span id="page-16-0"></span>Scatto di foto (Modalità (<u>MO)</u>

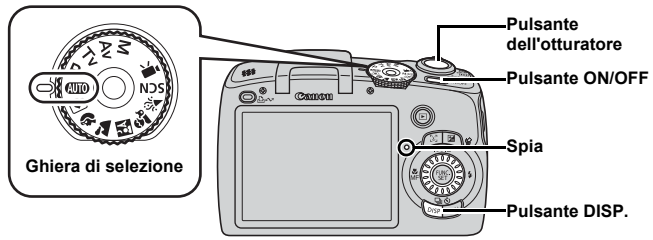

### 1. **Premere il pulsante ON/OFF.**

- Viene riprodotto il suono di avvio e sul monitor LCD viene visualizzata l'immagine di avvio.
- Per spegnere la fotocamera, premere nuovamente il pulsante ON/OFF.

#### 2. **Selezionare una modalità di ripresa.**

**1. Impostare la ghiera di selezione**  su **AUTO**.

### 3. **Puntare la fotocamera sul soggetto.**

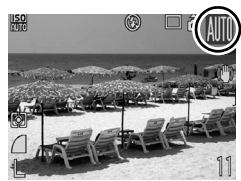

#### **Per evitare l'effetto di fotocamera mossa** Tenere le braccia vicino al corpo e afferrare saldamente la fotocamera dai lati. Un metodo efficace è rappresentato anche dall'utilizzo del treppiede.

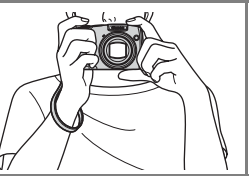

#### 4. **Premere leggermente il pulsante dell'otturatore (fino a metà corsa) per mettere a fuoco.**

- Quando la fotocamera effettua la messa a fuoco, vengono emessi due segnali acustici e la spia verde si accende (arancione quando si attiva il flash).
- Se  $\odot$  lampeggia di luce rossa significa che si deve scattare con il flash ( $p. 65$ ) (in modalità  $\overline{A}$   $\overline{I}$ ) viene visualizzato anche il messaggio "Sposta su flash").

### 5. **Per scattare, premere completamente il pulsante dell'otturatore.**

- Viene riprodotto il suono dello scatto e l'immagine viene registrata.
- Immediatamente dopo lo scatto, le immagini registrate vengono visualizzate sul monitor LCD per circa 2 secondi (Visualizzazione registrazione). Premendo il pulsante dell'otturatore è possibile effettuare un altro scatto anche quando è visualizzata un'immagine.
- Se il pulsante dell'otturatore viene tenuto premuto dopo lo scatto, l'immagine resta visualizzata.
- La spia lampeggia in verde e il file viene registrato nella scheda di memoria.

### Per scattare immagini a fuoco

La fotocamera imposta automaticamente la messa a fuoco quando il pulsante dell'otturatore viene premuto fino a metà corsa\*.

\* L'azione del pulsante dell'otturatore si articola in due fasi. La prima fase viene definita "pressione fino a metà corsa".

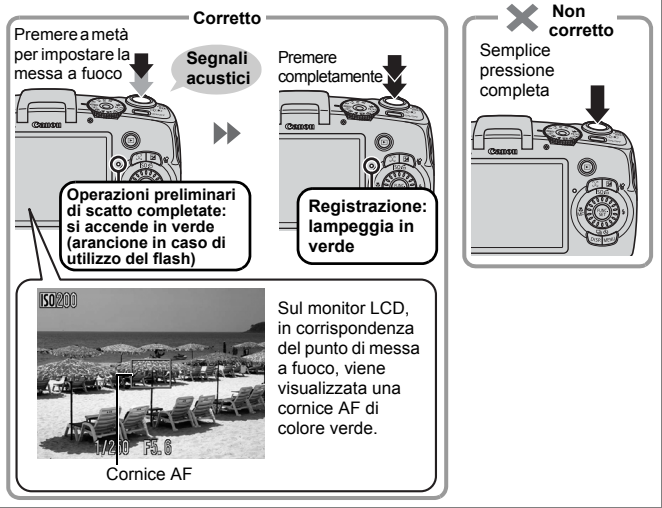

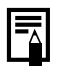

#### **Impostazione Silenzioso**

Premendo il pulsante **DISP.** quando si accende la fotocamera si attiva l'impostazione silenziosa su [On] per azzerare tutti i suoni della fotocamera. È possibile selezionare [Silenzioso] nel menu Impostazione [\(p. 56\)](#page-57-0).

### Modalità Facile (consigliata per i principianti)

Scattare e visualizzare immagini può risultare in genere più facile se si imposta la ghiera di selezione su  $\boxed{\bullet}$  (modalità Facile) [\(p. 78\).](#page-79-0) Questa modalità è consigliata per i principianti.

- 1. **Impostare la ghiera di selezione su (modalità Facile).**
- 
- 2. **Scattare un'immagine.**
	- **1. Per mettere a fuoco, premere il pulsante dell'otturatore fino a metà corsa.**
		- Quando la fotocamera mette a fuoco appare una cornice AF verde.
	- **2. Per scattare, premere completamente il pulsante dell'otturatore.**
- 3. **Visualizzazione delle foto.**
	- **1. Premere il pulsante (Riproduzione).**
	- **2. Premere il pulsante ← o → per visualizzare l'immagine desiderata.**
	- Per selezionare le immagini, è anche possibile utilizzare la ghiera di controllo.

### <span id="page-19-1"></span><span id="page-19-0"></span>Visualizzazione di foto

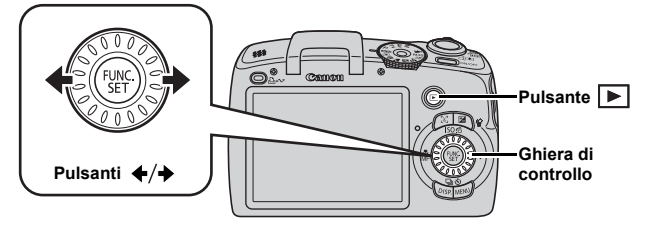

1. **Premere il pulsante (Riproduzione).**

#### **2.** Premere il pulsante ← o → per visualizzare l'immagine **desiderata.**

- $\cdot$  Premere il pulsante  $\div$  per spostarsi all'immagine precedente e il pulsante  $\rightarrow$  per passare all'immagine successiva.
- Tenendo premuto il pulsante, le immagini avanzeranno più rapidamente, ma risulteranno sgranate.
- Per selezionare le immagini, è anche possibile utilizzare la ghiera di controllo. Ruotandola in senso antiorario viene visualizzata l'immagine precedente, mentre se

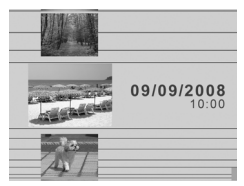

viene ruotata in senso orario viene visualizzata quella successiva.

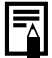

- Nel menu Riproduzione, è possibile impostare [Continua] su [Ult.vista]\* o su [Ult.scatto]. (\*Impostazione predefinita)
- Se si è selezionato [Ult.vista], viene mostrata l'ultima immagine visualizzata (Riavvio riproduzione).
- Con le sequenti operazioni verrà visualizzata l'immagine più recente, a prescindere dall'impostazione [Continua] selezionata: scatto di un'immagine, sostituzione della scheda di memoria o modifica di un'immagine della scheda di memoria con un computer.

### <span id="page-20-1"></span><span id="page-20-0"></span>Eliminazione

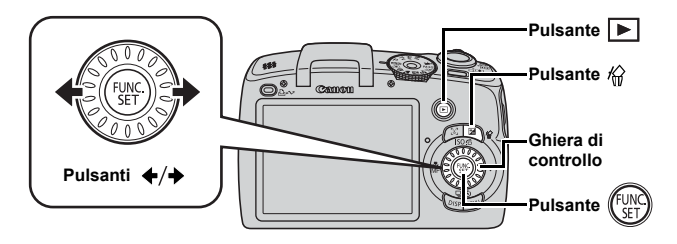

- 1. **Premere il pulsante (Riproduzione).**
- **2.** Premere il pulsante  $\leftrightarrow$  o  $\leftrightarrow$  per selezionare un'immagine, quindi premere il pulsante  $\mathcal{C}_n$ .

Per selezionare le immagini, è anche possibile utilizzare la ghiera di controllo.

3. **Verificare che l'opzione [Elimina] sia selezionata e premere il pulsante**  $\sqrt{\frac{m}{m}}$ Per annullare l'eliminazione, selezionare [Annulla].

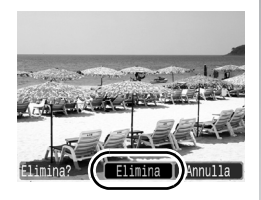

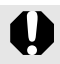

Non è possibile recuperare le immagini eliminate. Prestare particolare attenzione nell'eliminazione delle immagini.

### <span id="page-21-1"></span><span id="page-21-0"></span>Stampa

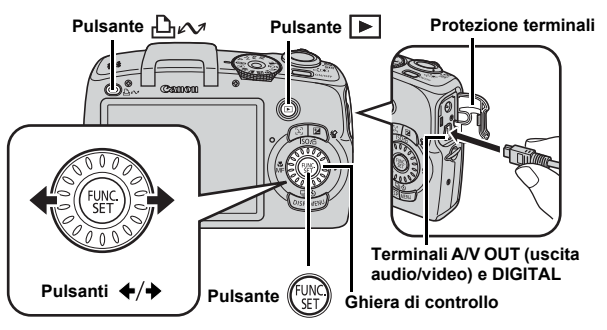

- 1. **Collegare la fotocamera a una stampante compatibile con la stampa diretta.**
	- Spostare a sinistra il copriterminale della fotocamera e inserire completamente il Cavo Interfaccia nel terminale.
	- Per istruzioni sul collegamento, consultare la guida dell'utente della stampante.
	- Poiché questa fotocamera utilizza un protocollo standard (PictBridge), può essere utilizzata anche con stampanti compatibili con PictBridge di altri produttori.

Per ulteriori informazioni, vedere la *Guida dell'utente per la stampa diretta*.

### 2. **Accendere la stampante.**

- 3. **Premere il pulsante (Riproduzione) per accendere la fotocamera.**
	- Il pulsante  $\mathbb{D} \curvearrowright$  si accende in blu.
- 4. Premere il pulsante + o → per selezionare l'immagine da stampare, quindi premere il pulsante  $\Box_i \sim$ .
	- Il pulsante  $\Box$  $\sim$  lampeggia in blu e viene avviata la stampa.
	- Per selezionare le immagini, è anche possibile utilizzare la ghiera di controllo.
	- Al termine della stampa, spegnere la fotocamera e la stampante e scollegare il Cavo Interfaccia.

### Stampa da una Lista di Stampa

Per aggiungere direttamente immagini a una lista di stampa, premere il pulsante  $\Delta \sim$  subito dopo lo scatto o la riproduzione di un'immagine. È quindi possibile stampare con facilità le immagini dalla lista di stampa, dopo avere collegato la fotocamera a una stampante.

### Aggiunta alla Lista di Stampa

- **1.** Premere il pulsante  $\bigoplus_{\alpha\in\mathcal{A}}$  (solo foto).
- 2. **Aggiungere alla Lista di Stampa.**
	- 1. Premere il pulsante  $\rightarrow \infty$ **per selezionare il numero di copie da stampare.**
	- 2. Premere il pulsante  $\leftrightarrow$  o  $\leftrightarrow$ **per selezionare [Aggiungi].**
	- **3. Premere il pulsante**  $(\begin{smallmatrix} \text{FUN} \\ \text{CFT} \end{smallmatrix})$

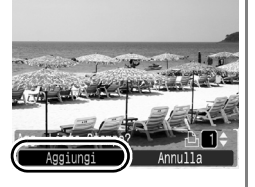

• Per rimuovere un'immagine dalla Lista di Stampa, premere nuovamente il pulsante  $\Box_1 \curvearrowright$ , quindi premere il pulsante  $\triangleq$  o  $\triangleq$  per selezionare [Rimuovere] e premere il pulsante **FUNC./SET**.

### Stampa di immagini di una Lista di Stampa

La seguente procedura si basa sull'utilizzo di una stampante Canon serie SELPHY ES o SELPHY CP.

- 1. **Collegare la fotocamera alla stampante.**
- 2. **Stampare l'immagine.**
	- 1. Premere il pulsante  $\rightarrow$  o  $\rightarrow$ **per selezionare [Stampa ora].**
		- Per confermare le immagini aggiunte alla Lista di Stampa, premere il pulsante  $\leftrightarrow$  o  $\leftrightarrow$ .
	- **2. Premere il pulsante (** $\frac{m}{n}$ 
		- Viene avviato il processo di stampa.
		- Se la stampa viene interrotta e ripresa, verrà stampata la successiva immagine in coda.

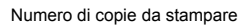

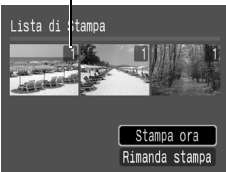

### <span id="page-23-1"></span><span id="page-23-0"></span>Inserimento della data nei dati delle immagini

In questa sezione viene illustrato come incorporare la data nelle immagini man mano che vengono registrate (Timbro data).

- Una volta inserito, il timbro data non può essere eliminato dalle immagini. Prima di procedere, accertarsi che la data e ora della fotocamera siano impostate correttamente [\(p. 13\).](#page-14-0)
- Le dimensioni dell'immagine sono fisse sull'impostazione 2M (1600 × 1200) e la compressione è impostata su Fine (valori adatti per la stampa di supporti in formato L o cartolina).

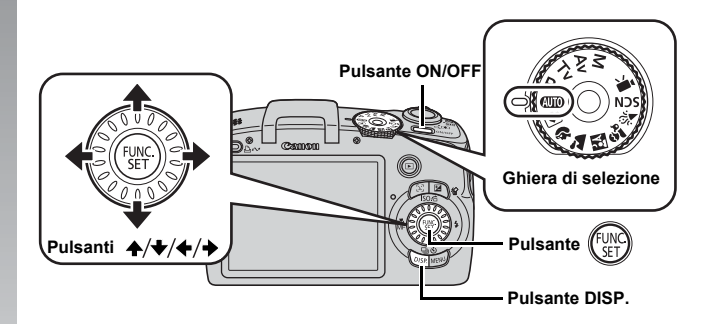

### 1. **Premere il pulsante ON/OFF.**

### 2. **Selezionare una modalità di ripresa.**

- **1. Impostare la ghiera di selezione su**  $\overline{$ 
	- È anche possibile selezionare questa impostazione in altre modalità di scatto (ad eccezione delle modalità Facile,  $e$  SCN).

### 3. **Selezionare (2M 1600 × 1200).**

- **1. Premere il pulsante**  $(\begin{smallmatrix} 0 & \cdots \end{smallmatrix})$
- **2. Premere il pulsante ← o ←** per selezionare  $\blacksquare$ .
- 3. Premere il pulsante  $\leftrightarrow$  o  $\leftrightarrow$ **per selezionare**  $\frac{1}{2}$ .
	- L'area che non verrà stampata è visualizzata in grigio.
	- Premere il pulsante **DISP.** per passare all'impostazione [Data e ora] con il pulsante  $\triangleq$  o  $\triangleq$ .

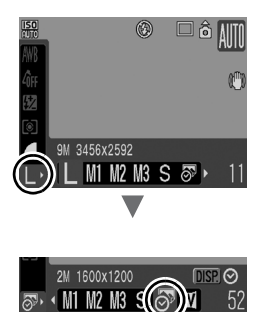

#### **Per incorporare la data nelle immagini senza timbro data incorporato, è possibile utilizzare i seguenti metodi.**

- Utilizzare la funzione DPOF (Digital Print Order Format) della fotocamera [\(p. 148\).](#page-149-1) Impostare l'opzione [Data] su [Sì] in [Impostaz.di Stampa] nel menu (Stampa).
- Collegare la fotocamera a una stampante e stampare. Vedere la *Guida dell'utente per la stampa diretta*.
- Inserire una scheda di memoria nella stampante e stampare. Vedere la Guida dell'utente della stampante.
- Utilizzare il software in dotazione. Vedere la *Guida introduttiva al software*.

### <span id="page-25-1"></span><span id="page-25-0"></span>Ripresa di filmati(Modalità Standard  $\blacksquare$ )

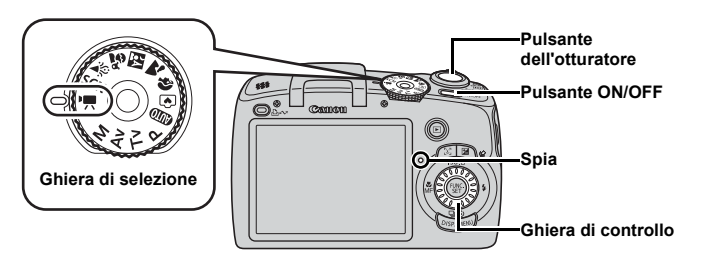

- 1. **Premere il pulsante ON/OFF.**
- 2. **Selezionare una modalità di ripresa.**
	- **1. Impostare la ghiera di selezione**  su<sup>,</sup>, (Filmato).
	- **2. Utilizzare la ghiera di controllo per selezionare (Standard).**
- 3. **Puntare la fotocamera sul soggetto.**

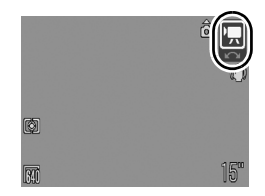

- $\bullet$  Non toccare il microfono durante la registrazione.
	- Non premere altri pulsanti oltre a quello dell'otturatore. Il suono prodotto dai pulsanti verrebbe registrato nel filmato.

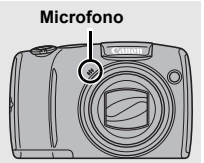

### 4. **Per mettere a fuoco, premere il pulsante dell'otturatore fino a metà corsa.**

- Quando la fotocamera effettua la messa a fuoco, vengono emessi due segnali acustici e la spia verde si accende.
- Vengono automaticamente impostati l'esposizione, la messa a fuoco e il bilanciamento del bianco.

#### 5. **Premere completamente il pulsante dell'otturatore per scattare.**

- La registrazione ha inizio.
- Durante la registrazione, nel monitor LCD verranno visualizzati il tempo di registrazione trascorso e [●REC].

- 6. **Premere nuovamente il pulsante dell'otturatore per interrompere la registrazione.**
	- La spia lampeggia in verde e i dati vengono registrati sulla scheda di memoria.
	- La registrazione si interrompe automaticamente allo scadere del tempo massimo di registrazione oppure all'esaurimento della memoria incorporata o della scheda di memoria.

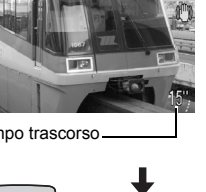

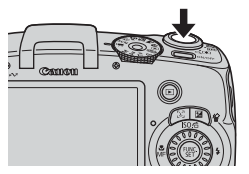

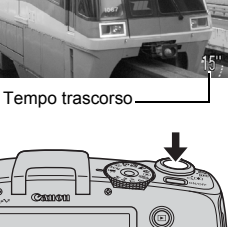

 **Registrazione: lampeggia di luce verde**

**Operazioni preliminari di scatto completate: si accende di luce verde**

### <span id="page-27-1"></span><span id="page-27-0"></span>Visualizzazione di filmati

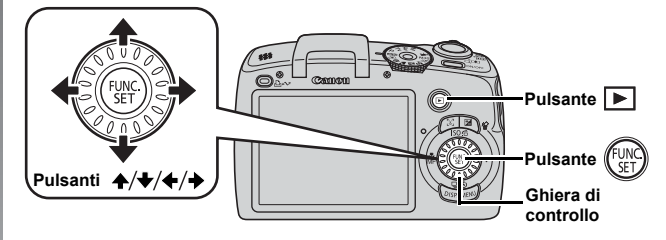

1. **Premere il pulsante (Riproduzione).**

### **2.** Premere il pulsante ← o → per visualizzare un filmato, **quindi premere il pulsante**  $\binom{m}{n}$

- Le immagini contrassegnate dall'icona **SED**<sup>2</sup> sono filmati.
- Per selezionare le immagini, è anche possibile utilizzare la ghiera di controllo.

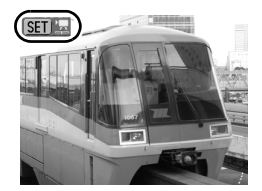

### **3.** Premere il pulsante ← o → per selezionare **D (Riproduzione) e premere il pulsante**  $\binom{FUV}{SED}$

- La riproduzione del filmato ha inizio.
- Per mettere in pausa e riavviare il filmato, premere il pulsante **FUNC./SET** durante la riproduzione.
- Per regolare il volume della riproduzione, premere il pulsante  $\spadesuit$  o  $\clubsuit$ .

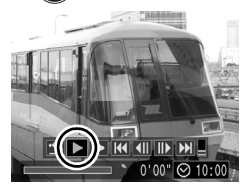

### <span id="page-28-1"></span><span id="page-28-0"></span>Scaricamento delle immagini su un computer

Si consiglia di utilizzare il software in dotazione.

#### Elementi da preparare

- **Fotocamera e computer**
- **CD Canon Digital Camera Solution Disk fornito con la fotocamera**
- **Cavo Interfaccia fornito con la fotocamera**

### Requisiti di sistema

Installare il software in un computer che soddisfi i seguenti requisiti minimi.

#### Windows

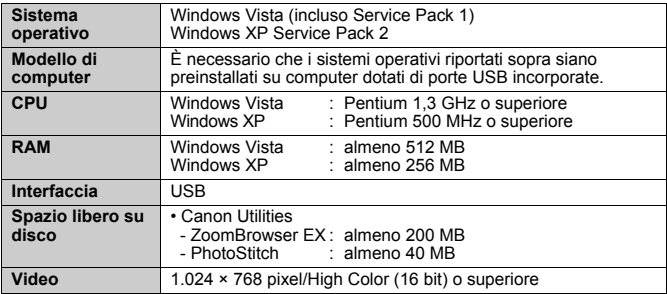

#### Macintosh

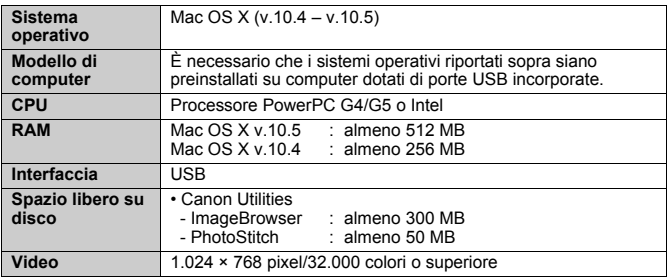

### <span id="page-29-0"></span>Preparazione allo scaricamento di immagini

### 1. **Installazione del software.**

#### Windows

- **1. Inserire il CD Canon Digital Camera Solution Disk nell'unità CD-ROM del computer.**
- **2. Fare clic su [Installazione standard].**

Seguire i messaggi visualizzati per procedere con l'installazione.

- **3. Al termine dell'installazione, fare clic su [Riavvia] o [Fine].** Al termine dell'installazione, viene visualizzato [Riavvia] o [Fine]. Fare clic sul pulsante visualizzato.
- **4. Quando viene visualizzata la normale schermata del desktop, estrarre il CD-ROM dall'unità.**

#### Macintosh

Fare doppio clic sull'icona  $\cong$  nella finestra del CD-ROM. Quando viene visualizzata la finestra del programma di installazione, fare clic su [Installa]. Attenersi alle istruzioni visualizzate per continuare.

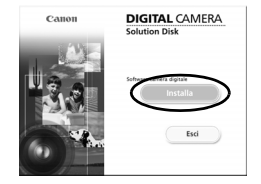

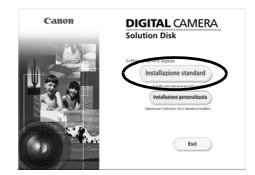

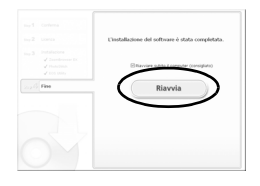

### 2. **Collegamento della fotocamera a un computer.**

**1. Collegare il Cavo Interfaccia in dotazione alla porta USB del computer e al terminale A/V OUT e DIGITAL della fotocamera.**

Spostare a sinistra il copriterminale della fotocamera e inserire completamente il Cavo Interfaccia nel terminale.

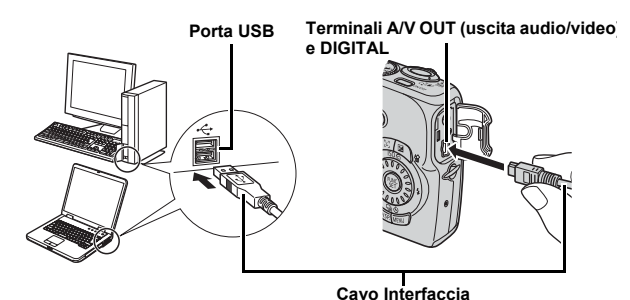

- 3. **Preparazione allo scaricamento di immagini nel computer.**
	- **1. Premere il pulsante (Riproduzione) per accendere la fotocamera.**

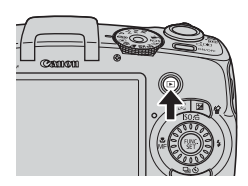

### 4. **Avviare CameraWindow.**

#### Windows

Selezionare [Canon CameraWindow] e fare clic su [OK].

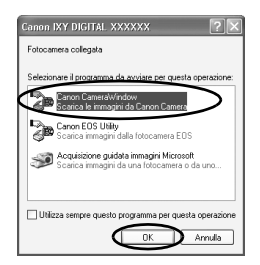

Se la finestra mostrata sopra non viene visualizzata, fare clic sul menu [Start], quindi scegliere [Tutti i programmi] o [Programmi], [Canon Utilities], [CameraWindow], [CameraWindow] e [CameraWindow].

Viene visualizzato CameraWindow.

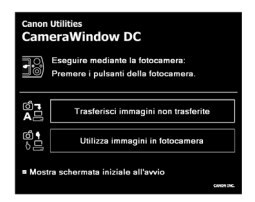

#### Macintosh

Quando si stabilisce una connessione fra la fotocamera e il computer, viene visualizzato CameraWindow. In caso contrario, fare clic sull'icona [CameraWindow] sul Dock (la barra visualizzata nella parte inferiore del desktop).

Le operazioni preliminari per lo scaricamento di immagini sono terminate. Passare alla sezione *Scaricamento di immagini con la fotocamera (Trasferim. diretto)* [\(p. 31\)](#page-32-0).

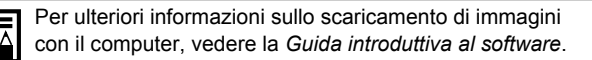

### <span id="page-32-0"></span>Scaricamento di immagini con la fotocamera (Trasferim. diretto)

Utilizzare questo metodo per scaricare le immagini utilizzando le funzioni della fotocamera.

**Installare il software prima di scaricare le immagini per la prima volta con il metodo Trasferim. diretto [\(p. 28\).](#page-29-0)**

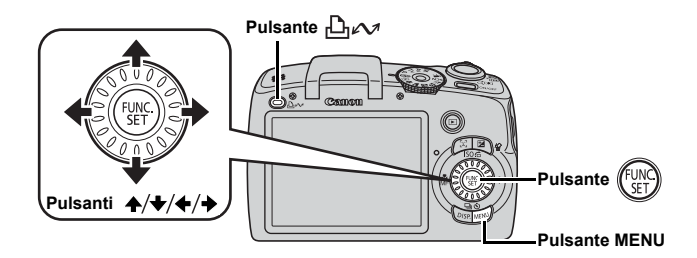

- 1. **Assicurarsi che il menu Trasferim. diretto sia visualizzato sul monitor LCD della fotocamera.**
	- Il pulsante  $\Box_1 \curvearrowright$  si accende in blu.
	- Se il menu Trasferim. diretto non viene visualizzato, premere il pulsante **MENU**.

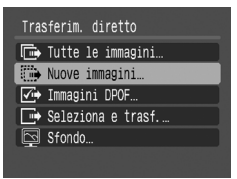

**Menu Trasferim. diretto**

### 2. **Premere il pulsante .**

• Verranno scaricate nel computer le immagini non scaricate in precedenza.

Per impostare il metodo di scaricamento delle immagini, è anche possibile selezionare le seguenti opzioni del menu Trasferim. diretto.

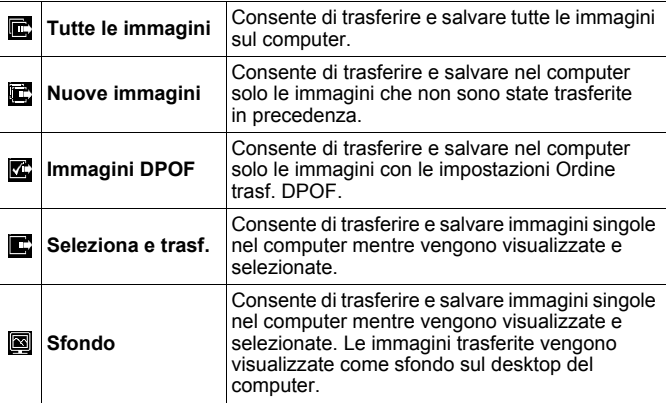

### Tutte le immagini/Nuove immagini/Immagini DPOF

#### **1.** Premere il pulsante  $\blacktriangle$  o  $\blacktriangleright$  per selezionare  $\blacksquare$ ,  $\blacksquare$  o  $\blacksquare$ , **quindi premere il pulsante**  $\Delta \sim$ **.**

- Le immagini verranno scaricate. Il pulsante  $\mathbf{a}_{\mathbf{k}}$  lampeggerà in blu durante lo scaricamento.
- Una volta completato lo scaricamento, viene nuovamente visualizzato il menu Trasferim. diretto.
- Per annullare lo scaricamento in corso premere il pulsante **FUNC./SET**.

### Wove immagini ₹ Trasferimento in corso  $1/13$ Annulla

### Seleziona e trasf./Sfondo

**1.** Premere il pulsante  $\rightarrow$  o  $\rightarrow$  per selezionare  $\blacksquare$  o  $\blacksquare$ **e premere il pulsante**  $\Delta \sim o$  **(FORC)**.

### **2.** Premere il pulsante ← o → per selezionare le immagini da scaricare e premere il pulsante  $\Delta \sim$ .

- Le immagini verranno scaricate. Il pulsante  $\Box_1 \sim \Box$  lampeggerà in blu durante lo scaricamento.
- 3. **Al termine dello scaricamento, premere il pulsante MENU.**
	- Viene nuovamente visualizzato il menu Trasferim. diretto.

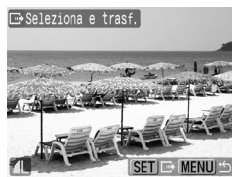

Solo le immagini JPEG possono essere scaricate come sfondi per il computer.

L'opzione selezionata con il pulsante  $\bigoplus_{\alpha\in\mathcal{A}}$  viene mantenuta anche quando la fotocamera viene spenta. L'impostazione precedente risulterà effettiva alla successiva visualizzazione del menu Trasferim. diretto. La schermata di selezione dell'immagine verrà direttamente visualizzata al momento dell'ultima selezione dell'opzione [Seleziona e trasf.] o [Sfondo].

Fare clic su [×] nell'angolo in basso a destra della finestra per chiudere CameraWindow. Le immagini scaricate verranno visualizzate sul computer.

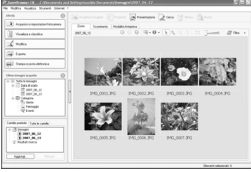

#### Windows Macintosh

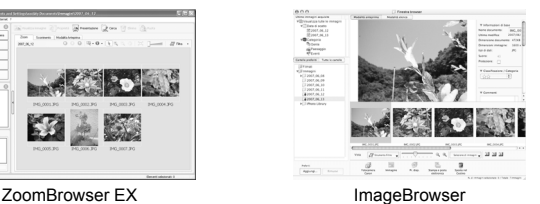

Per impostazione predefinita, le immagini scaricate vengono salvate in cartelle in base alla data dello scatto.

### <span id="page-35-1"></span><span id="page-35-0"></span>Mappa del sistema

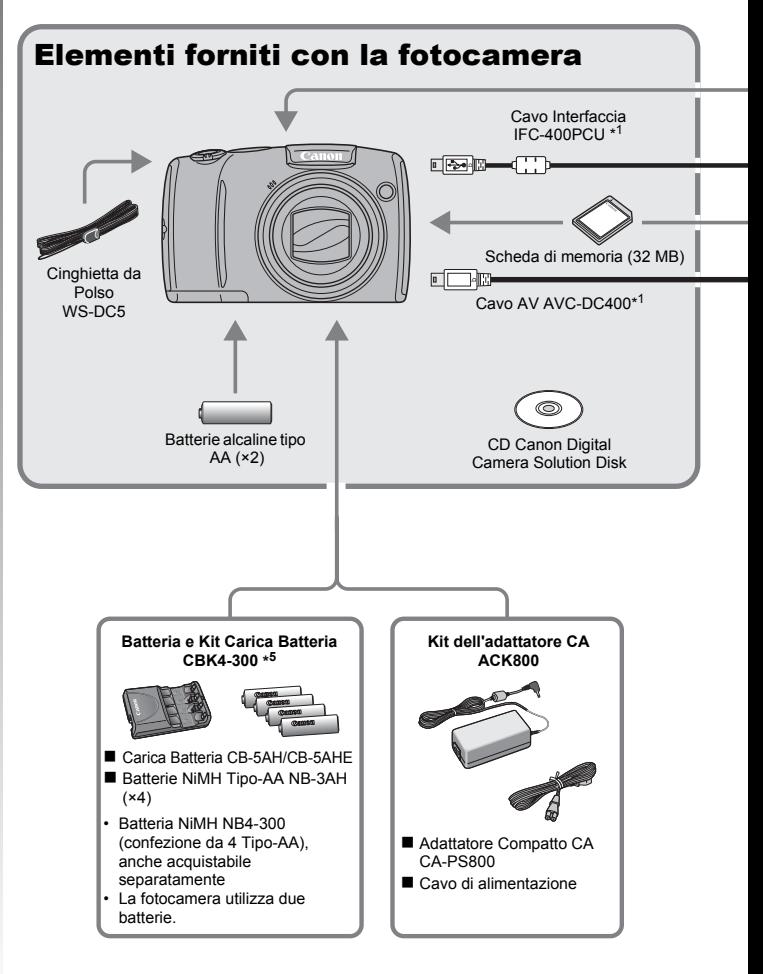
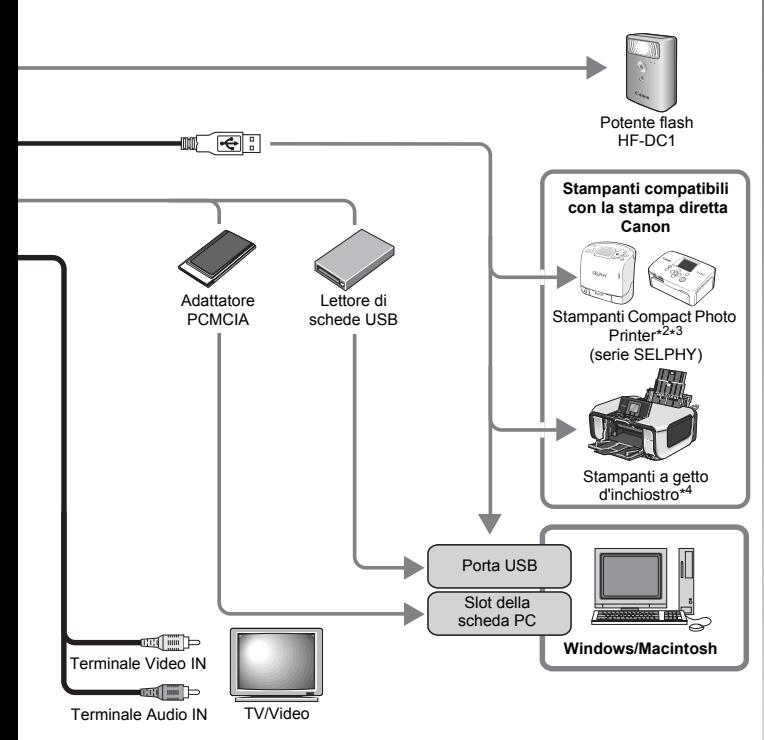

- \*1 Acquistabile anche separatamente.
- \*2 Per ulteriori informazioni sulla stampante consultare la guida dell'utente fornita con la stampante.
- \*3 Questa fotocamera può essere collegata anche alle stampanti CP-10/CP-100/ CP-200/CP-300.
- \*4 Per ulteriori informazioni sulla stampante e sui Cavi Interfaccia, consultare il manuale dell'utente fornito con la stampante a getto d'inchiostro.
- \*5 È possibile utilizzare anche la Batteria e Kit Carica Batteria CBK4-200.

# Accessori opzionali

I seguenti accessori della fotocamera sono venduti separatamente. Alcuni accessori non sono acquistabili o potrebbero non essere più disponibili in alcuni paesi.

# Flash

#### **• Potente flash HF-DC1**

Questo flash supplementare collegabile può essere utilizzato per riprendere soggetti fotografici troppo distanti per essere illuminati dal flash incorporato.

#### Alimentazione

#### **• Kit dell'adattatore CA ACK800**

Questo kit consente di alimentare la fotocamera da qualsiasi presa di corrente standard. Consigliato per l'alimentazione della fotocamera per un periodo prolungato o quando la si collega a un computer. (Non può essere utilizzato per ricaricare le batterie della fotocamera.)

#### **• Batteria e Kit Carica Batteria CBK4-300**

Questo kit apposito include un Carica Batteria e quattro Batterie NiMH (nichel-idruro metallico) Tipo-AA ricaricabili e risulta utile per lo scatto o la riproduzione di un elevato numero di immagini. È anche possibile acquistare separatamente le Batterie NiMH NB4-300, un gruppo di quattro batterie NiMH Tipo-AA ricaricabili.

#### Altri accessori

#### **• Cavo Interfaccia IFC-400PCU**

Utilizzare questo cavo per collegare la fotocamera a un computer, a una stampante Compact Photo Printer (serie SELPHY) o a una stampante a getto d'inchiostro (consultare il manuale dell'utente della stampante a getto d'inchiostro).

#### **• Cavo AV AVC-DC400**

Cavo utilizzato per il collegamento della fotocamera al televisore.

# Stampanti compatibili con la stampa diretta

Canon offre le seguenti stampanti compatibili con la fotocamera e vendute separatamente. Collegandole tramite un unico cavo alla fotocamera e utilizzando i comandi di quest'ultima, è possibile ottenere stampe di qualità in modo semplice e rapido.

- **Stampanti Compact Photo Printer (serie SELPHY)**
- **Stampanti a getto d'inchiostro**

Per ulteriori informazioni, contattare il più vicino rivenditore Canon.

#### **Si consiglia l'uso di accessori originali Canon.**

Questa fotocamera è progettata per garantire prestazioni eccellenti quando viene utilizzata con accessori originali Canon. Canon non si assume alcuna responsabilità per danni alla fotocamera e/o incidenti quali incendi o altro provocati dal malfunzionamento di accessori non originali Canon (ad esempio, perdita di liquidi e/o esplosione della Batteria Ricaricabile). Questa garanzia non è valida per le riparazioni dovute al malfunzionamento di accessori non originali Canon, anche se tali riparazioni possono essere effettuate a pagamento.

# Ulteriori informazioni

# Guida ai componenti

#### Vista anteriore

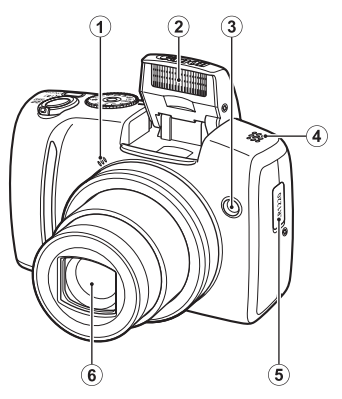

- $\odot$  Microfono [\(pp. 24,](#page-25-0) [144\)](#page-145-0)
- $(2)$  Flash [\(p. 65\)](#page-66-0)
- <span id="page-41-0"></span>3) Spia (Luce Autofocus: [p. 53,](#page-54-0) Lampadina di riduzione occhi rossi: [p. 95](#page-96-0), Spia dell'autoscatto: [p. 68\)](#page-69-0)
- d Altoparlante
- **5** Supporto batteria della data
- 6 Obiettivo

#### Vista posteriore

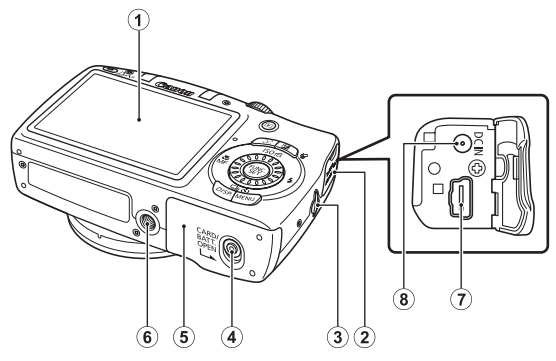

- 1 Display (Monitor LCD) [\(p. 58\)](#page-59-0)
- 2 Copriterminale
- 3) Attacco della cinghia [\(p. 12\)](#page-13-0)
- d Blocco del coperchio della scheda di memoria/della batteria [\(p. 10\)](#page-11-0)
- $\overline{6}$  Coperchio della scheda di memoria/della batteria [\(p. 10\)](#page-11-0)
- **6** Attacco per il treppiede
- g Terminali A/V OUT (uscita audio/video) e DIGITAL [\(pp. 20](#page-21-0), [29](#page-30-0), [163\)](#page-164-0)
- h Terminale DC IN (alimentazione) [\(p. 191\)](#page-192-0)

#### Comandi

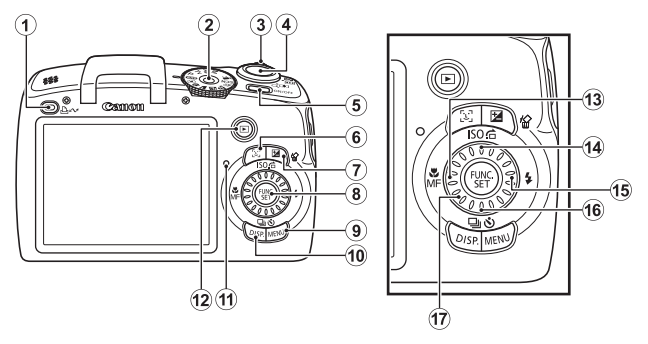

- 1) Pulsante  $\Delta \sim$  (Stampa/Condividi) [\(pp. 20](#page-21-1)[,31](#page-32-0)[,122\)](#page-123-0)
- $\ddot{2}$  Ghiera di selezione [\(pp. 15,](#page-16-0) [24](#page-25-1), [77\)](#page-78-0)
- $\overline{3}$  Leva dello zoom [\(pp. 60,](#page-61-0)[124\)](#page-125-0) Scatto: (M) (Grandangolo)/[4] (Teleobiettivo) Riproduzione:  $\Box$  (Indice)/  $\Box$  (Ingrandimento)
- d Pulsante dell'otturatore [\(p. 15\)](#page-16-1)
- $(5)$  Pulsante ON/OFF [\(pp. 15](#page-16-2), [24\)](#page-25-1)
- 6 Pulsante  $\left[\begin{array}{cc} \mathbb{C}^T \end{array}\right]$  (Selettore viso) [\(pp. 104](#page-105-0), [126\)](#page-127-0)
- (7) Pulsante  $\mathbb Z$  (Esposizione)/  $\hat{W}$  (Elimina singola immagine) [\(pp. 113,](#page-114-0)[19\)](#page-20-0)
- h Pulsante **FUNC./SET** (Function/Set) [\(p. 46\)](#page-47-0)
- **9** Pulsante **MENU** [\(p. 47\)](#page-48-0)
- 10 Pulsante **DISP.** (Display) [\(p. 58\)](#page-59-0)
- $\omega$  Spia [\(p. 45\)](#page-46-0)
- 12 Pulsante  $\boxed{\blacktriangleright}$  (Riproduzione) [\(p. 18\)](#page-19-0)
- **13 Pulsante (Macro)/MF** (Focus Manuale)/ $($ pp. 67,[106\)](#page-107-0)
- **14** Pulsante ISO/ **□** (Salta)/ ← [\(pp. 74,](#page-75-0) [129\)](#page-130-0)
- **(65)** Pulsante  $\frac{1}{4}$  (Flash)/  $\rightarrow$  [\(p. 65\)](#page-66-0)
- $\circledR$  Pulsante  $\Xi$  (Scatto continuo) / $\circledR$  (Autoscatto)/  $\blacktriangledown$  [\(pp. 93,](#page-94-0) [68\)](#page-69-0)
- 17 Ghiera di controllo [\(p. 43\)](#page-44-0)

42

# <span id="page-44-1"></span><span id="page-44-0"></span>Utilizzo della ghiera di controllo

La rotazione in senso antiorario della ghiera di controllo equivale a premere il pulsante  $\blacklozenge$ , mentre la rotazione in senso orario della ghiera di controllo equivale a premere il pulsante  $\rightarrow$  (equivale alla pressione del pulsante  $\triangle$  o  $\blacktriangleright$  per alcune funzioni).

Ruotando la ghiera di controllo, è possibile eseguire le seguenti operazioni.

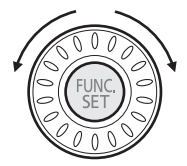

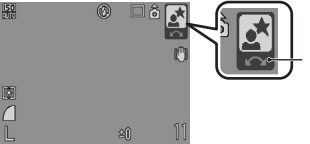

L'operazione viene eseguita tramite la ghiera di controllo.

# Funzioni di scatto

- Selezione delle modalità di scatto [\(pp. 79,](#page-80-0) [89\)](#page-90-0)
- Selezione di  $\frac{1}{2}$ / $\frac{10}{2}$ / $\frac{10}{2}$ / $\frac{10}{2}$  [\(pp. 65](#page-66-0), [67](#page-68-0), [93,](#page-94-0) [68](#page-69-0), [74\)](#page-75-0)
- Selezione della voce di menu **FUNC.** [\(p. 46\)](#page-47-0)
- Selezione della velocità dell'otturatore e del valore di apertura del diaframma [\(pp. 83,](#page-84-0) [85\)](#page-86-0)
- Regolazione della messa a fuoco nella modalità Focus Manuale [\(p. 108\)](#page-109-0)
- Alternanza dei programmi [\(p. 111\)](#page-112-0)
- Regolazione dell'esposizione [\(p. 113\)](#page-114-0)

# Funzioni di riproduzione

- Selezione di un'immagine [\(pp. 18,](#page-19-1) [124,](#page-125-1) [125](#page-126-0), [129\)](#page-130-0)
- Utilizzo in fase di impostazione/modifica [\(pp. 136,](#page-137-0) [144](#page-145-0), [148](#page-149-0), [152\)](#page-153-0)
- Utilizzo in fase di modifica filmati [\(pp. 26,](#page-27-0) [132\)](#page-133-0)

# Funzioni di scatto e riproduzione

• Selezione di una voce di menu e modalità di impostazione [\(pp. 46,](#page-47-0) [47\)](#page-48-0)

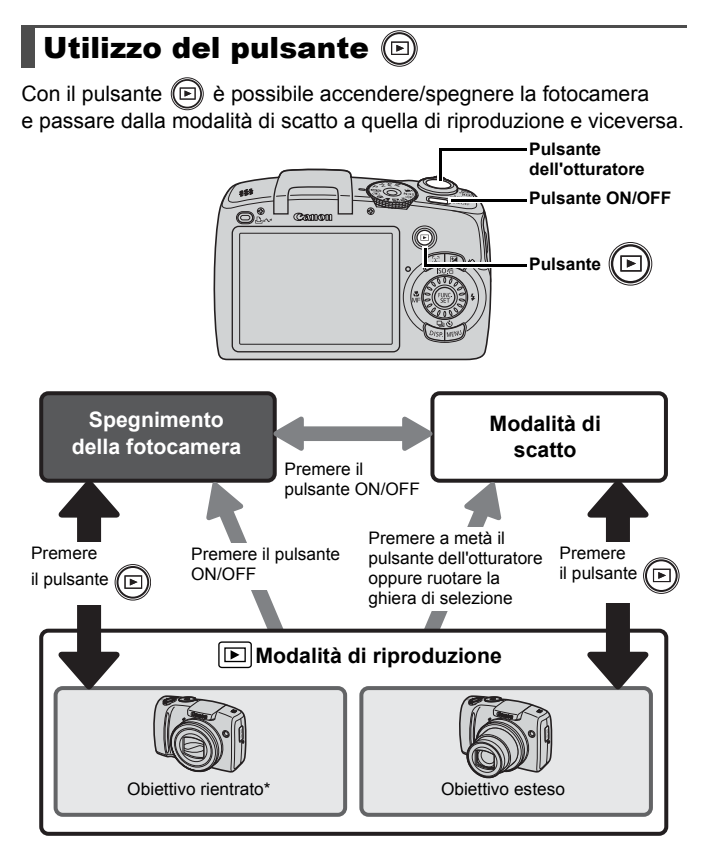

È possibile impostare l'intervallo di tempo prima del rientro automatico dell'obiettivo in [Ritrarre Obiet] del menu **[1]** (Impostazione) [\(p. 57\).](#page-58-0)

# <span id="page-46-0"></span>Spia

La spie sul retro della fotocamera si accende o lampeggia nelle condizioni descritte di seguito.

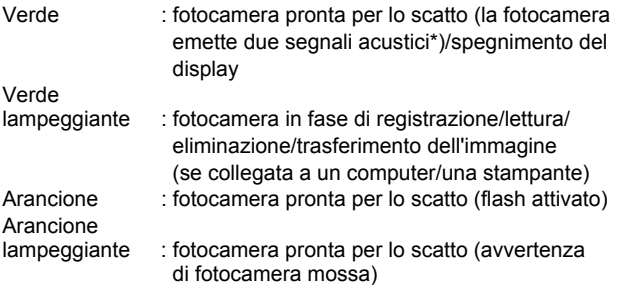

\* Se ha difficoltà di messa a fuoco, la fotocamera emette un segnale acustico. Ciò non accade se la fotocamera è pronta per lo scatto o se si verificano difficoltà di messa a fuoco in modalità Facile.

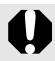

Quando la spia sul retro della fotocamera lampeggia in verde, non effettuare le seguenti operazioni per evitare di danneggiare i dati delle immagini.

- Scuotere o capovolgere la fotocamera
- Spegnere la fotocamera o aprire il coperchio della scheda di memoria/della batteria

# Operazioni di base

# Menu e impostazioni

Le impostazioni per le modalità di scatto o di riproduzione oppure quelle della fotocamera, ad esempio le impostazioni relative alla stampa, a data e ora e ai suoni, vengono selezionate con il pulsante FUNC. o con il menu Registra, Play, Stampa o Impostazione.

# <span id="page-47-0"></span>**Menu FUNC. (pulsante (FUNC**

Questo menu consente di selezionare molte funzioni di scatto comuni.

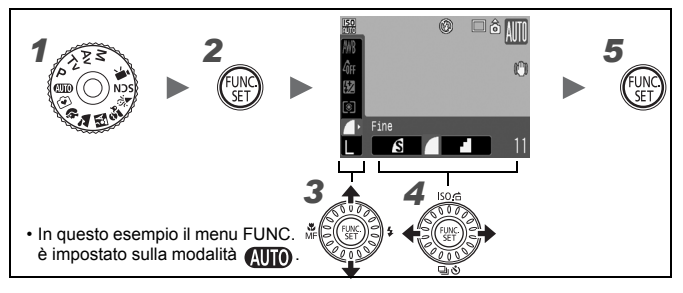

#### *1* Impostare la ghiera di selezione sulla modalità di scatto desiderata.

 $\textbf{2} \textbf{I}$  Premere il pulsante  $\binom{m}{\text{\tiny{SET}}}$ 

#### Premere il pulsante  $\rightarrow$  o  $\rightarrow$  per selezionare una voce di menu.

Alcune voci potrebbero non essere selezionabili in alcune modalità di scatto.

# **4** Premere il pulsante  $\leftrightarrow$  o  $\leftrightarrow$  per selezionare un'opzione per la voce di menu.

- Le voci contraddistinte dall'icona DISP possono essere modificate con il pulsante **DISP.**.
- Dopo avere selezionato un'opzione, è possibile premere il pulsante dell'otturatore per scattare immediatamente. Dopo avere scattato, il menu viene nuovamente visualizzato per consentire di modificare le impostazioni.
- Per selezionare un'opzione della voce di menu, è anche possibile utilizzare la ghiera di controllo.

**Premere il pulsante (FURT** 

#### <span id="page-48-0"></span>Menu Registra, Play, Stampa e Impostazione (pulsante MENU)

Questi menu consentono di selezionare le impostazioni relative allo scatto, alla riproduzione o alla stampa.

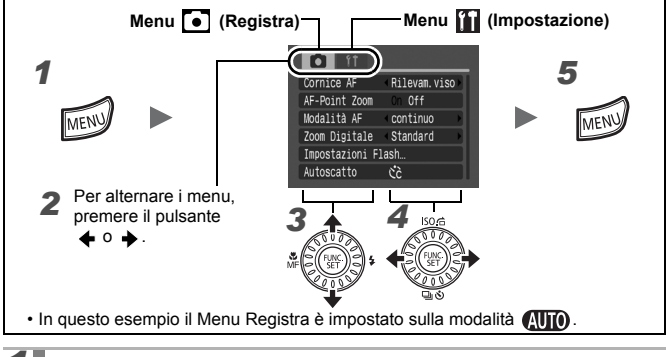

# *1* Premere il pulsante MENU.

# **2** Premere il pulsante  $\leftrightarrow$  o  $\leftrightarrow$  per alternare i menu.

- A tale scopo, è anche possibile utilizzare la leva dello zoom.
- Vengono visualizzati i seguenti menu.
	- Scatto: **a** Registra / **ii** Impostazione

Riproduzione:  $\boxed{2}$  Play /  $\boxed{3}$  Stampa /  $\boxed{1}$  Impostazione

- **3** Premere il pulsante  $\rightarrow$  0  $\rightarrow$  per selezionare una voce di menu.
	- Alcune voci potrebbero non essere selezionabili in alcune modalità di scatto.
	- Per selezionare le voci di menu, è anche possibile utilizzare la ghiera di controllo.

#### **4** Premere il pulsante  $\leftrightarrow$  o  $\leftrightarrow$  per selezionare un'opzione.

Le voci di menu seguite da un'ellissi (...) possono essere impostate solo dopo aver premuto il pulsante **FUNC./SET** per visualizzare il menu successivo. Premere nuovamente il pulsante **FUNC./SET** per confermare l'impostazione, quindi premere il pulsante **MENU** per tornare alla schermata del menu.

# $\bf 5$  Premere il pulsante **MENU.**

# <span id="page-49-0"></span>Informazioni visualizzate sul monitor LCD e menu

**Modalità di scatto disponibili [p. 211](#page-212-0)**

#### Modalità di scatto

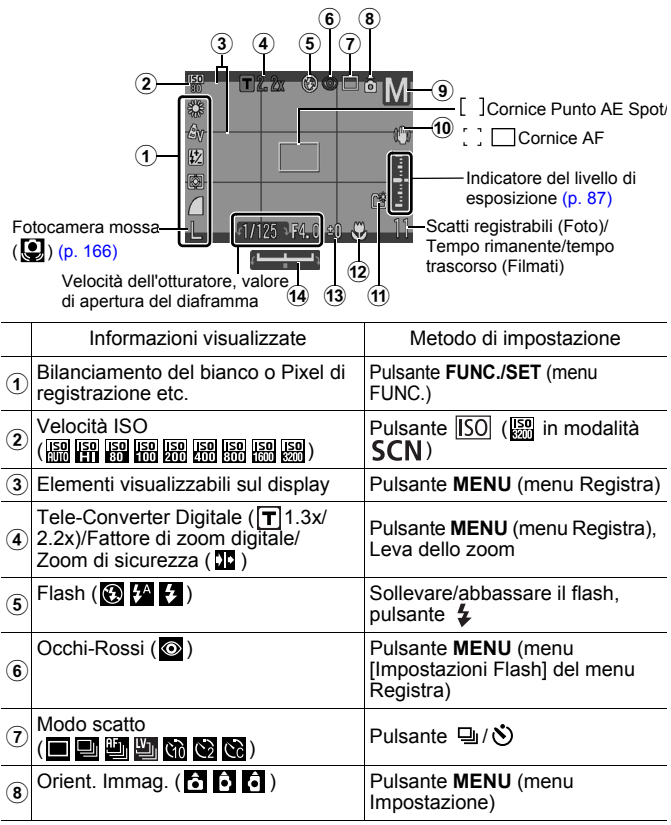

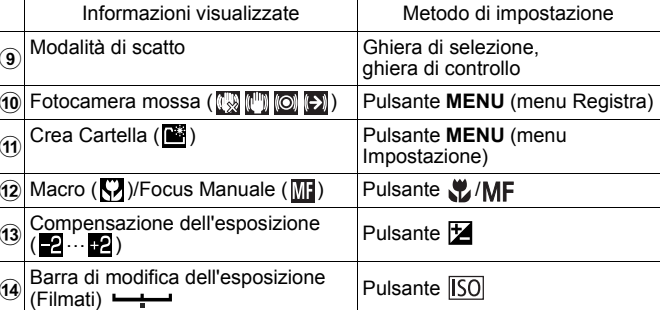

#### Informazioni sull'indicatore del livello di carica della batteria

Quando il livello di carica della batteria è basso, vengono visualizzati l'icona e il messaggio riportati di seguito. Ciò non accade quando il livello di carica della batteria è sufficiente.

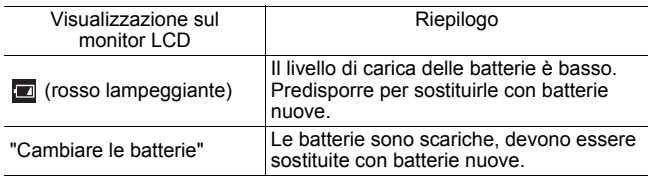

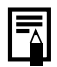

Se la spia arancione lampeggia e viene visualizzata l'icona di fotocamera mossa  $\left( \bigotimes \right)$ , significa che l'illuminazione non è sufficiente e che è stata selezionata una bassa velocità dell'otturatore. Per scattare, utilizzare i seguenti metodi:

- Selezionare per Mod. IS una qualsiasi impostazione diversa da [Off] [\(p. 72\)](#page-73-0).
- Aumentare il valore della velocità ISO [\(p. 74\)](#page-75-0)
- Utilizzare Var. ISO Auto [\(p. 75\).](#page-76-0)
- Sollevare il flash per selezionare un'impostazione diversa da  $\odot$  [\(p. 65\)](#page-66-0).
- Collegare la fotocamera a un treppiede o a un altro dispositivo

**Operazioni di base**

Operazioni di base

# Modalità di riproduzione (Dettaglio)

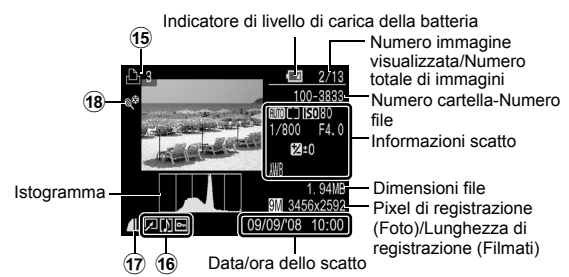

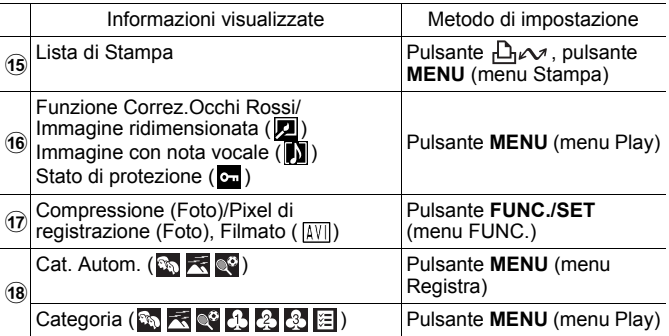

Le seguenti informazioni potrebbero anche venire visualizzate con alcune immagini.

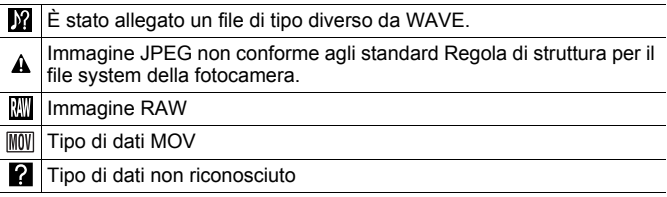

50

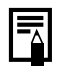

- Le informazioni relative alle immagini scattate con altre fotocamere potrebbero non venire visualizzate correttamente.
- Avvertenza di sovraesposizione Nei seguenti casi, le porzioni di immagine sovraesposte lampeggiano.
	- Quando si visualizza un'immagine subito dopo lo scatto sul monitor LCD (visualizzazione delle informazioni).
	- Quando si utilizza la modalità di visualizzazione dettagliata in fase di riproduzione.

#### Funzione Istogram.

L'istogramma è un grafico che consente di controllare la luminosità di un'immagine. Se la curva è ampia sulla sinistra del grafico, l'immagine è più scura. Se la curva è ampia sulla destra del grafico, l'immagine è più chiara. Utilizzando la funzione di compensazione dell'esposizione, è possibile correggere la luminosità dell'immagine prima di scattare [\(p. 113\).](#page-114-0)

Istogrammi di esempio

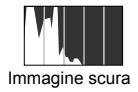

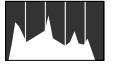

Immagine scura Immagine bilanciata Immagine chiara

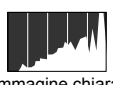

# Modalità di scatto

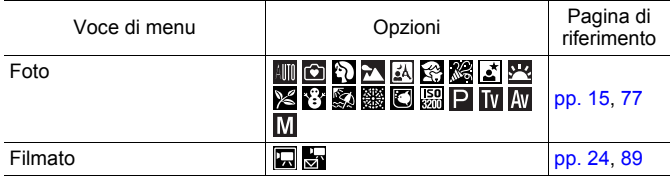

# Impostazioni con i pulsanti  $\mathbb Z$ ,  $\mathbb Z/MF$ ,  $\boxed{\text{SO}}$ ,  $\frac{1}{4}$  o  $\bigoplus/\mathbb Q$

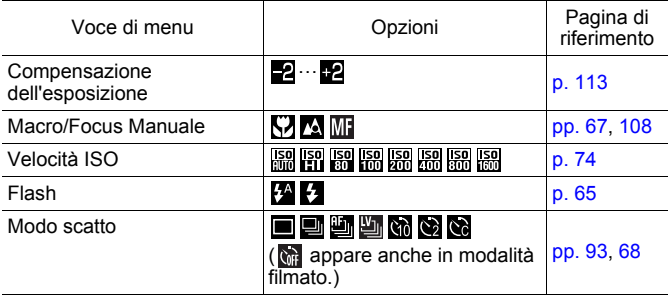

#### Menu FUNC.

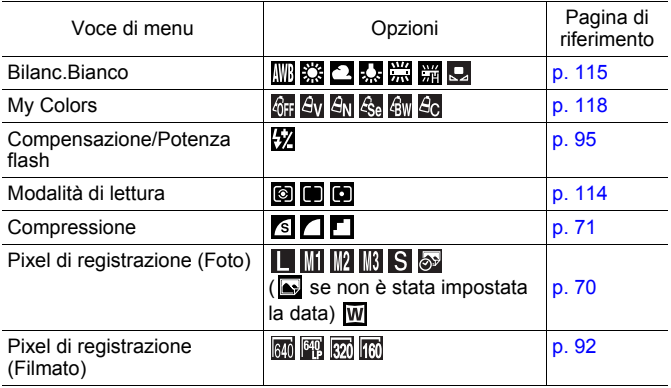

52

**Operazioni di base**

Operazioni di base

# Menu Registra <sup>1</sup>

\* Impostazione predefinita

<span id="page-54-0"></span>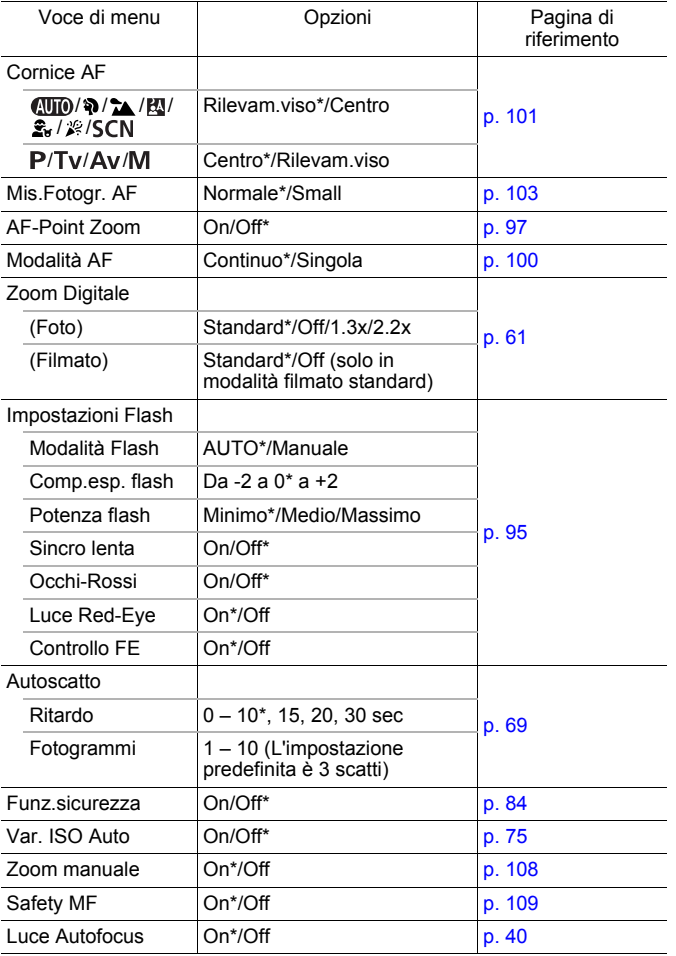

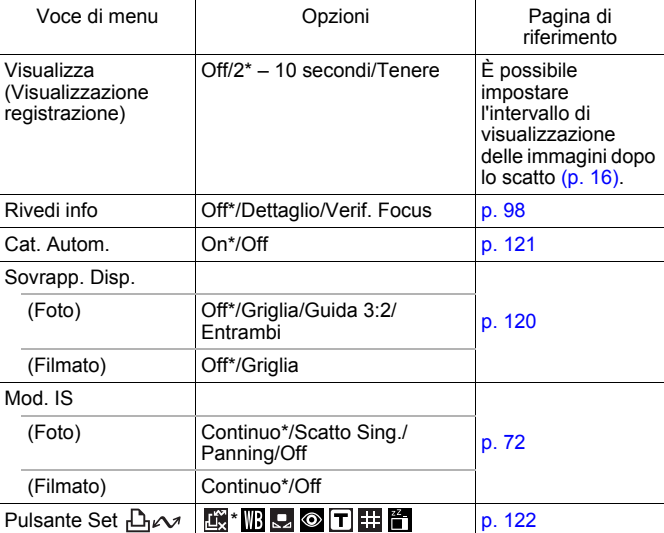

54

# Menu Play **D**

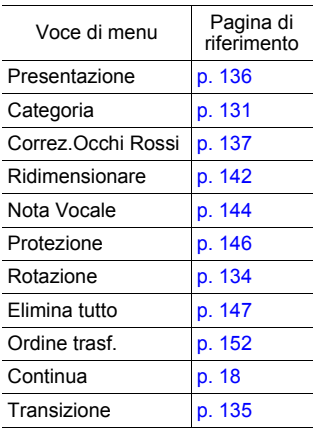

# Menu Stampa<sup>B</sup>

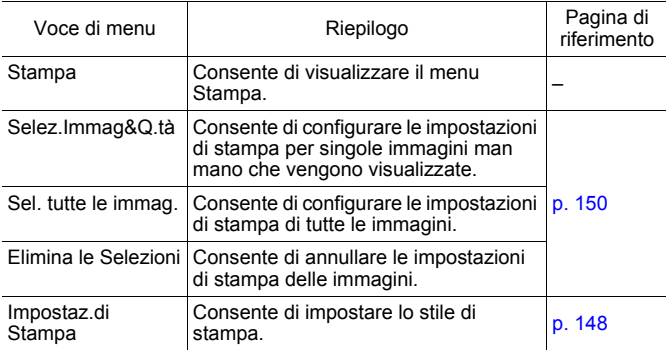

# Menu Impostazione

\* Impostazione predefinita

<span id="page-57-0"></span>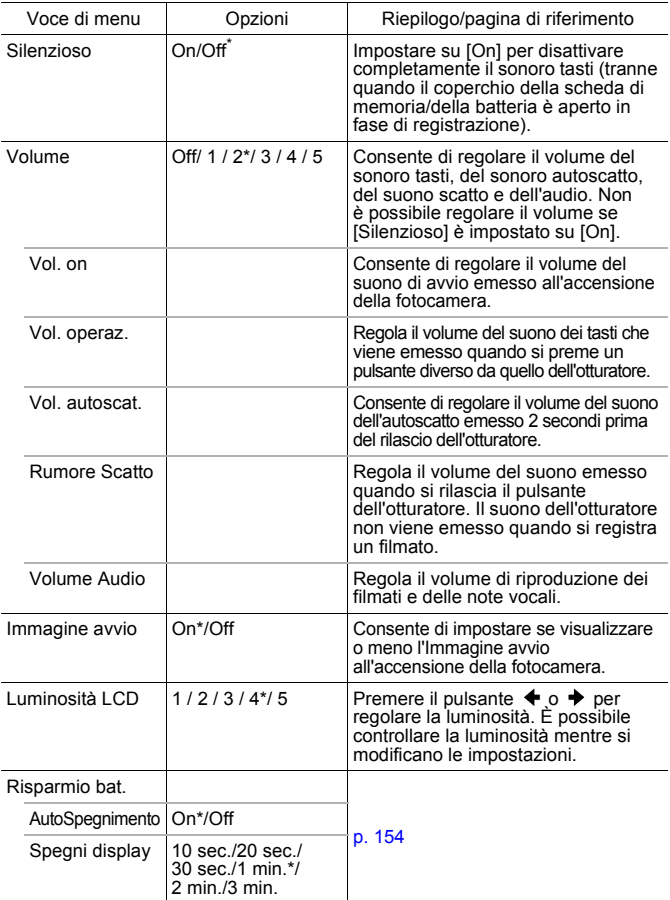

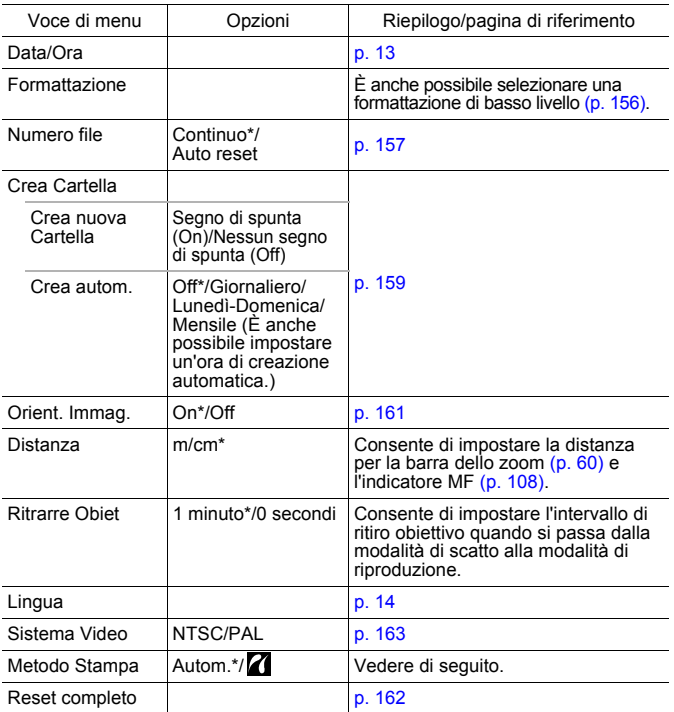

#### <span id="page-58-0"></span>**Metodo Stampa**

È possibile modificare il metodo di connessione con la stampante per la stampa. Sebbene in genere non sia necessario modificare questa impostazione, selezionare  $\sum$  quando si stampa un'immagine scattata senza bordi in modalità  $\overline{W}$  (Widescreen) su carta a formato largo utilizzando la stampante Canon Compact Photo Printer SELPHY CP750/CP740/CP730/CP720/CP710/CP510/CP520. Poiché questa impostazione rimane memorizzata anche dopo lo spegnimento, se occorre stampare un'immagine con dimensioni diverse da  $|\overline{W}|$ , reimpostare la modalità su [Autom.]. Tuttavia, quando si è collegati a una stampante non è possibile modificare il metodo di connessione.

# <span id="page-59-0"></span>Visualizzazione sul monitor LCD

#### Alternanza delle modalità di visualizzazione sul monitor LCD

Con ciascuna pressione del pulsante **DISP.**, si modifica la modalità di visualizzazione del monitor LCD (tranne la modalità Facile). Per ulteriori informazioni, vedere *Informazioni visualizzate sul monitor LCD e menu* [\(p. 48\).](#page-49-0) (Di seguito vengono fornite le schermate visualizzate quando si scatta in modalità  $\left(\overline{\mathbf{A}\mathbf{H}}\mathbf{0}\right)$ .)

#### Modalità di scatto

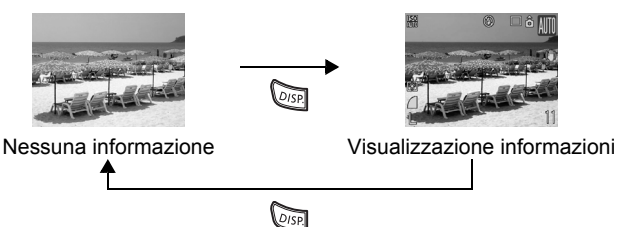

#### Modalità di riproduzione o Visualizzazione registrazione (subito dopo lo scatto)

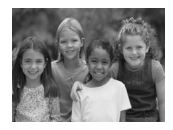

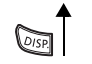

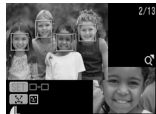

Verif. Focus\* \* Solo foto

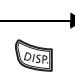

 $\widetilde{\mathcal{O}(S)}$ 

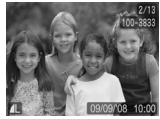

Nessuna informazione Visualizzazione standard\* \* Solo modalità di riproduzione

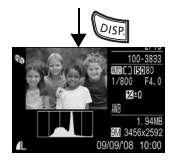

Visualizzazione dettagliata

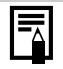

- Il monitor LCD non passa alla visualizzazione dettagliata o alla verifica della messa a fuoco in modalità di visualizzazione ingrandita [\(p. 124\)](#page-125-1) o in quella di riproduzione indice [\(p. 125\).](#page-126-0)
- È possibile modificare la luminosità del monitor LCD in [Luminosità LCD] nel menu [1] (Impostazione) [\(p. 56\).](#page-57-0)

#### Scatti in notturno

Quando si scatta al crepuscolo o di sera con condizioni di oscurità che rendono difficile la lettura del monitor LCD, l'opzione\* "visualizzazione notturna" della fotocamera rende il soggetto più luminoso nel monitor LCD. Ciò consente di preparare lo scatto anche in ambienti scuri (l'impostazione non può essere disattivata).

\* L'eventuale presenza di disturbi e il fatto che i movimenti del soggetto mostrato sul monitor LCD possano risultare irregolari non incideranno sull'immagine registrata. La luminosità dell'immagine visualizzata sul monitor e quella dell'immagine effettivamente registrata risulteranno diverse.

# Funzioni di scatto di uso comune

Per selezionare le modalità di scatto o le opzioni del menu FUNC. è anche possibile utilizzare la ghiera di controllo. Vedere la sezione [p. 43.](#page-44-1)

 $\overline{\mathbf{o}}$ 

# <span id="page-61-0"></span>**四中Utilizzo dello zoom ottico**

Lo zoom può essere impostato da 36 mm a 360 mm (lunghezza focale) in termini equivalenti a una pellicola da 35 mm.

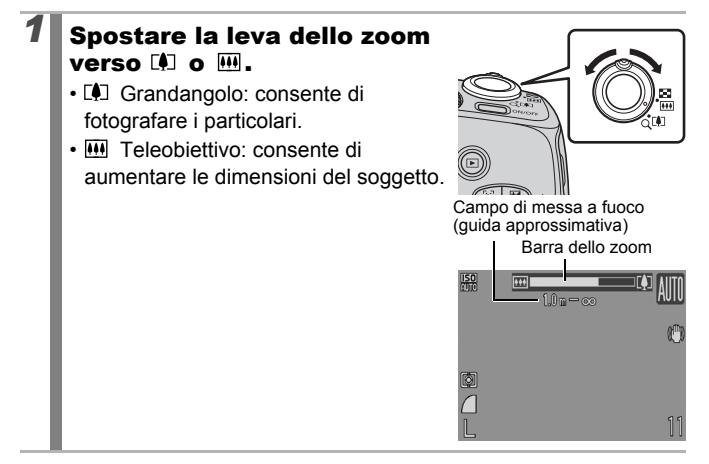

# <span id="page-62-0"></span>Utilizzo dello Zoom Digitale/ Tele-converter Digitale

**Modalità di scatto disponibili** >>>>> [p. 211](#page-212-0)

Al momento dello scatto, è possibile combinare lo zoom digitale e lo zoom ottico.

Di seguito sono riportate le caratteristiche di scatto e le lunghezze focali (equivalenti a una pellicola da 35 mm) disponibili.

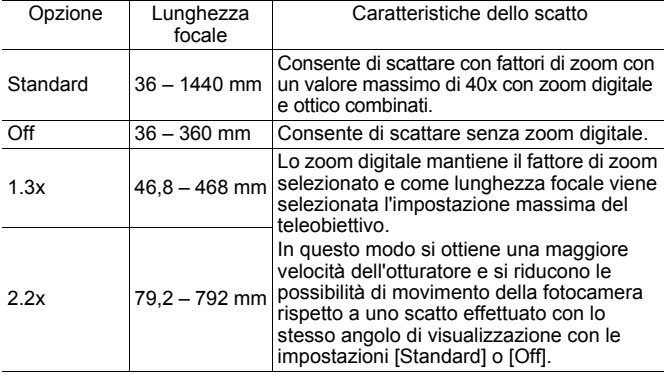

Ō

#### Informazioni sullo zoom di sicurezza

A seconda del numero di pixel di registrazione impostato, è possibile alternare lo zoom ottico e quello digitale senza pause fino a un fattore in cui la qualità dell'immagine non si deteriora (zoom di sicurezza). Quando si raggiunge il fattore di zoom massimo senza deterioramento della qualità dell'immagine, viene visualizzato **DD**. Per ingrandire ulteriormente l'immagine, spostare nuovamente la leva dello zoom verso  $[$  (non disponibile in  $[$ ,).

A seconda del numero di pixel di registrazione impostato, la zona dello zoom di sicurezza (fattore) varia come illustrato nella tabella seguente ( $\sqrt{10.0x}$ : il numero è il fattore di zoom al quale la funzione di zoom si arresta)

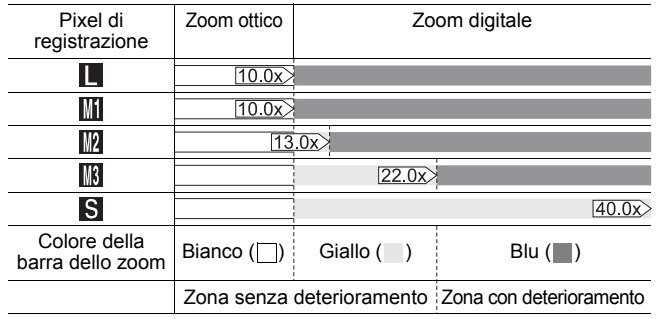

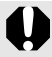

In modalità  $\boxed{\circledast}$  o  $\boxed{\text{W}}$  non è possibile utilizzare lo zoom digitale.

# Scatto con lo zoom digitale

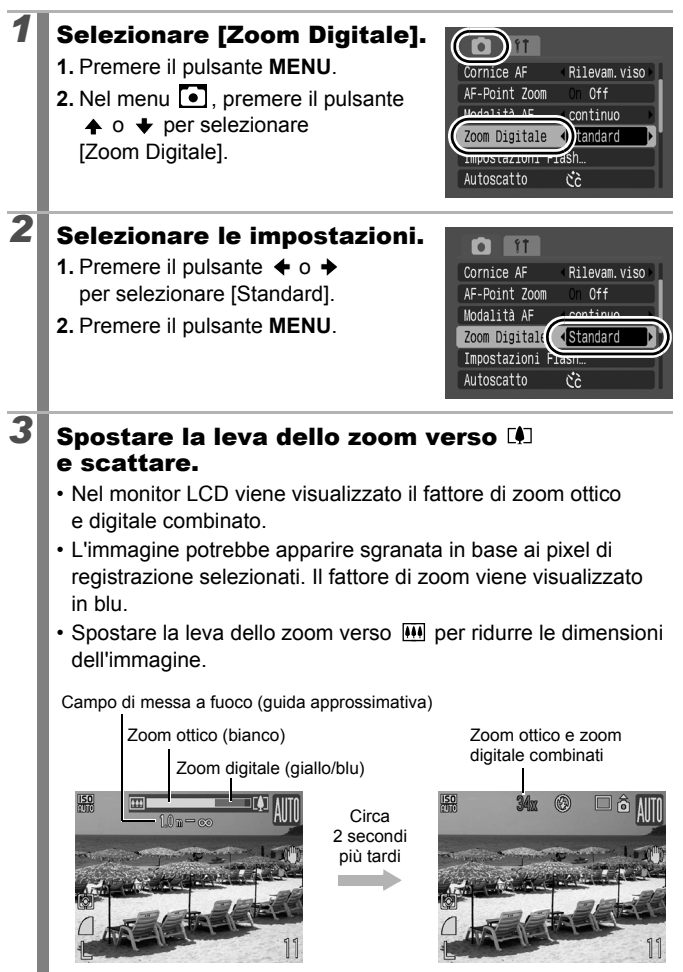

64

#### Scatto con la funzione Tele-converter Digitale

La funzione Tele-converter Digitale utilizza lo zoom digitale per ottenere l'effetto di un teleconvertitore (un obiettivo utilizzato per la ripresa con teleobiettivo).

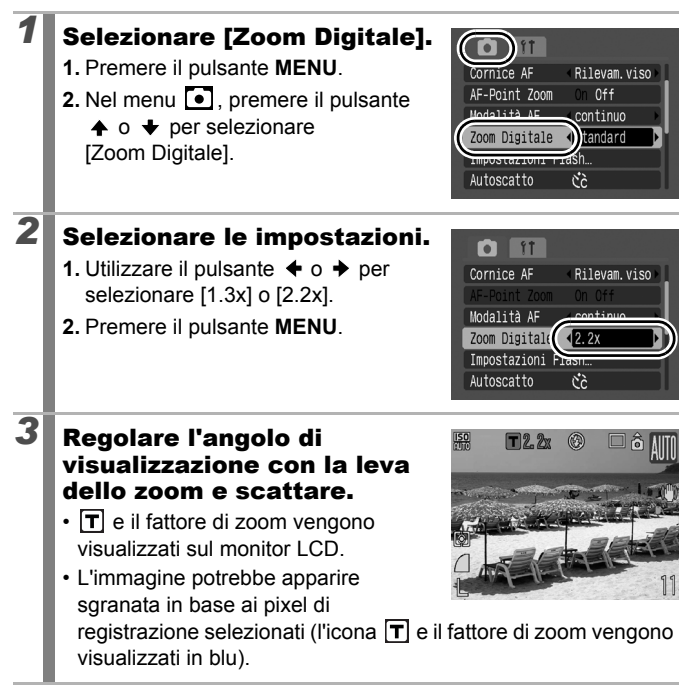

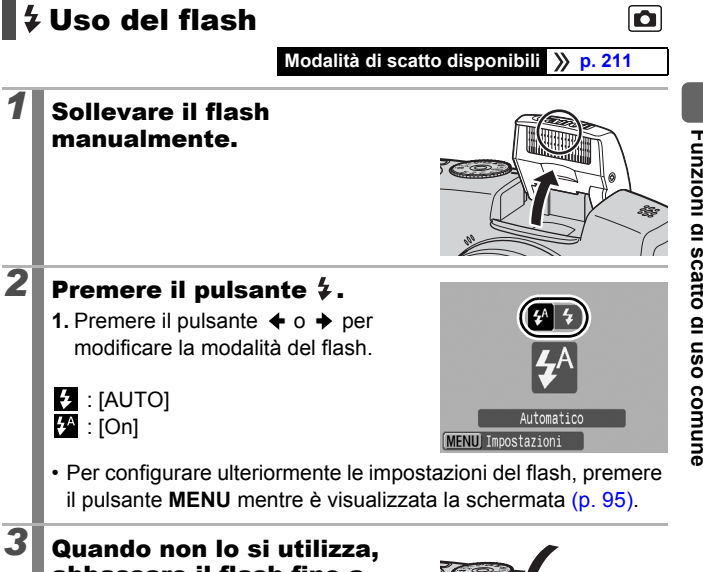

# il pulsante **MENU** mentre è visualizzata la schermata [\(p. 95\).](#page-96-0) *3* Quando non lo si utilizza, abbassare il flash fino a chiuderlo.

• **@** (flash disattivato) viene visualizzato sul monitor LCD.

<span id="page-66-0"></span>Uso del flash

 $\mathbf{B}$  : [AUTO]  $\mathbf{F}^{\mathbf{A}}$  : [On]

*1* Sollevare il flash manualmente.

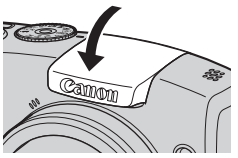

Se viene visualizzata l'icona di fotocamera mossa ( $\Box$ ), si consiglia di fissare la fotocamera a un treppiede o a un altro dispositivo simile.

65

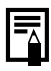

- Se viene avviata la ricarica del flash dopo lo scatto, la spia arancione lampeggia e il monitor LCD si spegne. Al termine della ricarica, la spia si spegne e il monitor LCD si accende. Il tempo richiesto per la ricarica del flash dipende dalle condizioni di utilizzo e dalla carica residua della batteria.
- $\bullet$  L'icona  $\odot$  che lampeggia in rosso nel monitor LCD indica un livello di luce insufficiente. In questo caso, sollevare il flash prima di scattare. Tenere presente, tuttavia, che quando si scatta in modalità  $Tv$ ,  $Av \circ M$ , la fotocamera non fornisce indicazioni.

# <span id="page-68-0"></span>**Scatti ravvicinati (Macro)**

#### **Modalità di scatto disponibili [p. 211](#page-212-0)**

Utilizzare questa modalità per eseguire scatti ravvicinati di fiori o piccoli oggetti. L'area dell'immagine con la distanza minima di scatto fra l'estremità dell'obiettivo e il soggetto (1 cm) è 29 × 21 mm.

# **Premere il pulsante 、**.

- **1.** Premere il pulsante  $\div$  o  $\div$ per selezionare  $\mathbf{F}$ .
- Viene visualizzata una barra gialla al di sotto della barra dello zoom per indicare l'intervallo entro cui non è possibile utilizzare la modalità Macro per riprendere il soggetto. Quando la barra dello zoom raggiunge il giallo, l'icona  $\sqrt{2}$  appare sfumata e l'immagine viene registrata alla distanza di scatto standard. La barra dello zoom scompare dopo circa 2 secondi.

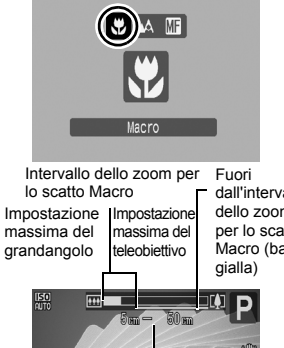

dall'intervallo dello zoom per lo scatto Macro (barra **Funzioni di scatto di uso comune**

Funzioni di scatto di uso comune

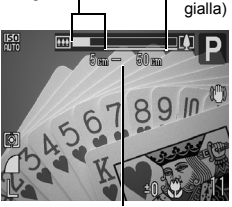

Campo di messa a fuoco (guida approssimativa)

#### **Per annullare la modalità Macro:**

Premere il pulsante  $\psi$  e premere il pulsante  $\leftrightarrow$  o  $\leftrightarrow$  per selezionare <sup>M</sup> (Normale).

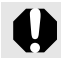

L'utilizzo del flash nella modalità Macro potrebbe rendere più scuri i bordi dell'immagine.

# <span id="page-69-0"></span>Utilizzo dell'autoscatto

#### **Modalità di scatto disponibili [p. 211](#page-212-0)**

È possibile impostare in anticipo il ritardo e il numero di scatti da effettuare.

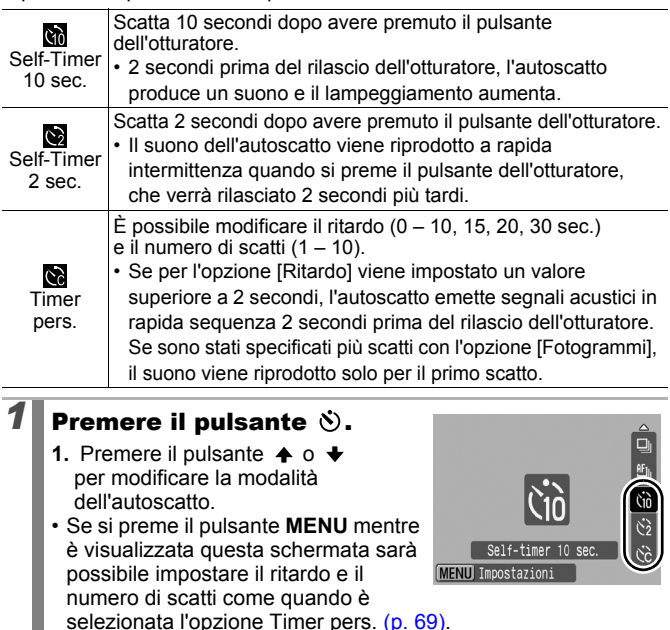

2<sup>2</sup> Scattare.

- Quando si preme completamente il pulsante dell'otturatore, la spia dell'autoscatto lampeggia\*.
	- \* Se [Luce Red-Eye] è impostato su [On] in [Impostazioni flash] la spia si accende 2 secondi prima dell'attivazione del flash [\(p. 95\).](#page-96-0)

#### **Per annullare l'autoscatto:**

Seguire la procedura illustrata al passaggio 1 per selezionare ...

# <span id="page-70-1"></span><span id="page-70-0"></span>Modifica del ritardo e del numero di scatti  $(\mathbb{S})$

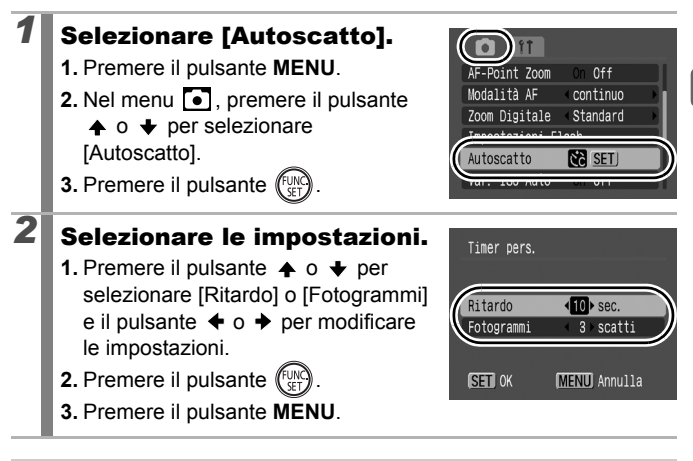

Se l'opzione [Fotogrammi] è impostata su 2 o più scatti,

- si verifica quanto descritto di seguito.
- L'esposizione e il bilanciamento del bianco vengono bloccati sulle impostazioni selezionate per il primo scatto.
- Se si utilizza il flash, l'intervallo fra gli scatti aumenta.
- L'intervallo fra gli scatti potrebbe aumentare man mano che la memoria incorporata della fotocamera si riempie.
- Se la memoria della scheda di memoria risulta esaurita, gli scatti si interrompono automaticamente.

# <span id="page-71-0"></span>Modifica dei pixel di registrazione e (Foto)

**Modalità di scatto disponibili [p. 211](#page-212-0)**

# *1* Selezionare i pixel di registrazione.

- **1.** Premere il pulsante .
- **2.** Premere il pulsante  $\stackrel{\textstyle\blacktriangle}{\leftarrow}$  o  $\stackrel{\textstyle\blacktriangle}{\leftarrow}$  per selezionare  $\Box$  e il pulsante  $\leftrightarrow$  o  $\rightarrow$ per modificare i pixel di registrazione.
- **3.** Premere il pulsante  $\binom{FUNC}{SFT}$

# 雨

 $\overline{\mathbf{o}}$ 

## Valori approssimativi dei pixel di registrazione

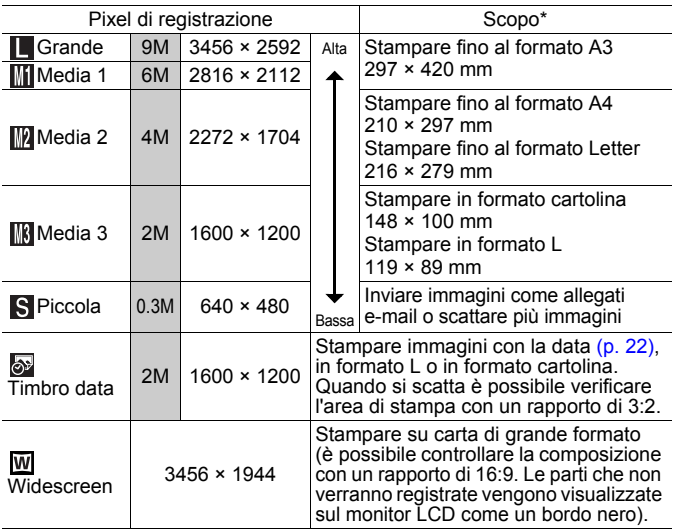

: I numeri dei pixel di registrazione mostrati sono approssimativi.

(M è l'abbreviazione di megapixel).

\* I formati della carta possono variare a seconda del paese.
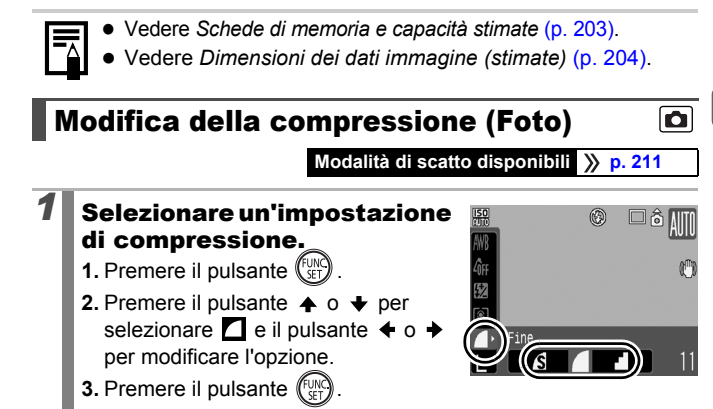

### Valori approssimativi delle impostazioni di compressione

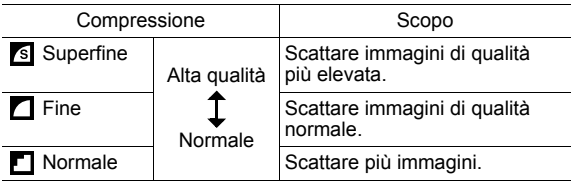

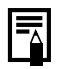

- z Vedere *Schede di memoria e capacità stimate* [\(p. 203\)](#page-204-0).
- z Vedere *Dimensioni dei dati immagine (stimate)* [\(p. 204\)](#page-205-0).

### Impostazione della funzione di stabilizzazione delle immagini

**Modalità di scatto disponibili [p. 211](#page-212-0)**

 $\blacksquare$ 

La funzione di stabilizzazione delle immagini con lo spostamento dell'obiettivo consente di ridurre l'effetto di fotocamera mossa (immagini sfocate) quando si riprendono soggetti distanti ingranditi oppure quando si utilizza la fotocamera in condizioni di scarsa illuminazione senza il flash.

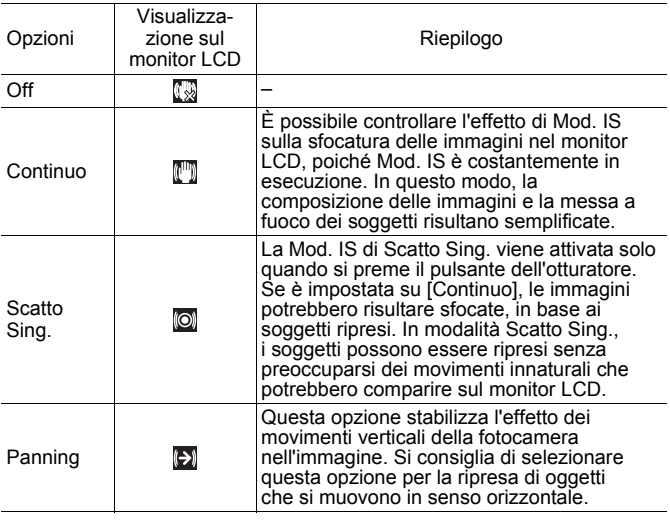

### *1* Selezionare [Mod. IS].

- **1.** Premere il pulsante **MENU**.
- 2. Nel menu **.** premere il pulsante
	- $\uparrow$  o  $\downarrow$  per selezionare [Mod. IS].

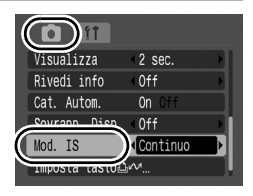

# 2 Selezionare le impostazioni.

- **1.** Premere il pulsante  $\div$  o  $\div$  per selezionare le impostazioni di stabilizzazione dell'immagine.
- **2.** Premere il pulsante **MENU**.

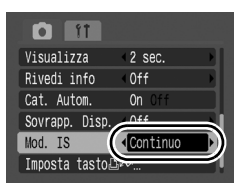

- L'effetto di fotocamera mossa potrebbe non venire corretto completamente quando si utilizzano basse velocità dell'otturatore, come nel caso di riprese effettuate di sera. Utilizzare Var. ISO Auto [\(p. 75\)](#page-76-0), o utilizzare un treppiede per tenere ferma la fotocamera in fase di scatto. Quando si scatta con la fotocamera posta su un treppiedi è consigliabile impostare [Mod. IS] su [Off].
	- Se l'effetto di fotocamera mossa è troppo forte, potrebbe non essere possibile correggerlo.
	- Quando è selezionata l'opzione [Panning], tenere la fotocamera in senso orizzontale (la funzione di stabilizzazione non è utilizzabile se la fotocamera è tenuta verticalmente).
	- Se si riprende un filmato dopo avere impostato [Mod. IS] su [Scatto Sing.] o su [Panning] , verrà selezionata l'impostazione [Continuo].

# <span id="page-75-0"></span>Regolazione della velocità ISO

 $\overline{\mathbf{o}}$ 

**Modalità di scatto disponibili [p. 211](#page-212-0)**

Aumentare la velocità ISO per utilizzare una velocità elevata dell'otturatore in modo da ridurre l'effetto di fotocamera mossa o dei soggetti sfocati oppure disattivare il flash in ambienti scarsamente illuminati.

# *1* Regolare la velocità ISO.

- **1.** Premere il pulsante **150**.
- **2.** Premere il pulsante  $\triangle$  o  $\triangle$  per modificare l'impostazione.
- Se si seleziona E (Automatico) o (High ISO Auto), la fotocamera imposta la velocità ISO ottimale per il

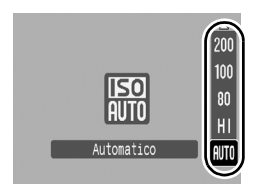

livello di illuminazione durante lo scatto. Poiché la velocità ISO viene aumentata automaticamente in ambienti scarsamente illuminati, la velocità dell'otturatore aumenta, riducendo l'effetto di fotocamera mossa e la sfocatura dei soggetti.

- Selezionare  $\frac{50}{100}$  per attribuire la priorità alla qualità dell'immagine.
- Se si seleziona  $\frac{150}{111}$ , la fotocamera rileva anche il movimento e imposta la velocità ISO ottimale. Poiché la velocità dell'otturatore aumenta\*, si ridurranno maggiormente gli effetti di fotocamera mossa o delle foto sfocate per i soggetti in movimento rispetto a quando la stessa scena viene scattata con l'impostazione Automatico.

\* Rispetto all'impostazione  $\frac{|\overline{S0}|}{|\overline{S0}|}$ , le imperfezioni nell'immagine acquisita potrebbero risultare aumentate.

- 
- È possibile impostare la velocità ISO su  $\frac{150}{600}$  [\(p. 81\).](#page-82-0)
- Quando si scatta con una velocità ISO elevata, la fotocamera applica automaticamente la funzione di riduzione del disturbo.
- $\bullet$  Se la fotocamera è impostata su  $\frac{52}{201}$  o  $\frac{159}{211}$ , verrà visualizzata la velocità ISO impostata automaticamente dalla fotocamera quando si preme il pulsante dell'otturatore fino a metà corsa o quando si visualizzano le informazioni di riproduzione.

#### <span id="page-76-1"></span><span id="page-76-0"></span>Riduzione dell'effetto fotocamera mossa durante lo scatto (Var. ISO Auto)  $\blacksquare$

**Modalità di scatto disponibili [p. 211](#page-212-0)**

Se durante lo scatto viene visualizzata l'icona di fotocamera mossa  $\left( \bigodot \right)$ , questa funzione consente di aumentare la velocità ISO e scattare con una velocità dell'otturatore che minimizzi l'effetto di fotocamera mossa per mezzo del pulsante  $\Delta \sim$ .

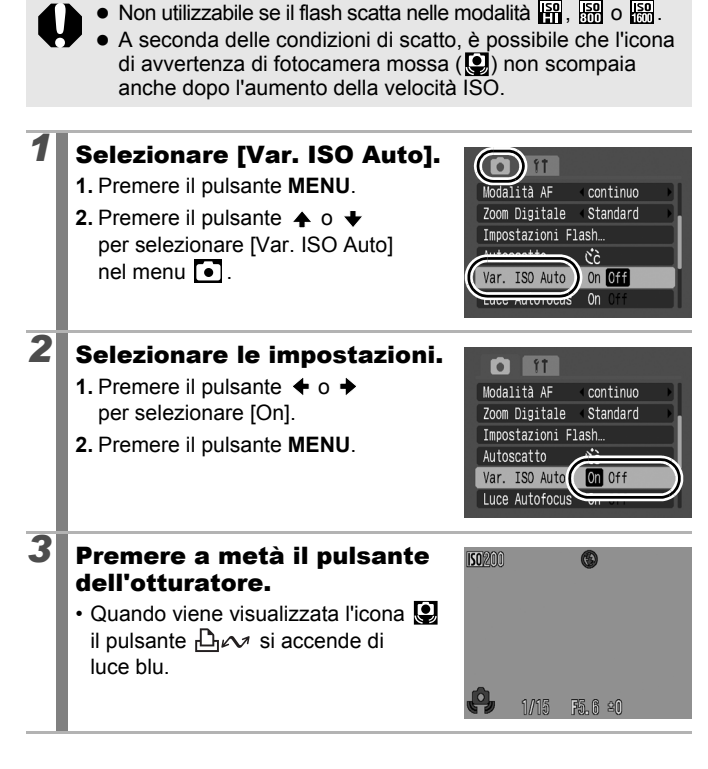

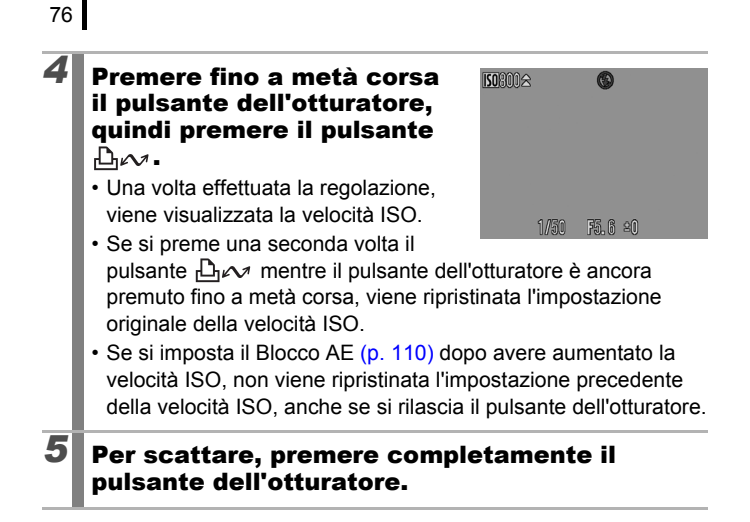

# Scatto con la ghiera di selezione

# Ghiera di selezione

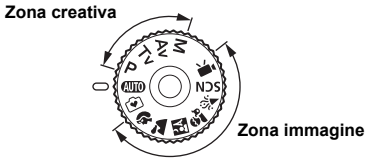

La fotocamera seleziona automaticamente le impostazioni.  $(III<sub>0</sub>)$ : Auto [\(p. 15\)](#page-16-0)

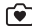

 $\boxed{\bullet}$  : Facile [\(p. 17\)](#page-18-0)

### ■ Zona immagine

Quando viene selezionata una modalità di scatto appropriata per le condizioni di ripresa, la fotocamera regola automaticamente le impostazioni per ottimizzare lo scatto [\(p. 79\).](#page-80-0)

- P.
	- : Ritratto : Paesaggio
- βA : Fotografia notturna  $\hat{\mathbf{x}}_n$ : Bambini & Animali
- $\mathcal{L}$ : Interno

#### SCN : Scena speciale [\(p. 79\)](#page-80-0)

- ৰে : Notturno : আৰু Tramonto
- **8**: Fogliame **:** Neve
- **图: Spiaggia 图: Fuochi d'artif** 
	-
- **ico** : Acquario : <br> **ico : ISO 3200**
- : Filmato [\(pp. 24,](#page-25-0) [89\)](#page-90-0)

#### ■Zona creativa

È possibile selezionare liberamente le impostazioni della fotocamera, quale ad esempio la velocità dell'otturatore e il valore di apertura del diaframma, in base alle proprie esigenze di scatto.

- P. : AE Programma [\(p. 82\)](#page-83-0)
- Tv : Impostazione della velocità di scatto [\(p. 83\)](#page-84-0)
- Av : Impostazione dell'apertura del diaframma [\(p. 85\)](#page-86-0)
- М : Impostazione manuale della velocità di scatto e dell'apertura dell'otturatore [\(p. 87\)](#page-88-0)

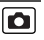

# Scatto facile (Modalità Facile)

Scattare in modalità Facile è semplicissimo: è sufficiente premere il pulsante dell'otturatore. La fotocamera seleziona automaticamente le impostazioni migliori, in modo da poter riprendere qualsiasi tipo di scena senza errori.

- Ripresa di persone Quando si fotograno delle persone, la fotocamera rileva automaticamente i visi per metterli a fuoco, pertanto si è sicuri di riprendere tali preziose espressioni.
- Ripresa di soggetti da vicino Anche quando si fotografano soggetti vicini, non ci si deve preoccupare che risultino non a fuoco.
- Riproduzione facile Impostare la ghiera di selezione su  $\widehat{P}$  e premere il pulsante  $\widehat{P}$ per visualizzare le immagini in modalità Facile. Sul display vengono visualizzate le istruzioni per il controllo delle

immagini senza problemi.

#### *1* Selezionare una modalità di ripresa.

**1.** Impostare la ghiera di selezione su  $\vec{v}$ .

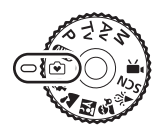

 $\overline{\mathbf{o}}$ 

# *2* Scattare.

### Operazioni possibili in modalità Facile

Le seguenti operazioni sono disponibili in modalità Facile. Per impedire operazioni non previste gli altri pulsanti sono disabilitati.

### Scatto (Modalità di scatto)

- Utilizzare il flash  $(1)$
- $\cdot$  Zoom  $(3)$
- Passare in modalità visualizzazione  $(4)$
- Visualizzazione (Modalità riproduzione)
- $\cdot$  Eliminare immagini ( $\circ$ ).
- Visualizzare altre immagini  $(6)$
- Riprodurre una presentazione  $(\bar{y})$
- Passare in modalità scatto  $(2)$

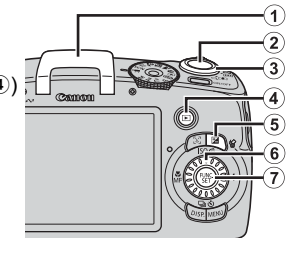

### <span id="page-80-0"></span>Modalità di scatto per scene specifiche

**Modalità di scatto disponibili [p. 211](#page-212-0)**

Quando viene selezionata una modalità di scatto appropriata per le condizioni di ripresa, la fotocamera regola automaticamente le impostazioni per ottimizzare lo scatto.

# **P,**  $\lambda$ **,**  $\mathbb{E}$ **,**  $\hat{x}$ **,**  $\hat{x}$  o SCN (Scena speciale)

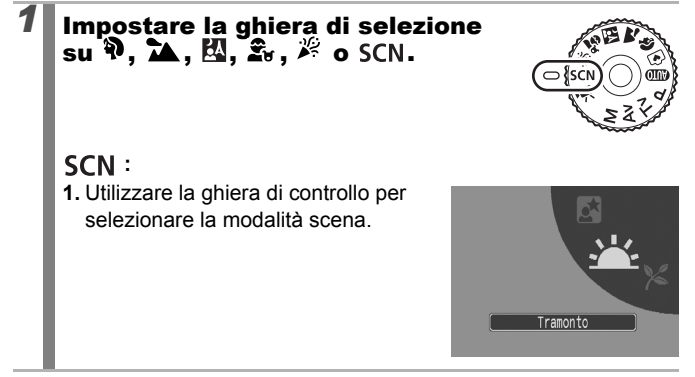

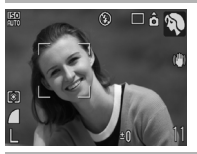

#### **Ritratto**

Produce un effetto soffuso nelle fotografie di persone.

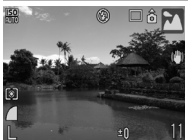

#### **Paesaggio**

Ottimizzata per riprendere paesaggi che includono oggetti vicini e lontani.

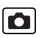

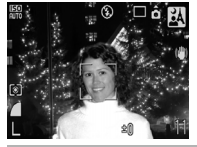

#### **Fotografia notturna**

Consente di scattare fotografie di persone su sfondi notturni o di tramonti riducendo l'effetto di fotocamera mossa anche quando non si utilizza un treppiede.

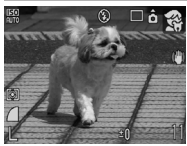

#### **Bambini & Animali**

Consente di riprendere senza problemi soggetti in movimento, ad esempio bambini e animali.

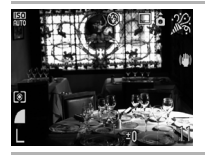

#### **Interno**

Impedisce l'effetto di fotocamera mossa e conserva i colori originali del soggetto quando si esegue lo scatto in ambienti con illuminazione fluorescente o al tungsteno.

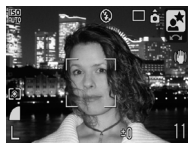

#### **Notturno**

Consente di riprendere soggetti con lo sfondo di un cielo serale o di una scena notturna. Il flash è diretto alla persona e la velocità dell'otturatore è molto bassa; ciò consente di riprendere in maniera eccellente sia il soggetto che lo sfondo. Ricordare di sollevare il flash prima di scattare.

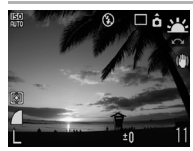

#### **Tramonto**

Consente di riprendere i tramonti con colori estremamente vivaci.

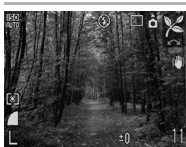

#### **Fogliame**

Consente di riprendere alberi e foglie, ad esempio germogli, paesaggi autunnali o boccioli, con colori vivaci.

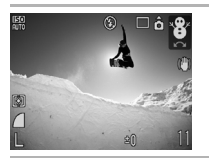

### **1** Neve

Consente di ottenere fotografie senza tonalità bluastre e senza fare apparire i soggetti scuri su uno sfondo innevato.

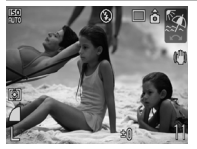

### **Spiaggia**

Consente di scattare fotografie senza fare apparire i soggetti scuri in prossimità dell'acqua o della sabbia, dove la luce solare riflessa è molto intensa.

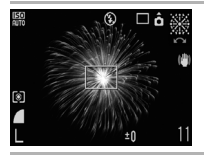

#### **Fuochi d'artif**

Consente di acquisire i fuochi d'artificio in modo nitido e con un'esposizione ottimale.

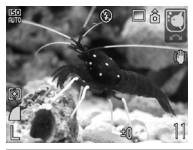

#### **Acquario**

Consente di selezionare i valori ottimali di velocità ISO, bilanciamento del bianco e bilanciamento dei colori per acquisire immagini di pesci e altri oggetti di un acquario.

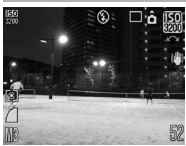

#### <span id="page-82-0"></span>**| | ISO 3200**

Seleziona la velocità ISO più elevata possibile (3200, due volte la velocità ISO 1600) ed aumenta la velocità dell'otturatore per ridurre al minimo l'effetto di soggetto in movimento e di fotocamera mossa, anche in condizioni di luce scarsa. I pixel di registrazione vengono fissati su  $(1600 \times 1200)$ .

- La velocità dell'otturatore è bassa in modalità  $\mathcal{Z}$ l o  $\mathbb{R}\mathbb{R}$ . Per evitare l'effetto di fotocamera mossa, utilizzare sempre un treppiede.
	- Nelle modalità  $\mathbb{Z}$ ,  $\mathbb{Z}$ ,  $\mathbb{Z}$  e  $\mathbb{Z}$ , la velocità ISO potrebbe essere maggiore e provocare imperfezioni nell'immagine in base alla scena ripresa.
	- **Con**  $\frac{150}{1000}$ , potrebbe esserci un notevole disturbo dell'immagine.

# <span id="page-83-0"></span>P AE Programma

#### **Modalità di scatto disponibili [p. 211](#page-212-0)**

La fotocamera imposta automaticamente la velocità dell'otturatore e il valore di apertura del diaframma in funzione della luminosità della scena. È possibile impostare la velocità ISO, la compensazione dell'esposizione e il bilanciamento del bianco.

*1* Impostare la ghiera di selezione su P.

# 2<sup>2</sup> Scattare.

- Se non è possibile ottenere un'esposizione corretta, i valori della velocità dell'otturatore e di apertura del diaframma vengono visualizzati in rosso sul monitor LCD quando il pulsante viene premuto fino a metà corsa. Per ottenere un'esposizione corretta, con i valori visualizzati in bianco, utilizzare i metodi di scatto descritti di seguito.
	- Utilizzare il flash [\(p. 65\)](#page-66-0)
	- Regolare la velocità ISO [\(p. 74\)](#page-75-0)
	- Utilizzare Var. ISO Auto [\(p. 75\)](#page-76-1).
	- Modificare il metodo di lettura [\(p. 114\)](#page-115-0)
	- È possibile modificare le combinazioni di velocità dell'otturatore e valori di apertura del diaframma senza alterare l'esposizione [\(p. 111\).](#page-112-0)

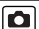

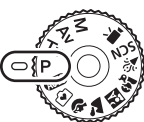

### <span id="page-84-0"></span>Tv Impostazione della velocità dell'otturatore

**Modalità di scatto disponibili [p. 211](#page-212-0)**

Quando si imposta la velocità dell'otturatore, la fotocamera seleziona automaticamente il valore di apertura del diaframma in modo che corrisponda alla luminosità.

Velocità dell'otturatore elevate consentono di riprendere un'istantanea di un soggetto in movimento, mentre velocità inferiori creano un effetto di movimento e consentono di scattare senza flash in ambienti scarsamente illuminati.

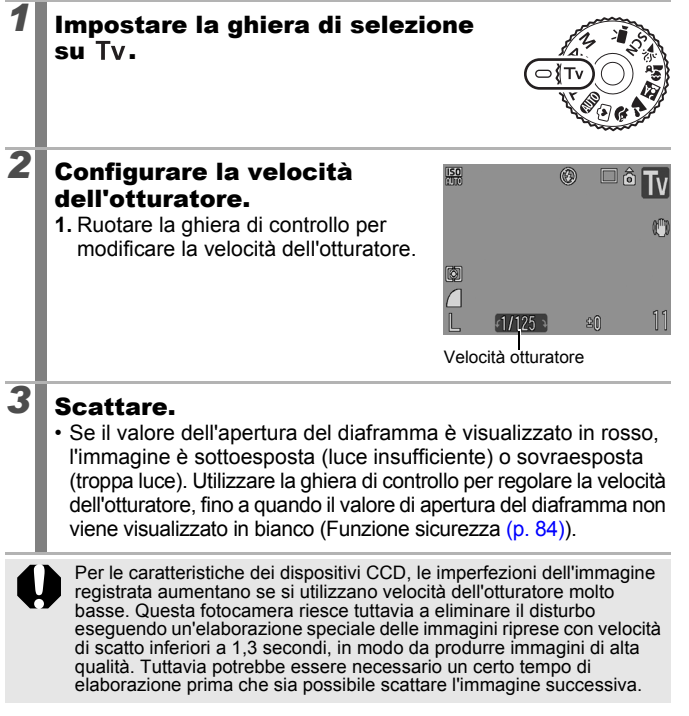

o

<span id="page-85-1"></span>Tra velocità dell'otturatore, zoom e valore di apertura esiste la seguente relazione.

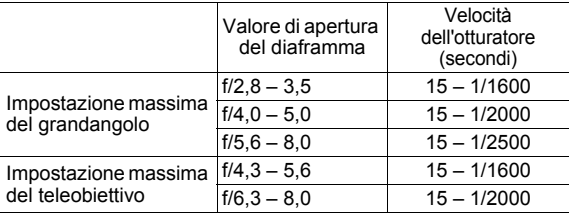

• La massima velocità dell'otturatore per la sincronizzazione del flash è di 1/500 di secondo. Pertanto, anche se la velocità dell'otturatore è preimpostata ad una velocità superiore a 1/500 di secondo, la fotocamera automaticamente resetta la velocità dell'otturatore a 1/500 di secondo in fase di scatto.

#### **Visualizzazione della velocità dell'otturatore**

• È possibile impostare le velocità dell'otturatore sequenti. 1/160 indica 1/160 di secondo. 0"3 indica 0,3 secondi e 2" indica 2 secondi.

15" 13" 10" 8" 6" 5" 4" 3"2 2"5 2" 1"6 1"3 1" 0"8 0"6 0"5 0"4 0"3 1/4 1/5 1/6 1/8 1/10 1/13 1/15 1/20 1/25 1/30 1/40 1/50 1/60 1/80 1/100 1/125 1/160 1/200 1/250 1/320 1/400 1/500 1/640 1/800 1/1000 1/1250 1/1600 1/2000 1/2500

• È possibile modificare le combinazioni di velocità dell'otturatore e valori di apertura del diaframma senza alterare l'esposizione [\(p. 111\)](#page-112-0).

### <span id="page-85-0"></span>Funzione sicurezza

Nelle modalità Tv e Av, se [Funz.sicurezza] è impostata su [On]  $(p. 53)$  nel menu  $\lceil \cdot \rceil$ , la velocità dell'otturatore o il valore dell'apertura del diaframma vengoni regolati automaticamente per ottenere un'esposizione corretta qualora non sia possibile ottenerla altrimenti. Quando il flash è attivato l'opzione Funz.sicurezza è disabilitata.

## <span id="page-86-0"></span> Impostazione dell'apertura del diaframma

**Modalità di scatto disponibili [p. 211](#page-212-0)**

L'apertura del diaframma regola la quantità di luce che passa attraverso l'obiettivo. Quando si imposta il valore dell'apertura del diaframma, la fotocamera seleziona automaticamente una velocità dell'otturatore che corrisponda alla luminosità.

Se si seleziona un valore di apertura del diaframma più basso (cioè se si apre di più il diaframma), sarà possibile sfumare lo sfondo e creare un ottimo effetto ritratto. Con un valore di apertura del diaframma più alto (cioè un diaframma più chiuso) l'intero spettro dal primo piano allo sfondo risulterà messo a fuoco. Maggiore è il valore di apertura del diaframma, più profondo sarà il campo di messa a fuoco dell'immagine.

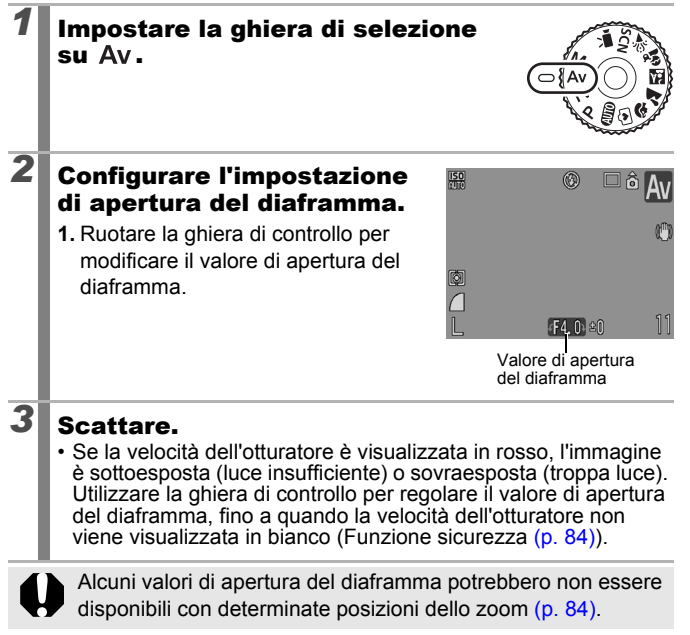

o

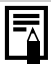

La velocità dell'otturatore massima con flash sincronizzato è di 1/500 di secondo. Pertanto, anche se la velocità dell'otturatore è preimpostata ad una velocità superiore a 1/500 di secondo, la fotocamera automaticamente resetta la velocità dell'otturatore a 1/500 di secondo in fase di scatto.

#### **Visualizzazione del valore di apertura del diaframma**

z A valori di apertura del diaframma più alti corrisponde un'apertura minore dell'obiettivo, con meno luce che penetra nella fotocamera.

F2,8 F3,2 F3,5 F4,0 F4,3 F4,5 F5,0 F5,6 F6,3 F7,1 F8,0

• È possibile modificare le combinazioni di velocità dell'otturatore e i valori di apertura del diaframma senza alterare l'esposizione [\(p. 111\).](#page-112-0)

#### <span id="page-88-0"></span> Impostazione manuale della velocità dell'otturatore e dell'apertura del diaframma б

**Modalità di scatto disponibili [p. 211](#page-212-0)**

È possibile impostare manualmente la velocità dell'otturatore e l'apertura del diaframma per scattare delle immagini.

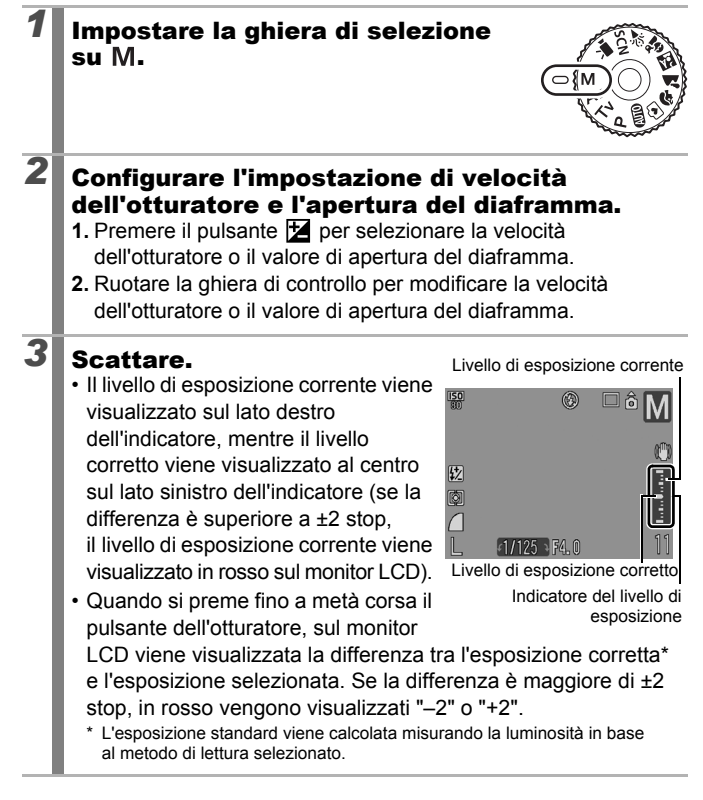

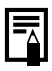

Se lo zoom viene regolato dopo l'impostazione di questi valori, il valore di apertura del diaframma o la velocità dell'otturatore possono variare in base alla posizione dello zoom [\(p. 84\).](#page-85-1)

• La luminosità del monitor LCD corrisponde alla velocità dell'otturatore e al valore di apertura del diaframma selezionati. Quando si seleziona un'alta velocità dell'otturatore o si riprende un soggetto scuro, impostare il flash su (On) per rendere più luminoso il display del monitor LCD.

# <span id="page-90-0"></span>**'只 Ripresa di filmati**

#### **Modalità di scatto disponibili [p. 211](#page-212-0)**

Sono disponibili le seguenti modalità di ripresa di filmati. Il tempo di registrazione varia in base alla scheda di memoria utilizzata  $(n \ 204)$ 

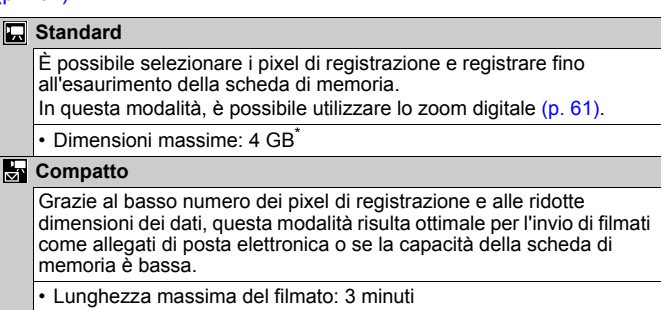

\* Anche se le dimensioni del file sono inferiori a 4 GB, la registrazione si interrompe dopo un'ora. A seconda della capacità della scheda di memoria e della velocità di scrittura dei dati, la registrazione potrebbe interrompersi prima che la dimensione del file raggiunga i 4 GB oppure prima che sia trascorsa un'ora di registrazione.

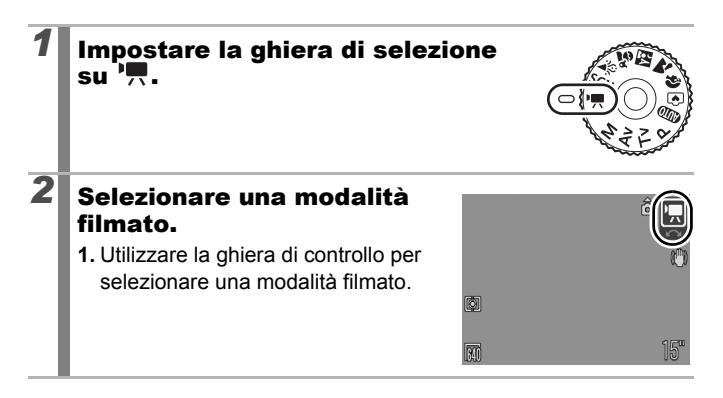

# *3* Scattare.

- La pressione fino a metà corsa dell'otturatore imposta automaticamente l'esposizione, la messa a fuoco e il bilanciamento del bianco.
- La pressione completa dell'otturatore avvia contemporaneamente la registrazione video e audio.
- Durante la ripresa delle immagini, sul monitor LCD sono visualizzati il tempo di registrazione e [OREC].
- Premendo nuovamente il pulsante dell'otturatore, la registrazione viene interrotta. La registrazione si interrompe automaticamente nei seguenti casi.
	- Quando si raggiunge il tempo massimo o la capacità massima di registrazione
	- All'esaurimento della memoria incorporata o della scheda di memoria
- $\bullet$  Per la ripresa di filmati si consiglia di utilizzare una scheda di memoria formattata nella fotocamera [\(p. 156\).](#page-157-0) La scheda fornita con la fotocamera può essere utilizzata senza ulteriore formattazione.
	- Durante la registrazione, prestare attenzione a quanto segue.
		- Non toccare il microfono [\(p. 40\).](#page-41-0)
		- Se si preme un pulsante, verrà registrato anche il suono della pressione.
		- Durante la registrazione, la fotocamera regola automaticamente l'esposizione e il bilanciamento del bianco in base alle condizioni di ripresa. Tenere presente, tuttavia, che potrebbero essere registrati anche i suoni prodotti dalla regolazione automatica dell'esposizione.
	- $\bullet$  Le impostazioni di zoom ottico e di messa a fuoco mantengono i valori selezionati per il primo fotogramma.

- Regolare l'impostazione dello zoom prima di scattare. Sul monitor LCD viene visualizzato il fattore combinato di zoom digitale e ottico. Se il fattore di zoom è visualizzato in blu, la qualità dell'immagine risulterà peggiorata.
- Lo zoom digitale è utilizzabile durante la ripresa di filmati solo in modalità  $\mathbf{\mathbf{\mathbb{R}}}$ .
- z Prima di registrare, è possibile impostare il Blocco AE e la modifica dell'esposizione. Si tratta di una funzione utile per riprese sulla neve o sulla spiaggia quando il contrasto tra il soggetto e lo sfondo è eccessivo o in condizioni in cui coesistono luce e zone scure e si desidera regolare l'esposizione.
	- 1 Premere il pulsante **150**. L'esposizione viene bloccata (Blocco AE) e sul monitor LCD viene visualizzata la barra di modifica dell'esposizione.
	- 2 Utilizzare la ghiera di controllo per regolare l'esposizione. Premere nuovamente il pulsante **[SO]** per annullare l'impostazione. L'impostazione viene annullata anche premendo il pulsante **MENU** oppure modificando il bilanciamento del bianco, le impostazioni My Colors o la modalità di scatto.

#### È possibile modificare i pixel di registrazione e la velocità dei fotogrammi se la modalità del filmato impostata è **[ma**] (Standard).\*<sup>1</sup> Pixel di Velocità dei registrazione fotogrammi 640 × 480 30 fotogrammi/sec. 640  $\boxed{540} \times 2$  $640 \times 480$  30 fotogrammi/sec. LP  $\overline{221}$  $320 \times 240$  30 fotogrammi/sec. \*1 **Ex** (Compatto) è fissato su (160 × 120 pixel, 15 fotogrammi/sec). \*2 Se è più importante la lunghezza del filmato rispetto alla qualità delle immagini, selezionare **.** Rispetto a un file di dimensioni identiche creato in altre modalità, questa modalità consente di effettuare riprese di lunghezza doppia. *1* Selezionare i pixel di registrazione. **1.** Premere il pulsante  $\binom{6}{5}$ **2.** Premere il pulsante  $\rightarrow o \rightarrow per$ selezionare **in** e il pulsante 640x480 30 fp  $\leftrightarrow$  o  $\leftrightarrow$  per modificare l'opzione.  $15'$ **3.** Premere il pulsante  $(\bigoplus_{\alpha=1}^{\infty}$ z Vedere *Schede di memoria e capacità stimate* [\(p. 204\)](#page-205-1). z Vedere *Dimensioni dei dati immagine (stimate)* [\(p. 204\)](#page-205-0). • La velocità dei fotogrammi indica il numero di fotogrammi registrati o riprodotti al secondo. La fluidità del movimento

migliora con l'aumentare della velocità dei fotogrammi.

### Modifica dei pixel di registrazione dei filmati

# Vari metodi di scatto

Per selezionare le modalità di scatto o le opzioni del menu FUNC. è anche possibile utilizzare la ghiera di controllo. Vedere [p. 43.](#page-44-0)

# **g** Scatto continuo

**Modalità di scatto disponibili [p. 211](#page-212-0)**

La fotocamera scatta una serie di immagini in modo continuo mentre si tiene premuto il pulsante dell'otturatore.

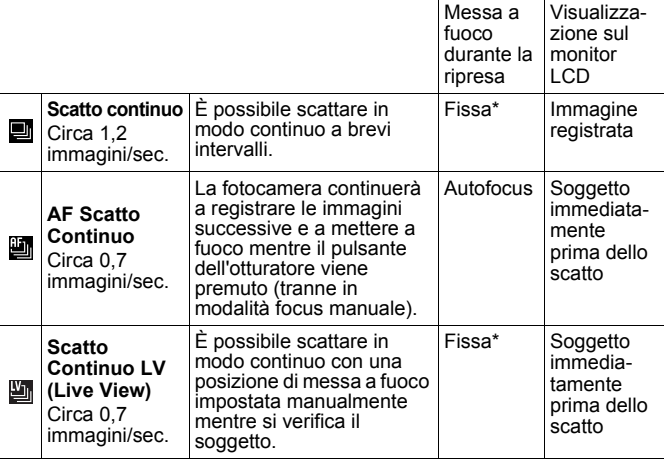

\* La posizione di messa a fuoco della prima immagine è fissa.

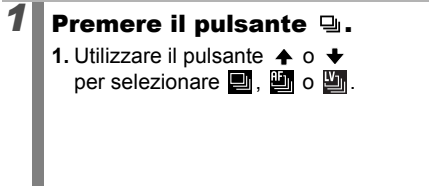

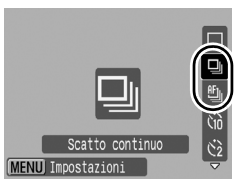

 $\overline{\mathbf{o}}$ 

# *2* Scattare.

• La fotocamera continuerà a registrare le immagini successive mentre il pulsante dell'otturatore viene premuto. La registrazione termina al rilascio del pulsante dell'otturatore.

#### **Per annullare lo scatto continuo:**

Attenersi alla procedura 1 per visualizzare ...

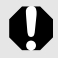

- Nelle modalità **in** e Focus Manuale, l'icona **e de non** viene visualizzata (è possibile selezionare  $\Box$ ).
- $\bullet$  Cornice AF viene impostata su [Centro] in modalità [\(p. 101\)](#page-102-0).
- $\bullet$  Visualizzazione registrazione [\(p. 16\)](#page-17-0) non viene visualizzata nelle modalità  $\blacksquare$  e  $\blacksquare$ .
- L'intervallo fra gli scatti aumenta man mano che la memoria incorporata della fotocamera si riempie.
	- Se si utilizza il flash, l'intervallo fra gli scatti aumenta per consentirne la ricarica.

# Impostazione del flash

**Modalità di scatto disponibili [p. 211](#page-212-0)**

È possibile selezionare varie impostazioni del flash in base alle condizioni di scatto.

### Impostazioni Flash

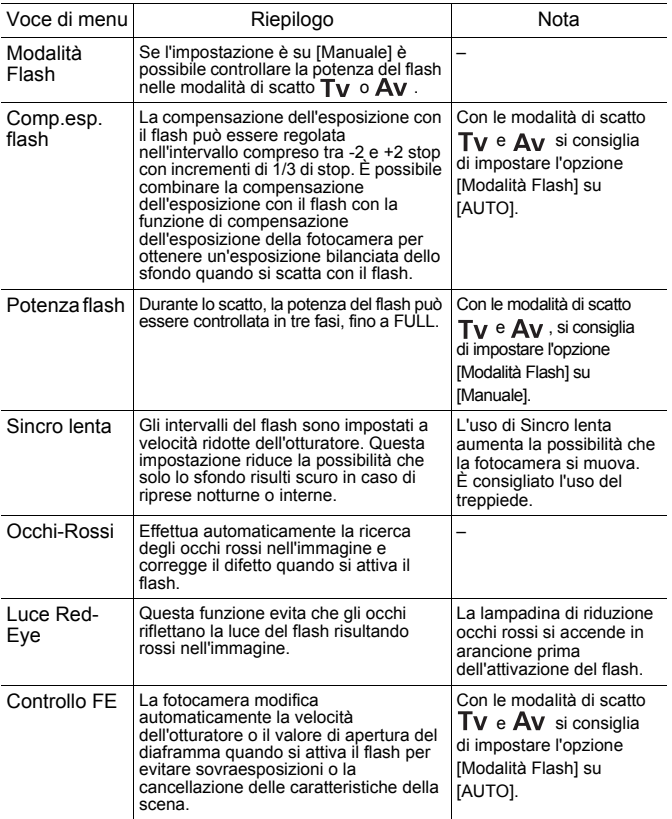

 $\overline{\mathbf{p}}$ 

#### **Informazioni su Correz.Occhi Rossi**

• Se [Occhi-Rossi] è impostato su [On], sulla scheda di memoria viene registrata solo l'immagine corretta.

- È anche possibile l'eventuale area rossa circostante gli occhi, ad esempio se il soggetto ha utilizzato un ombretto rosso. In questo caso, impostare [Occhi-Rossi] su [Off].
- $\bullet$  In alcune immagini, gli occhi rossi potrebbero non venire rilevati in modo automatico o non venire completamente corretti. In questi casi, le immagini possono essere corrette con [Correz.Occhi Rossi] nel menu [\(p. 137\).](#page-138-0)

### Visualizzazione e impostazione di [Impostazioni Flash]

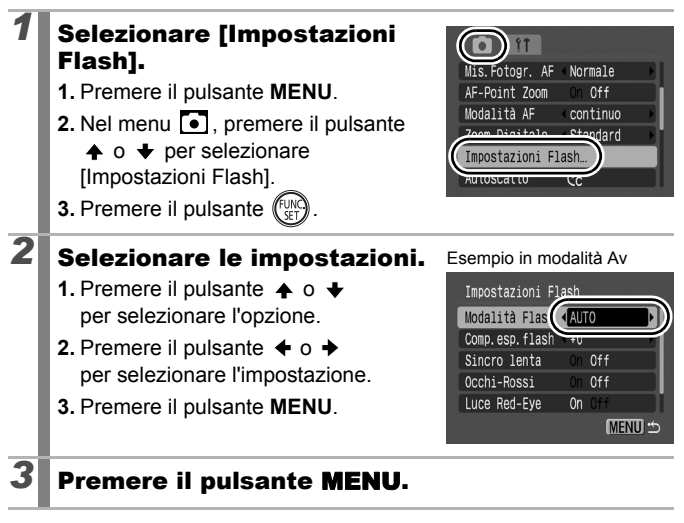

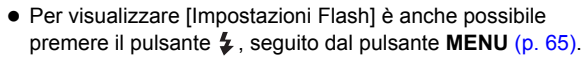

• È anche possibile impostare [Comp.esp.flash] e [Potenza] flash] nel menu FUNC. [\(p. 52\).](#page-53-0)

## Verifica della messa a fuoco e dell'espressione delle persone

**Modalità di scatto disponibili [p. 211](#page-212-0)**

È possibile ingrandire la visualizzazione della cornice AF per controllare la messa a fuoco durante la ripresa o subito dopo lo scatto.

### Ingrandimento della Cornice AF e scatto

È possibile ingrandire l'area della cornice AF per verificare la messa a fuoco durante lo scatto. Se si desidera acquisire l'espressione delle persone, impostare [Cornice AF] su [Rilevam.viso]. Se si desidera controllare la messa a fuoco durante lo scatto in modalità macro, impostare [Cornice AF] su [Centro].

#### *1* Selezionare [AF-Point Zoom].

- **1.** Premere il pulsante **MENU**.
- 2. Nel menu **i**, premere il pulsante  $\uparrow$  o  $\downarrow$  per selezionare [AF-Point Zoom].

# 2<sup>8</sup> Selezionare le impostazioni.

- **1.** Premere il pulsante  $\div$  o  $\div$ per selezionare [On].
- **2.** Premere il pulsante **MENU**.

Cornice AF Centro Mis. Fotogr. AF AF-Point Zoom **on** Off Modalità AF **CONTRACTOR** Zoom Digitale Standard Impostazioni Flash...

**Cornice** AF

Point Zoon

Zoom Digitale

Го  $91$ 

Impostazioni Flash...

Centro Normale On  $677$ 

continuo

Standard

### *3* Premere fino a metà corsa il pulsante dell'otturatore.

• Premendo il pulsante dell'otturatore fino a metà corsa si ingrandisce una sezione del display, in base alle seguenti impostazioni della modalità Cornice AF [\(p. 101\)](#page-102-0). [Rilevam.viso]: il viso rilevato come soggetto principale risulterà ingrandito. [Centro] : il centro dell'immagine risulterà ingrandita nel monitor LCD.

 $\blacksquare$ 

### *4* Per scattare, premere completamente il pulsante dell'otturatore.

Non è possibile ingrandire la cornice AF nei seguenti casi:

- Se [Cornice AF] è impostato su [Rilevam.viso] e non viene rilevato alcun viso o se le dimensioni del viso sono eccessive rispetto alla composizione generale.
- Se la fotocamera non è in grado di effettuare la messa a fuoco.
- Se si utilizza lo zoom digitale.
- Se come display viene utilizzato un apparecchio televisivo.

#### Controllo della messa a fuoco subito dopo lo scatto (Verif. Focus)

Consente di controllare la messa a fuoco dell'immagine acquisita. È anche possibile verificare con facilità le espressioni delle persone e controllare l'eventuale presenza di occhi chiusi, poiché durante lo scatto viene visualizzata una cornice delle dimensioni del volto se la modalità Cornice AF è impostata su [Rilevam.viso] [\(p. 104\).](#page-105-0) Si consiglia di impostare preventivamente [Visualizza] su [Tenere]  $ne$ l menu  $\lceil \bullet \rceil$ .

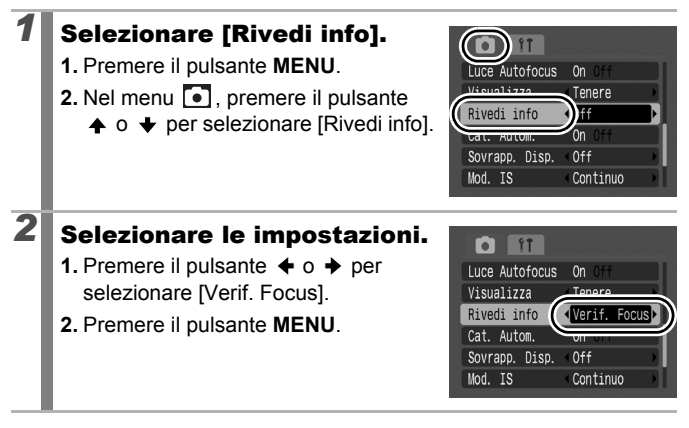

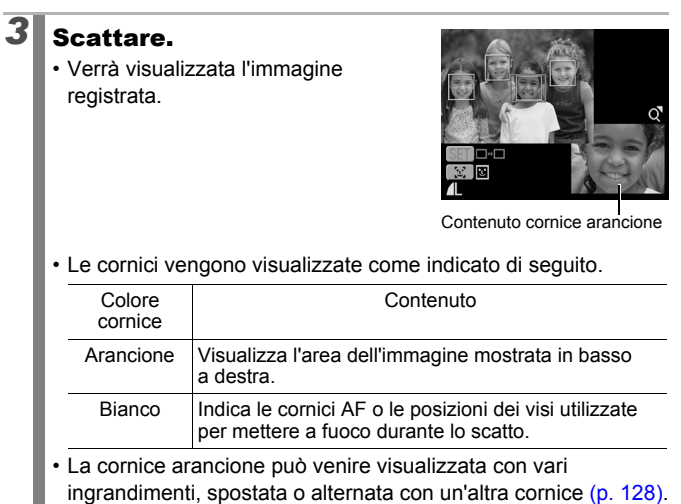

#### **Per annullare la funzione Verif. Focus:**

Premere il pulsante dell'otturatore fino a metà corsa.

- Se [Rivedi info] non è impostata su [Verif. Focus] e si sta visualizzando immediatamente dopo aver scatto (Visualizzazione registrazione, [p. 16\)](#page-17-0) una scena in cui è stato rilevato un viso, premendo il pulsante **FUNC./SET** seguito dal pulsante [5] apparirà la schermata Verif. Focus.
	- $\bullet$  Per eliminare l'immagine, premere il pulsante  $\textcircled{w}$  mentre l'immagine è visualizzata [\(p. 19\)](#page-20-0).
	- La messa a fuoco può essere verificata anche in modalità di riproduzione [\(p. 126\).](#page-127-0)

Impostazioni della messa a fuoco

 $\overline{\mathbf{o}}$ 

**Modalità di scatto disponibili [p. 211](#page-212-0)**

È possibile impostare la modalità AF.

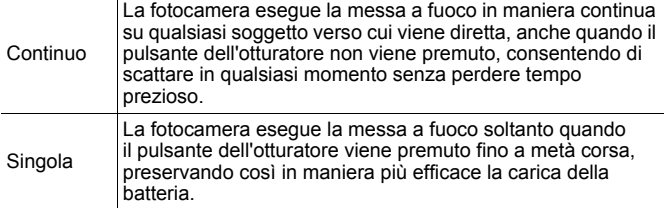

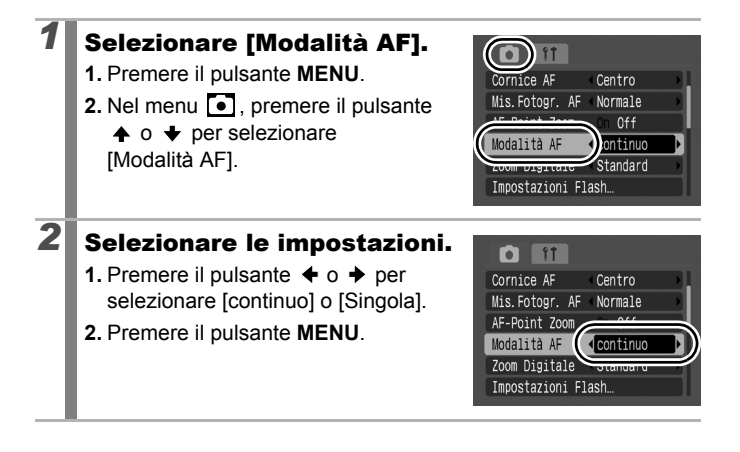

# <span id="page-102-0"></span>Selezione di una modalità Cornice AF <a>

**Modalità di scatto disponibili [p. 211](#page-212-0)**

La cornice AF indica l'area della composizione messa a fuoco dalla fotocamera.

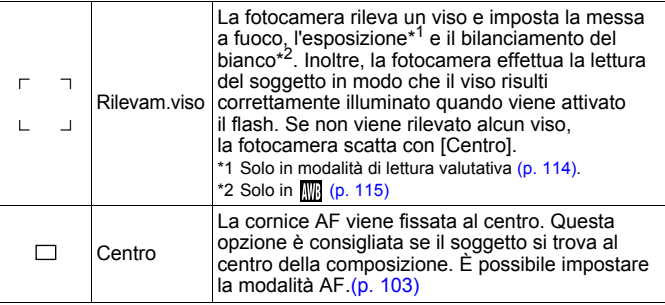

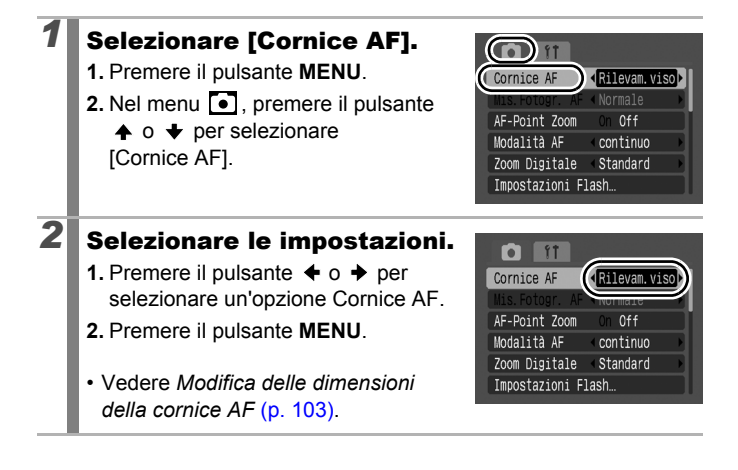

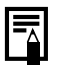

Quando il pulsante dell'otturatore viene premuto fino a metà corsa, la cornice AF viene visualizzata come indicato di seguito.

- Verde : A fuoco
- Giallo : Difficoltà di messa a fuoco (opzione [Centro])
- Nessuna<br>cornice AF cornice AF : Difficoltà di messa a fuoco (opzione [Rilevam.viso])

### Funzione Rilevam.viso

- Quando la fotocamera rileva dei visi, vengono visualizzate tre cornici AF al massimo in corrispondenza di tre visi. A questo punto, la cornice che la fotocamera ritiene essere quella del soggetto principale viene visualizzata in bianco, mentre le altre risultano grigie. Quando il pulsante dell'otturatore viene premuto fino a metà corsa e la camera effettua la messa a fuoco, possono venire visualizzate fino a 9 cornici AF verdi. È anche possibile selezionare la persona da mettere a fuoco a [\(p. 104\)](#page-105-0).
- Se non viene visualizzata alcuna cornice bianca e sono presenti solo cornici grigie o se non viene rilevato alcun viso, la fotocamera scatta utilizzando la funzione [Centro] anziché [Rilevam.viso].
- La fotocamera potrebbe erroneamente identificare soggetti non umani come visi.
- In alcuni casi, i visi potrebbero non essere rilevati. Esempi:
	- Se i visi si trovano sul bordo dello schermo o appaiono estremamente piccoli, grandi, scuri o luminosi rispetto alla composizione generale.
	- I visi di profilo o in diagonale oppure quelli parzialmente nascosti.

### <span id="page-104-0"></span>Modifica delle dimensioni della cornice AF ([Centro] selezionato)

Se [Cornice AF] è impostata su [Centro], la cornice AF può essere ridimensionata per corrispondere al soggetto. Selezionare [Small] per ridurre la cornice dell'obiettivo in funzione di oggetti di piccole dimensioni o per mettere a fuoco su una particolare zona del soggetto.

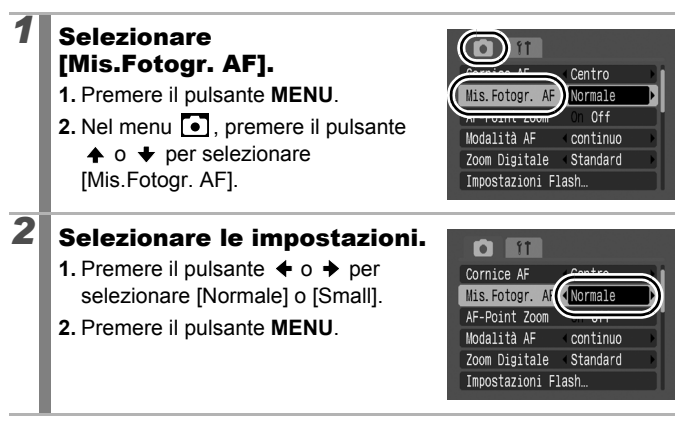

Se si utilizzano lo zoom digitale, il tele-converter digitale o la modalità messa a fuoco manuale [\(p. 108\),](#page-109-0) l'impostazione è configurata su [Normale].

#### <span id="page-105-0"></span>ු Selezione del soggetto da mettere a fuoco (Selezione del viso e mantenimento) O

**Modalità di scatto disponibili [p. 211](#page-212-0)**

Una volta messo a fuoco un viso, è possibile impostare la cornice in modo che segua il soggetto nell'ambito di una determinata distanza.

### *1* Selezionare il viso da mettere a fuoco.

- 1. Premere il pulsante ...
	- La fotocamera entra in modalità di selezione del viso e la cornice del viso  $\binom{r}{r}$  del soggetto principale viene visualizzata in bianco. Anche se il soggetto si sposta, la cornice lo seguirà entro una certa distanza.
	- Se non viene rilevato alcun viso, la cornice non verrà visualizzata.
- **2.** Selezionare la persona da mettere a fuoco.
	- Quando sono stati rilevati più visi, premendo il pulsante  $\left[\mathfrak{L}\right]$  si sposterà la cornice su un altro soggetto. Dopo aver spostato la selezione della cornice del viso su tutti i visi selezionati, la selezione viso viene disattivata.
	- Tenendo premuto il pulsante [3] per più di 1 secondo verranno visualizzate le cornici (fino a 35) di tutti i visi rilevati (verde: viso del soggetto principale, bianco: visi rilevati).

Cornice viso

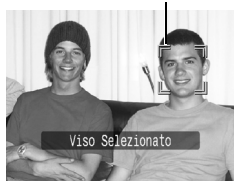

Cornice viso

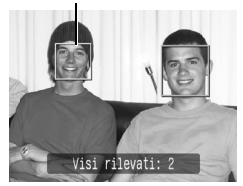

### *2* Premere fino a metà corsa il pulsante dell'otturatore.

- La cornice del viso  $\binom{r-1}{r}$  del soggetto principale si trasforma in  $\Box$ .
- Se la fotocamera ha difficoltà di messa a fuoco, la cornice del viso verrà visualizzata in giallo.

### *3* Per scattare, premere completamente il pulsante dell'otturatore.

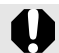

La modalità di selezione del viso verrà annullata nei seguenti casi.

- Se si accende la fotocamera
- Se si passa ad un'altra modalità di scatto
- Se si utilizza lo zoom digitale o il tele-converter digitale
- Se si preme il pulsante **MENU** per visualizzare il menu
- Se non è possibile seguire il viso selezionato per vari secondi

### Ripresa di soggetti con difficoltà di messa a fuoco (Blocco della messa a fuoco, Blocco AF, Focus

Manuale, Safety MF)

 $\bullet$ 

**Modalità di scatto disponibili [p. 211](#page-212-0)**

È possibile che si verifichino problemi di messa a fuoco con i seguenti tipi di soggetti.

- Soggetti con un contrasto estremamente ridotto
- Scene con una combinazione di oggetti vicini e lontani
- Soggetti con oggetti troppo luminosi al centro della composizione
- Soggetti in rapido movimento
- Soggetti fotografati attraverso un vetro

### Scatto con il blocco della messa a fuoco

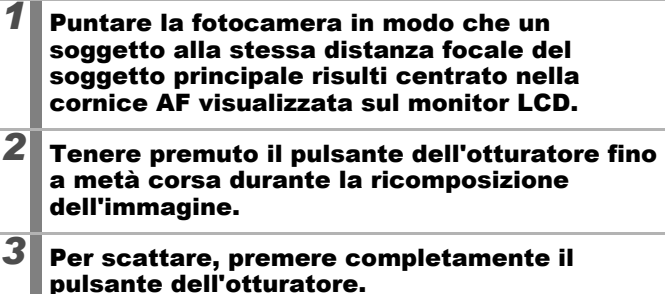
# Scatto con blocco AF

*1* Puntare la fotocamera in modo che un oggetto alla stessa distanza focale del soggetto principale sia centrato nella cornice AF.

# *2* Premere fino a metà corsa il pulsante dell'otturatore, quindi premere il pulsante MF.

• Vengono visualizzati **III** e l'indicatore MF, per verificare la distanza dal soggetto.

# *3* Puntare nuovamente la fotocamera per comporre l'immagine richiesta e scattare.

#### **Per rilasciare il Blocco AF:**

Premere il pulsante MF e premere il pulsante  $\triangleq$  o  $\triangleq$  per selezionare <sup>M</sup> (Normale).

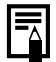

- Le cornici AF non vengono visualizzate in modalità  $\mathbb{R}$ .
- z Quando si scatta con il blocco della messa a fuoco o il blocco AF utilizzando il monitor LCD, si consiglia di impostare [Cornice AF] su [Centro] [\(p. 101\)](#page-102-0) in modo che la fotocamera esegua la messa a fuoco utilizzando solo la cornice AF centrale.
- z Il blocco AF è pratico poiché consente di rilasciare il pulsante dell'otturatore per comporre l'immagine. Inoltre, il blocco AF rimane attivo anche dopo lo scatto, consentendo l'acquisizione di una seconda immagine con la stessa messa a fuoco.
- Quando si riprende un soggetto attraverso un vetro, avvicinarsi il più possibile al vetro in modo da ridurre la possibilità dei riflessi di luce.

### 108

# Ripresa in modalità messa a fuoco manuale

È possibile impostare manualmente la messa a fuoco.

### *1* Premere il pulsante MF.

- **1.** Premere il pulsante  $\triangleq$  o  $\triangleq$ per selezionare  $\mathbb{M}$ .
- Vengono visualizzati l'icona IMFI e l'indicatore MF.
- Quando la voce [Zoom manuale] del menu o è impostata su [On], la parte di immagine inclusa nella cornice AF appare ingrandita\* [\(p. 53\)](#page-54-0). Inoltre, se la

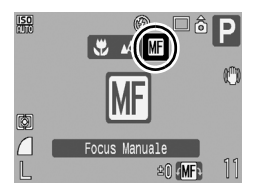

modalità AF [\(p. 100\)](#page-101-0) è impostata su [continuo], è possibile ingrandire la parte visualizzata ruotando la ghiera di controllo.

\* L'immagine non appare ingrandita nella modalità  $\blacksquare$  quando è attivo lo zoom digitale o il Tele-converter Digitale oppure se viene visualizzata in un televisore.

• A seconda della modalità di scatto, premendo il pulsante  $\frac{1}{2}$  si passa da una voce di impostazione all'altra tra quelle impostabili con la ghiera di controllo, come indicato di seguito:

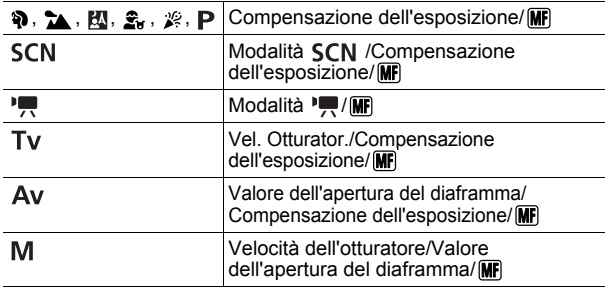

# *2* Regolare la messa a fuoco con la ghiera di controllo.

• L'indicatore MF visualizza cifre approssimative. Utilizzarle solo come indicazioni per lo scatto.

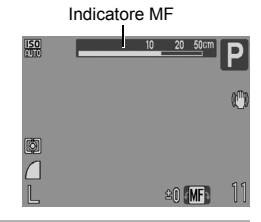

#### **Per annullare Focus Manuale:**

Premere il pulsante MF e premere il pulsante  $\blacklozenge$  o  $\blacktriangleright$  per selezionare  $\blacktriangleright$ (Normale).

Non è possibile modificare l'impostazione Cornice AF durante la messa a fuoco manuale. Annullare la modalità di messa a fuoco manuale, quindi modificare l'impostazione Cornice AF.

### Utilizzo combinato di Focus Manuale e dell'autofocus (Safety MF)

La funzione Focus Manuale viene inizialmente utilizzata per eseguire una messa a fuoco approssimativa. Successivamente, da tale posizione, la fotocamera esegue automaticamente una messa a fuoco più accurata.

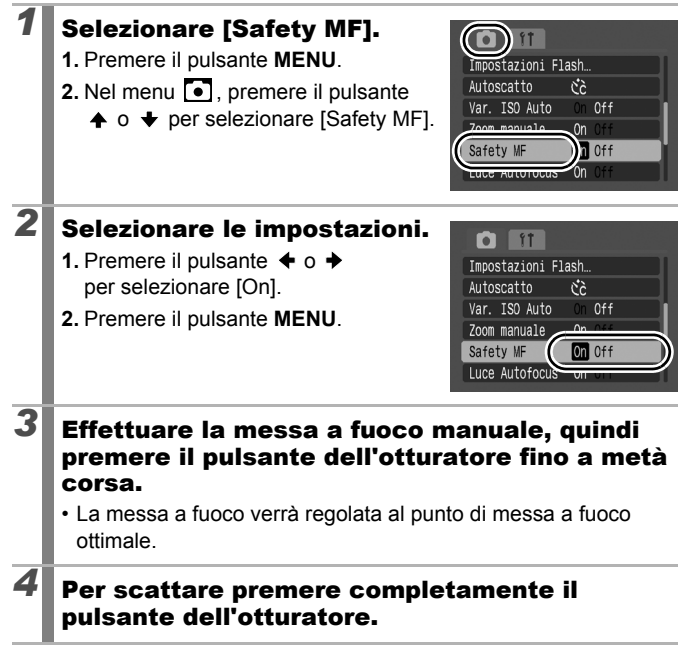

# Blocco dell'impostazione dell'esposizione (Blocco AE)

**Modalità di scatto disponibili [p. 211](#page-212-0)**

L'esposizione e la messa a fuoco possono essere impostate separatamente. L'impostazione separata è particolarmente utile quando il contrasto tra il soggetto e lo sfondo è notevole o quando un soggetto è in controluce.

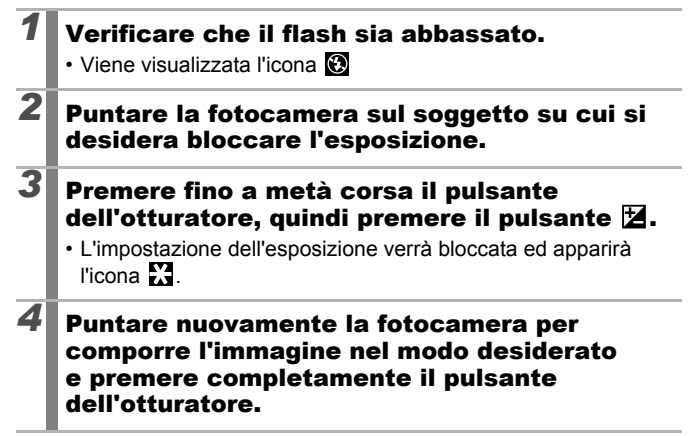

#### **Per rilasciare il Blocco AE:**

Premere un pulsante diverso dalla ghiera di controllo.

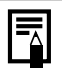

- $\bullet$  In modalità filmato, è possibile selezionare/annullare l'impostazione del blocco AE [\(p. 91\).](#page-92-0)
- Quando si utilizza il flash, è possibile utilizzare il Blocco FE.

#### Modifica della combinazione di velocità dell'otturatore e del valore di apertura del diaframma

Le combinazioni di velocità dell'otturatore e apertura del diaframma selezionate automaticamente possono essere modificate senza alterare l'esposizione (Alternanza dei programmi).

### *1* Puntare la fotocamera sul soggetto su cui si desidera bloccare l'esposizione.

- *2* Premere fino a metà corsa il pulsante dell'otturatore, quindi premere il pulsante м.
	- L'impostazione dell'esposizione risulta bloccata e l'icona  $\mathbf{\divideontimes}$  viene visualizzata sul monitor LCD.

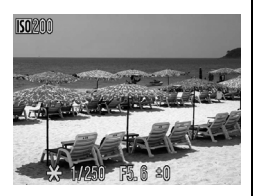

# *3* Modificare le combinazioni di velocità dell'otturatore e di valore di apertura del diaframma con la ghiera di controllo.

# *4* Ricomporre l'immagine e scattare.

• L'impostazione viene annullata dopo lo scatto.

# Blocco dell'impostazione dell'esposizione con il flash (Blocco FE)

**Modalità di scatto disponibili [p. 211](#page-212-0)**

 $\bullet$ 

È possibile bloccare l'esposizione con il flash in modo che le impostazioni di esposizione vengano selezionate correttamente a prescindere dalla composizione del soggetto.

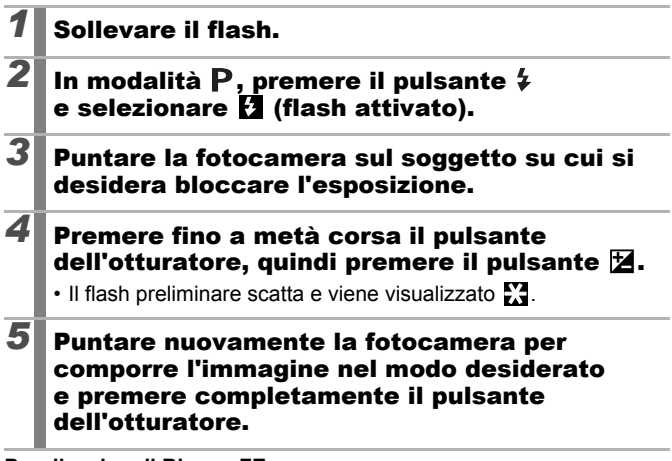

**Per rilasciare il Blocco FE:**

Premere un pulsante diverso dalla ghiera di controllo.

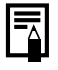

La funzione Blocco FE non è disponibile se l'opzione [Modalità Flash] nel menu [Impostazioni Flash] è impostata su [Manuale].

# Regolazione della compensazione dell'esposizione

**Modalità di scatto disponibili [p. 211](#page-212-0)**

 $\frac{150}{110}$ 

Selezionare un valore positivo per la compensazione dell'esposizione per evitare che il soggetto risulti troppo scuro quando si trova in controluce o quando viene ripreso contro uno sfondo molto luminoso. Selezionare un valore negativo per la compensazione dell'esposizione per evitare che il soggetto risulti troppo luminoso negli scatti in notturno o quando viene ripreso contro uno sfondo scuro.

# **Premere il pulsante <b>E** per visualizzare la barra di compensazione dell'esposizione.

- *2* Configurare l'impostazione.
	- **1.** Regolare la compensazione dell'esposizione con la ghiera di controllo.
	- **2.** Premere il pulsante  $\mathbb{Z}$ .
	- Sul monitor LCD vengono visualizzati la barra di

Barra di compensazione dell'esposizione

 $\circledR$ 

compensazione dell'esposizione e i risultati di compensazione.

• A seconda della modalità di scatto, premendo il pulsante  $\mathbb Z$  si passa da una voce di impostazione all'altra tra quelle impostabili con la ghiera di controllo, come indicato di seguito:

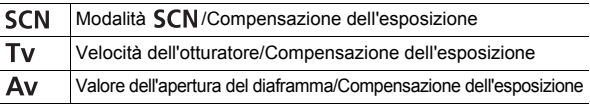

### **Per annullare la compensazione dell'esposizione:**

Seguire la procedura descritta al passaggio 2 per reimpostare il valore di compensazione su [0].

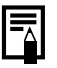

In modalità filmato, è possibile selezionare/annullare l'impostazione di esposizione [\(p. 91\).](#page-92-0)

# Passaggio da una modalità di lettura all'altra

**Modalità di scatto disponibili [p. 211](#page-212-0)**

 $\overline{\mathbf{o}}$ 

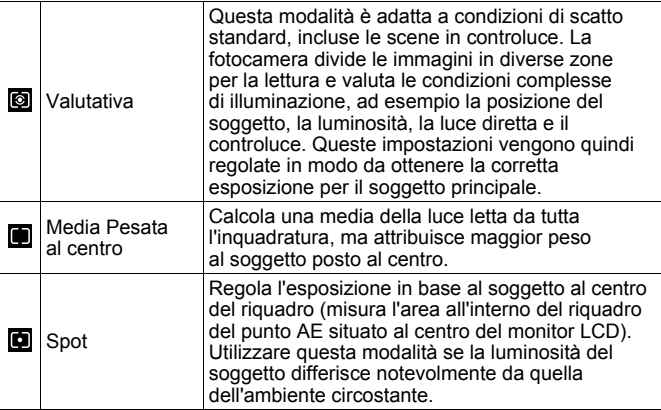

### *1* Modificare la modalità di lettura.

- **1.** Premere il pulsante  $\left(\begin{smallmatrix} 0 \\ S \end{smallmatrix}\right)$
- **2.** Premere il pulsante  $\stackrel{\textstyle\bullet}{\blacklozenge}$  o  $\stackrel{\textstyle\bullet}{\blacktriangleright}$  per selezionare  $\blacksquare$  e il pulsante  $\blacklozenge$  o per modificare l'opzione.
- **3.** Premere il pulsante  $\binom{f \cup N}{f}$

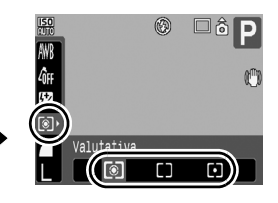

# <span id="page-116-0"></span>Regolazione della tonalità (Bilanc.Bianco)

**Modalità di scatto disponibili [p. 211](#page-212-0)**

In genere, con l'impostazione **(W)** (Auto) si seleziona un bilanciamento del bianco ottimale. Se con l'impostazione **ille non è possibile** riprodurre colori dall'aspetto naturale, modificare il bilanciamento del bianco selezionando un'impostazione adeguata per la fonte luminosa.

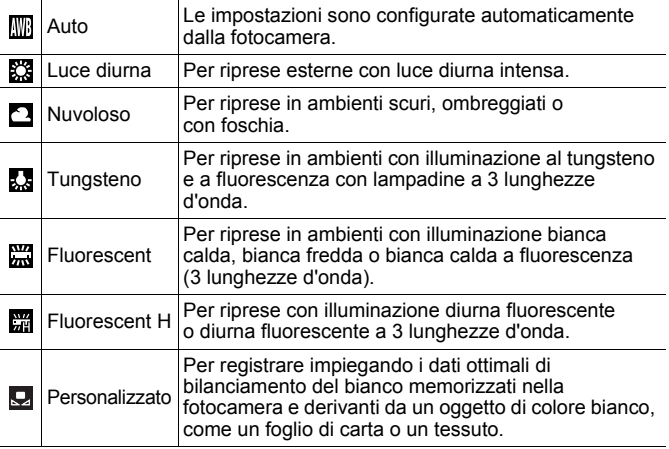

### *1* Selezionare un'impostazione di bilanciamento del bianco.

- **1.** Premere il pulsante le
- **2.** Premere il pulsante  $\stackrel{\textbf{a}}{\leftarrow}$  o  $\stackrel{\textbf{a}}{\leftarrow}$  per selezionare  $\mathbb{R}$ e il pulsante  $\triangleq$  o  $\triangleq$ per modificare l'opzione.
- **3.** Premere il pulsante  $\left(\begin{smallmatrix} \text{FUNC} \\ \text{SFT} \end{smallmatrix}\right)$

L'impostazione Bilanc.Bianco non può essere modificata se **Co** o **ew** è selezionato per My Colors.

※ 2 未 ※

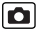

# <span id="page-117-0"></span>Utilizzo di Person.Bilanc.Bianco Eseguire la lettura del bilanciamento del bianco Q (Personalizzato) per le seguenti situazioni non rilevabili correttamente con impostazione **ME** (Auto). • Riprese di soggetti caratterizzati da colore monotono, come il cielo, il mare o le foreste • Riprese eseguite in presenza di fonti di illuminazione particolari (come una lampada a vapori di mercurio) • Scatti ravvicinati (Macro)

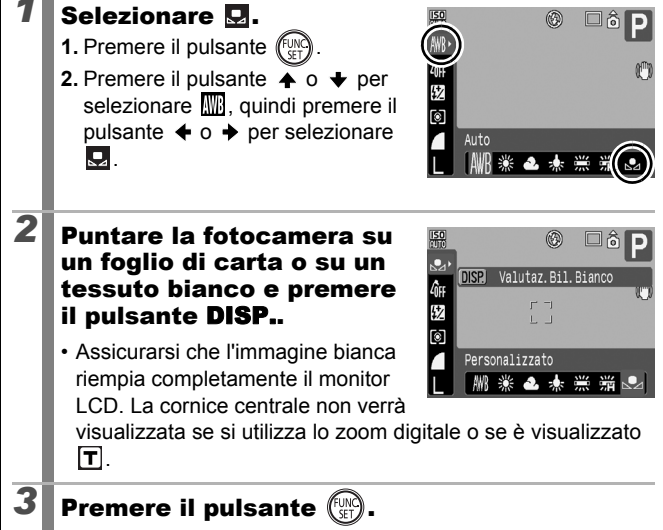

- Scattare l'immagine con le stesse impostazioni di lettura dei dati di bilanciamento del bianco. Se le impostazioni sono diverse, il risultato potrebbe essere un bilanciamento
	- Velocità ISO

seguenti elementi.

completamente bianca o nera).

- Flash:

Si consiglia di impostare il flash su  $\bullet$  o  $\bullet$ . Se il flash si attiva durante la lettura dei dati di bilanciamento del bianco con l'impostazione <sup>174</sup>. accertarsi di utilizzare il flash anche quando si scatta.

 $\bullet$  I dati del bilanciamento del bianco vengono mantenuti anche se si spegne la fotocamera.

del bianco imperfetto. In particolare, non modificare i

Si consiglia di impostare la modalità di scatto su P e la compensazione dell'esposizione su [±0] prima di impostare un valore personalizzato di bilanciamento del bianco. Se l'impostazione della compensazione non è corretta, potrebbe essere impossibile ottenere il bilanciamento del bianco appropriato (immagine

# Scatto di immagini con colori alterati (My Colors)

**Modalità di scatto disponibili [p. 211](#page-212-0)**

È possibile modificare l'aspetto di un'immagine durante lo scatto.

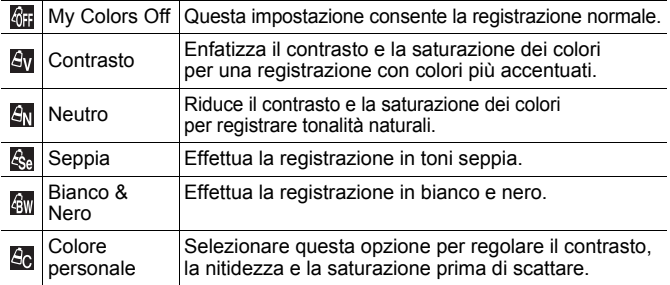

# $\langle$  GF  $/$   $\mathcal{A}_{\rm V}$   $/$   $\mathcal{A}_{\rm N}$   $/$   $\mathcal{A}_{\rm Se}$   $/$   $\mathcal{A}_{\rm BV}$

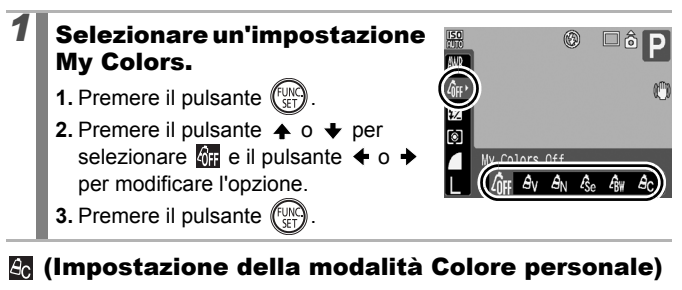

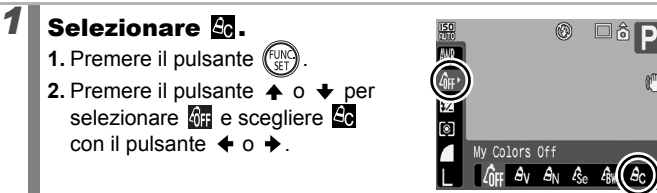

# *2* Modificare l'impostazione.

- **1.** Premere il pulsante **DISP.**.
- **2.** Utilizzare il pulsante  $\triangle$  o  $\triangle$  per selezionare [Contrasto], [Nitidezza] o [Saturazione].
- **3.** Premere il pulsante  $\div$  o  $\div$  per modificare l'impostazione.
	- I risultati delle modifiche vengono mostrati nel monitor LCD.

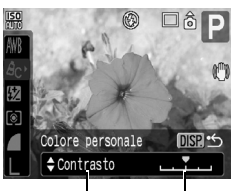

Selezionare una voce Regolare

- Se si preme il pulsante **DISP.**, viene nuovamente visualizzata la schermata di selezione di una modalità My Colors.
- **4.** Premere il pulsante (FUNC)
	- Tornare alla schermata di ripresa per scattare.

# <span id="page-121-0"></span>Impostazione degli elementi visualizzabili sul display

**Modalità di scatto disponibili [p. 211](#page-212-0)**

Per controllare la posizione del soggetto, è possibile visualizzare sul monitor LCD una griglia con linee orizzontali e verticali, una guida dell'area di stampa 3:2 o entrambe.

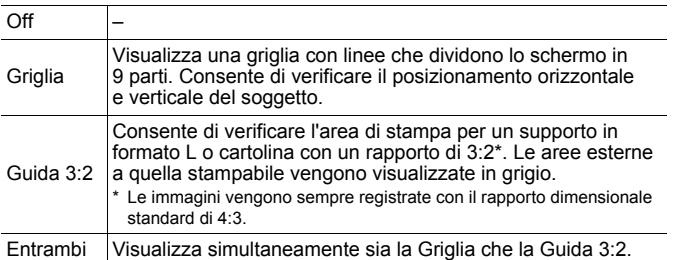

# *1* Selezionare [Sovrapp. Disp.].

- **1.** Premere il pulsante **MENU**.
- 2. Nel menu **i**, premere il pulsante  $\uparrow$  o  $\downarrow$  per selezionare [Sovrapp. Disp.].

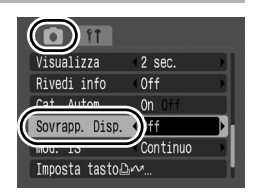

# 2 Selezionare le impostazioni.

- **1.** Premere il pulsante  $\div$  o  $\div$ per selezionare l'opzione.
- **2.** Premere il pulsante **MENU**.

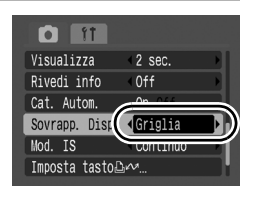

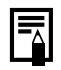

- Per la modalità  $\circledcirc$  o W è possibile configurare solo la Griglia.
- La Griglia e la Guida 3:2 non vengono registrate nell'immagine.

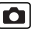

# <span id="page-122-0"></span>Inserimento automatico delle immagini<br>In categorie (Cat. Autom.) in categorie (Cat. Autom.)

**Modalità di scatto disponibili [p. 211](#page-212-0)**

Se Cat. Autom. viene impostata su [On], le immagini vengono automaticamente ordinate in categorie preimpostate man mano che vengono registrate.

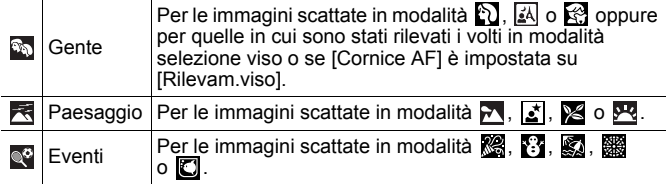

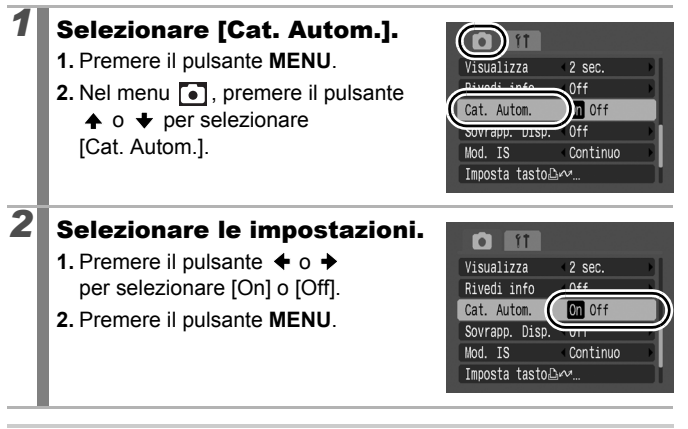

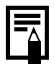

I filmati non vengono automaticamente inseriti in categorie, ma è possibile ordinarli con la funzione Categoria [\(p. 131\).](#page-132-0)

# Registrazione delle impostazioni nel pulsante  $\Delta \sim$

**Modalità di scatto disponibili [p. 211](#page-212-0)**

È possibile registrare nel pulsante  $\Box_1 \curvearrowright$  una funzione utilizzata con frequenza durante le riprese.

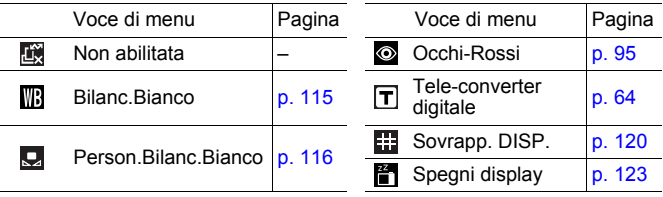

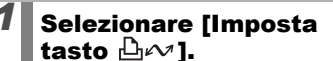

- **1.** Premere il pulsante **MENU**.
- 2. Nel menu **i**, premere il pulsante  $\uparrow$  o  $\downarrow$  per selezionare [Imposta tasto  $\Delta_1 \sim 1$ .

**3.** Premere il pulsante (

# 2 Selezionare le impostazioni.

- **1.** Premere il pulsante  $\blacktriangle$ ,  $\blacktriangleright$ ,  $\blacklozenge$  o  $\blacktriangleright$ per selezionare la funzione da registrare.
- **2.** Premere il pulsante (
- **3.** Premere il pulsante **MENU**.
- Se  $\bigcirc$  viene visualizzato in basso a destra accanto all'icona, la funzione può essere registrata ma non è utilizzabile con le stesse modalità di scatto o impostazioni, anche se viene premuto il pulsante  $\mathbf{a}$

#### **Per annullare il pulsante Scelta rapida:** Selezionare **nel passaggio 2.**

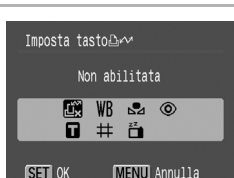

#### $\overline{\text{sua}}$ lizza  $-2$  sec. Rivedi info  $0<sup>ff</sup>$ Cat. Autom. On  $0<sup>+</sup>$ Sovrapp, Disp.  $0<sup>ff</sup>$ mposta tasto∆∧

 $\overline{\mathbf{o}}$ 

### Utilizzo del pulsante  $\triangle \sim$

# **Premere il pulsante**  $\Delta \sim$ **.**

- $\cdot$   $\circ$ ,  $\Box$ ,  $\Box$  : a ogni pressione del pulsante  $\Box \sim$  si alternano le impostazioni delle funzioni registrate.
- $\cdot$   $\mathbb{F}$  : viene visualizzata la schermata di impostazione corrispondente.
- $\cdot$   $\Box$  : a coni pressione del pulsante  $\Box$   $\sim$  vengono registrati i dati di bilanciamento del bianco. Verificare che il foglio o il tessuto siano posizionati in modo da essere visualizzati al centro del monitor LCD, quindi premere il pulsante  $\Box_1 \curvearrowright$ . Dopo avere utilizzato questa funzione, l'impostazione del bilanciamento del bianco si trasforma in  $\mathbf Q$ .
- <span id="page-124-0"></span>•  $\mathbb{F}$  : premendo il pulsante  $\Box_i \sim$  è possibile spegnere il monitor LCD. Per riaccendere il monitor LCD, premere un pulsante.

# Riproduzione/Eliminazione

Nella modalità di riproduzione, è possibile selezionare le immagini con la ghiera di controllo. Ruotandola in senso antiorario viene selezionata l'immagine precedente, mentre se viene ruotata in senso orario viene selezionata quella successiva. Vedere anche *Visualizzazione di foto* [\(p. 18\).](#page-19-0)

# $\mathsf Q$  Visualizzazione di immagini ingrandite  $\overline{\mathbb{E}}$

#### *1* Spostare la leva dello zoom verso  $Q$ .

- Viene visualizzata una parte ingrandita dell'immagine.
- È possibile ingrandire le immagini fino a un fattore di circa 10x.

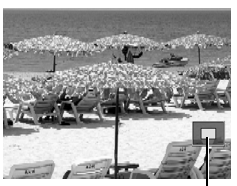

zione ravvicinata dell'area visualizzata

# **2** Premere il pulsante  $\leftrightarrow$ ,  $\leftrightarrow$  o  $\leftrightarrow$  per spostarsi attorno all'immagine.

- Se si utilizza la ghiera di controllo in modalità di visualizzazione ingrandita, la fotocamera passa all'immagine precedente o a quella successiva con lo stesso livello di ingrandimento.
- Per cambiare il livello di ingrandimento, utilizzare la leva dello zoom.

#### **Per annullare la visualizzazione ingrandita:**

Spostare la leva dello zoom verso ... Per annullarla immediatamente, premere il pulsante **MENU**.

Non è possibile ingrandire  $\overline{P}$  e immagini in modalità di riproduzione indice.

#### Visualizzazione delle immagini in serie di nove (Riproduzione indice)  $\Box$

### *1* Spostare la leva dello zoom verso  $\Xi$ .

- Nella modalità di riproduzione indice è possibile visualizzare fino a nove immagini per volta.
- Premere il pulsante  $\leftrightarrow$ .  $\leftrightarrow$   $\leftrightarrow$  o  $\leftrightarrow$ o la ghiera di controllo per modificare la selezione delle immagini.

#### Immagine selezionata

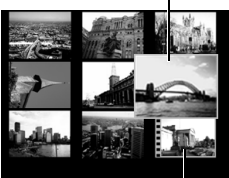

Filmato

### **Per tornare alla riproduzione di immagini singole:**

Spostare la leva dello zoom verso  $Q$ .

# Alternanza tra serie di nove immagini

Spostando la leva dello zoom verso **in modalità** di riproduzione indice viene visualizzata la barra di scorrimento, che consente di alternare le serie di nove immagini.

- Premere il pulsante  $\triangleq$  o  $\triangleq$  o la ghiera di controllo per spostarsi alla serie precedente o successiva di 9 immagini.
- Tenere premuto il pulsante **FUNC./SET** e premere il pulsante  $\triangleq$  o  $\triangleq$  per passare alla prima o all'ultima serie.

#### **Per tornare alla riproduzione di immagini singole:**

Spostare la leva dello zoom verso  $Q$ .

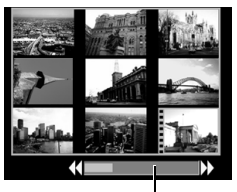

Barra di scorrimento

# Controllo della messa a fuoco e delle espressioni dei soggetti (Visualizzazione Verif. Focus)

 $\blacksquare$ 

La visualizzazione Verif. Focus consente di controllare la messa a fuoco delle immagini acquisite. Mentre si effettuano le operazioni di modifica delle dimensioni e di alternanza delle immagini, è possibile controllare con facilità le espressioni del viso e se il soggetto ha gli occhi chiusi.

# Visualizzazione di Verif. Focus

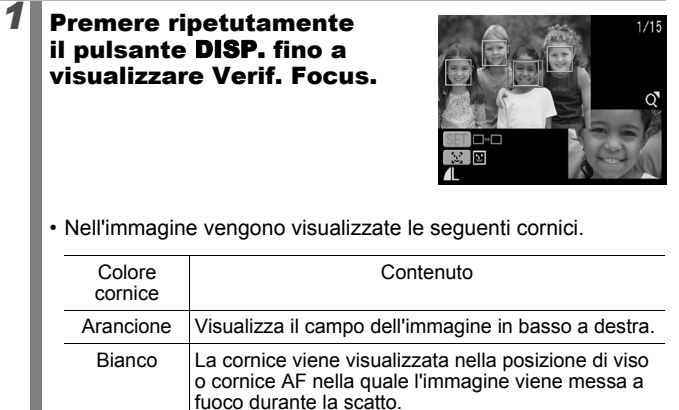

• Nell'immagine vengono visualizzate le seguenti cornici.

• Con la cornice arancione è possibile modificare l'ingrandimento e la posizione della visualizzazione, nonché alternare le cornici [\(p. 127\).](#page-128-0)

Grigio Visualizza le cornici in corrispondenza delle posizioni di rilevamento dei visi durante la riproduzione.

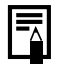

Se non si utilizza la visualizzazione Verif. Focus e si riproducono immagini con visi rilevati, l'ingrandimento o la posizione di visualizzazione possono essere modificati premendo il pulsante  $\mathbb{C}^{\mathbb{T}}$  (solo se nell'immagine vi sono visi rilevati).

### <span id="page-128-0"></span>Modifica dell'ingrandimento e della posizione della visualizzazione

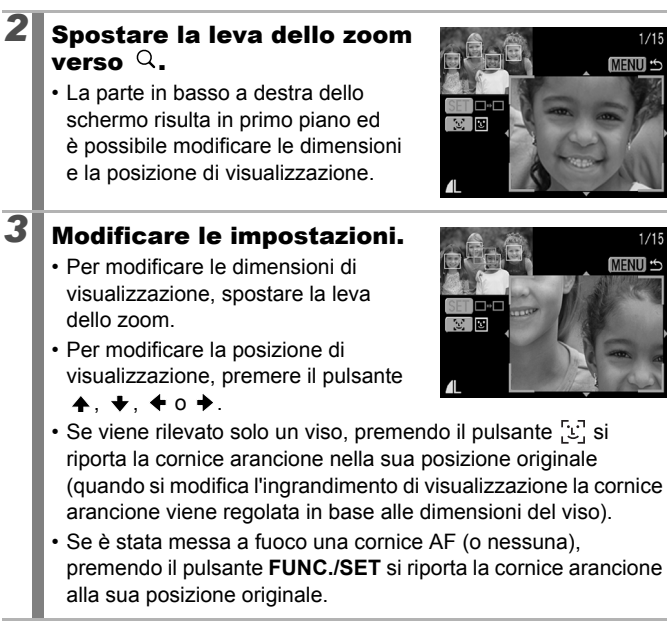

### **Per annullare la modifica delle dimensioni e della posizione di visualizzazione:**

Premere il pulsante **MENU**.

 $1/15$ **MENU** 

 $1/15$ **MENU S** 

### Alternanza delle cornici

# **2** Premere il pulsante  $\mathbb{C}$ .

• Se vengono rilevati più visi, la posizione della cornice arancione cambia ogni volta che viene premuto il pulsante (quando si modificano le dimensioni di visualizzazione la cornice arancione viene regolata in base alle dimensioni del viso).

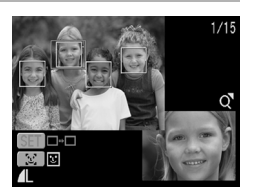

• Se sono visualizzate più cornici di messa a fuoco corretta, la posizione della cornice arancione cambia a ogni pressione del pulsante **FUNC./SET**.

# <span id="page-130-0"></span>Scorrimento delle immagini

Se nella scheda di memoria sono state registrate molte immagini, è possibile utilizzare le seguenti chiavi di ricerca per scorrere il numero di immagini desiderato e trovare l'oggetto della ricerca.

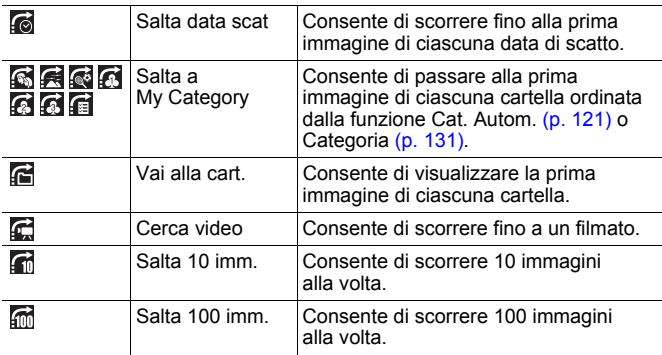

# *1* Nella modalità di riproduzione di singole immagini, premere il pulsante  $\widehat{\mathbb{G}}$ .

• La fotocamera passa alla modalità di ricerca per scorrimento.

- **2** Premere il pulsante  $\rightarrow$  0  $\rightarrow$ per selezionare una chiave di ricerca.
	- Per visualizzare/nascondere le informazioni sull'immagine, premere il pulsante **DISP.**.
	- Se un'immagine non è inclusa in alcuna categoria, Categoria non verrà visualizzato.

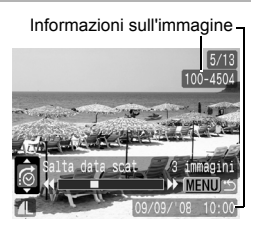

叵

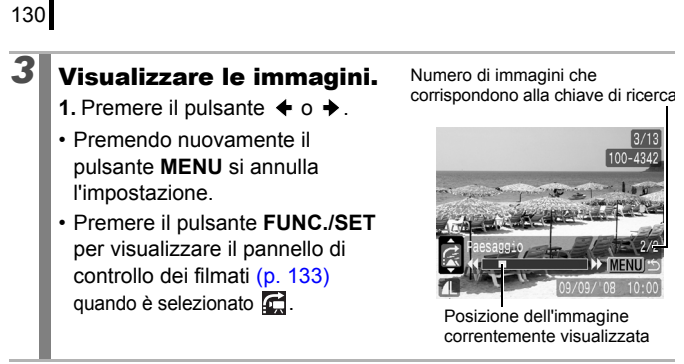

**Per tornare alla riproduzione di immagini singole:** Premere il pulsante **MENU**.

#### <span id="page-132-1"></span><span id="page-132-0"></span>Organizzazione delle immagini per categoria (Categoria) 冋

È possibile organizzare le immagini in categorie preimpostate. Una volta organizzate in categorie, è possibile scorrere e visualizzare l'immagine desiderata [\(p. 129\)](#page-130-0). È possibile assegnare un'immagine a più categorie. È inoltre possibile modificare le informazioni sulla categoria registrate con la funzione [Cat. Autom.] [\(p. 121\)](#page-122-0).

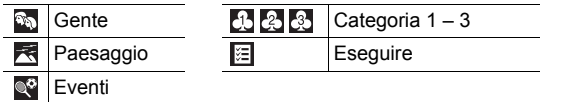

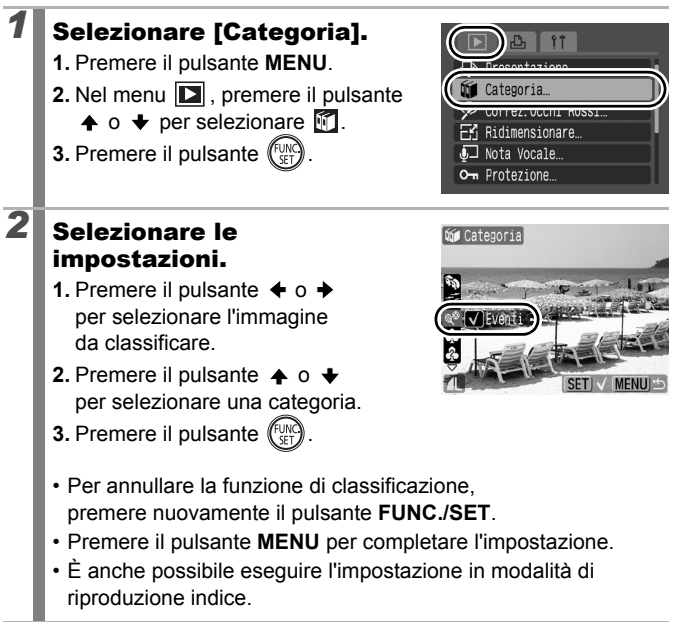

# Visualizzazione di filmati

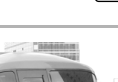

∣ চা

### *1* Visualizzare un filmato.

- **1.** Premere il pulsante  $\div$  o  $\div$ per selezionare un filmato.
- **2.** Premere il pulsante (FUNC).
- Le immagini contrassegnate dall'icona  $\overline{\text{SID}}$  as sono filmati

# *2* Riprodurre il filmato.

- **1.** Premere il pulsante  $\div$  o  $\div$ per selezionare  $\Box$ .
- **2.** Premere il pulsante  $\sqrt{\frac{C_{UV}}{C_{ET}}}$
- Se si preme il pulsante **FUNC./SET** durante la riproduzione, questa viene sospesa. Premendo nuovamente il pulsante, la riproduzione viene ripresa.
- Al termine della riproduzione il filmato si interrompe e rimane visualizzato l'ultimo fotogramma. Premere il pulsante **FUNC./SET**

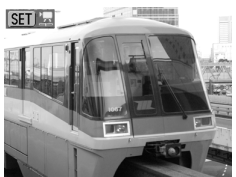

#### Pannello di controllo dei filmati

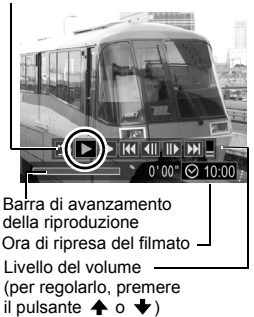

per visualizzare il pannello di controllo dei filmati.

- Per visualizzare/nascondere la barra di avanzamento di riproduzione, premere il pulsante **DISP.** durante la riproduzione di un filmato.
- Se è stata interrotta nella precedente sessione di visualizzazione, la riproduzione riprenderà dall'ultimo fotogramma visualizzato.

# <span id="page-134-0"></span>Uso del pannello di controllo dei filmati

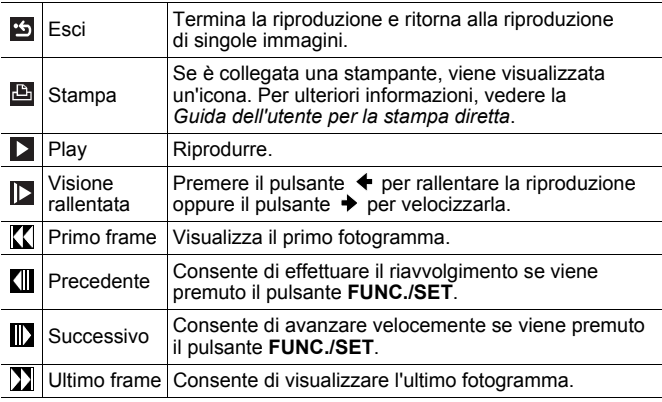

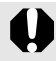

I filmati non possono essere riprodotti nella modalità di riproduzione indice.

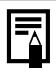

• Utilizzare i comandi del televisore per regolare il volume quando si riproduce un filmato su un apparecchio televisivo [\(p. 163\)](#page-164-0).

 $\bullet$  Durante la visione rallentata, l'audio non sarà disponibile.

# Rotazione di immagini sul display

Sul display le immagini possono essere ruotate di 90° o 270° in senso orario.

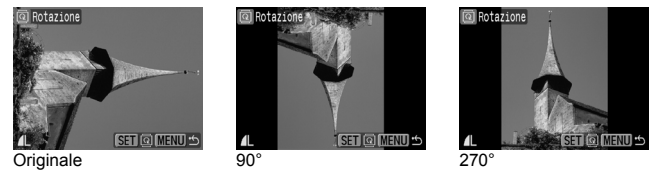

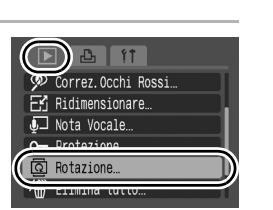

 $\boxed{\blacksquare}$ 

# *2* Ruotare l'immagine.

*1* Selezionare [Rotazione]. **1.** Premere il pulsante **MENU**. 2. Nel menu **D**, premere il pulsante  $\uparrow$  o  $\uparrow$  per selezionare  $\Box$ . **3.** Premere il pulsante run

**1.** Premere il pulsante  $\triangleq$  o  $\triangleq$  per selezionare l'immagine da ruotare.

**2.** Premere il pulsante  $(\begin{smallmatrix} 60 \ \text{K} \\ \text{SET} \end{smallmatrix})$ 

- Premere il pulsante **FUNC./SET** per alternare gli orientamenti 90°/270°/originale.
- Questa impostazione può anche essere selezionata in modalità di riproduzione indice.

Quando le immagini vengono scaricate su un computer, l'orientamento delle immagini ruotate dalla fotocamera dipende dal software utilizzato per lo scaricamento.

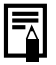

L'orientamento viene registrato nell'immagine.

# Riproduzione con effetti di transizione

È possibile selezionare gli effetti di transizione visualizzati durante l'alternanza delle immagini.

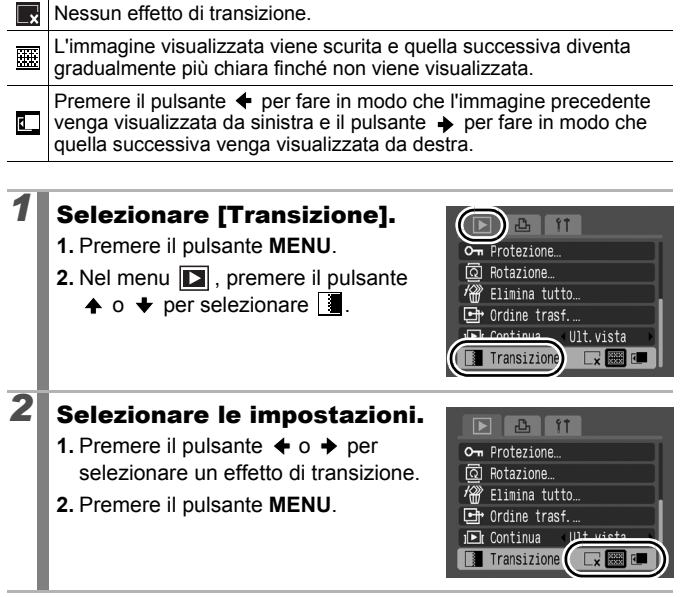

 $\boxed{\blacksquare}$ 

# Riproduzione automatica (Presentazione)

Utilizzare questa funzione per riprodurre automaticamente tutte le immagini di una scheda di memoria. Sul monitor LCD viene visualizzata ciascuna immagine per circa 3 secondi.

 $\boxed{D}$ 

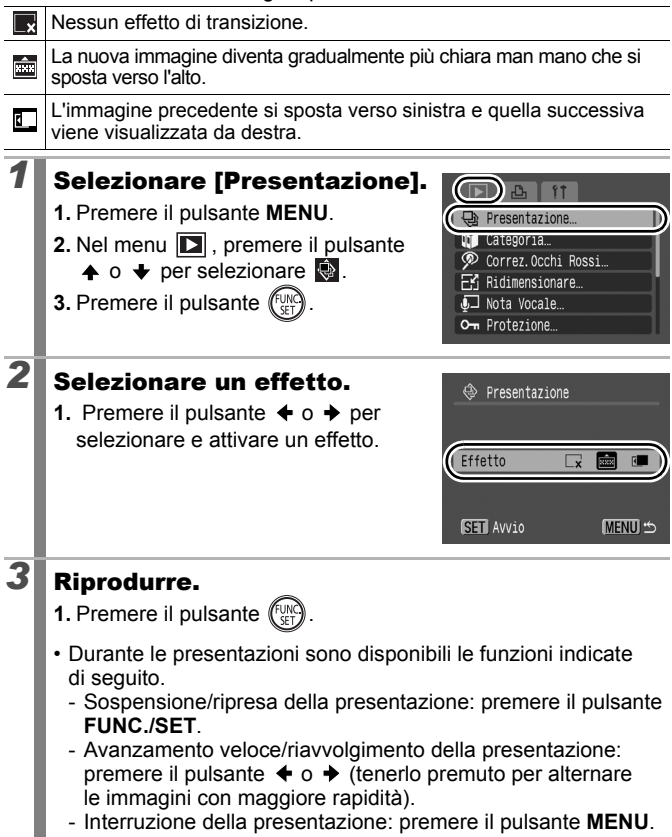

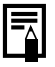

Nella modalità di riproduzione a singole immagini, è possibile avviare una presentazione dall'immagine correntemente visualizzata premendo contemporaneamente il pulsante **FUNC./SET** e il pulsante .

# Funzione Correz.Occhi Rossi

È possibile correggere gli occhi rossi nelle immagini registrate.

Gli occhi rossi potrebbero non venire rilevati automaticamente in alcune immagini oppure i risultati potrebbero non essere quelli previsti. Si consiglia di selezionare [Nuovo file] per salvare le immagini corrette.

Esempi:

- Volti in prossimità dei bordi dello schermo oppure che appaiono estremamente piccoli, grandi, scuri o luminosi rispetto all'immagine generale.
- I visi di profilo o in diagonale oppure quelli parzialmente nascosti.

# *1* Selezionare [Correz.Occhi Rossi].

- **1.** Premere il pulsante **MENU**.
- 2. Nel menu **D**, premere il pulsante
	- $\uparrow$  o  $\downarrow$  per selezionare  $\mathscr{D}$ .
- **3.** Premere il pulsante run

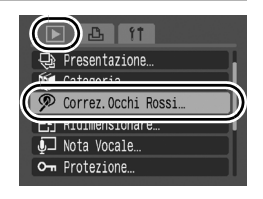

 $\overline{\mathbf{E}}$ 

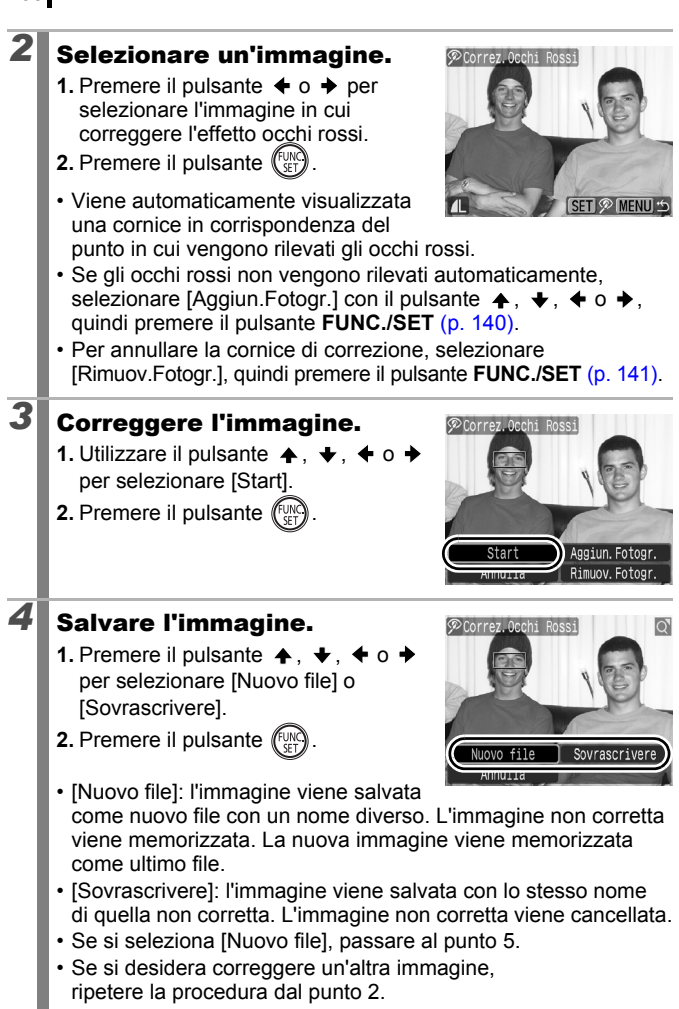

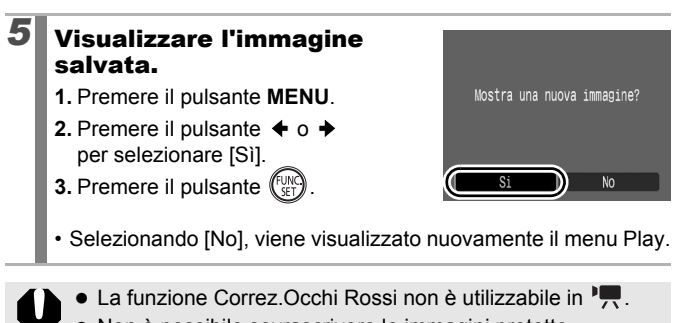

- Non è possibile sovrascrivere le immagini protette.
- Se lo spazio sulla scheda di memoria è insufficiente. non è possibile effettuare la correzione occhi rossi.
- Benché sia possibile utilizzare questa funzione il numero di volte desiderato, la qualità dell'immagine peggiorerà gradualmente con ciascuna applicazione.
	- Poiché la cornice di correzione non verrà visualizzata automaticamente nelle immagini già corrette con la funzione Correz.Occhi Rossi, utilizzare l'opzione [Aggiun.Fotogr.] per apportare la correzione.

<span id="page-141-0"></span>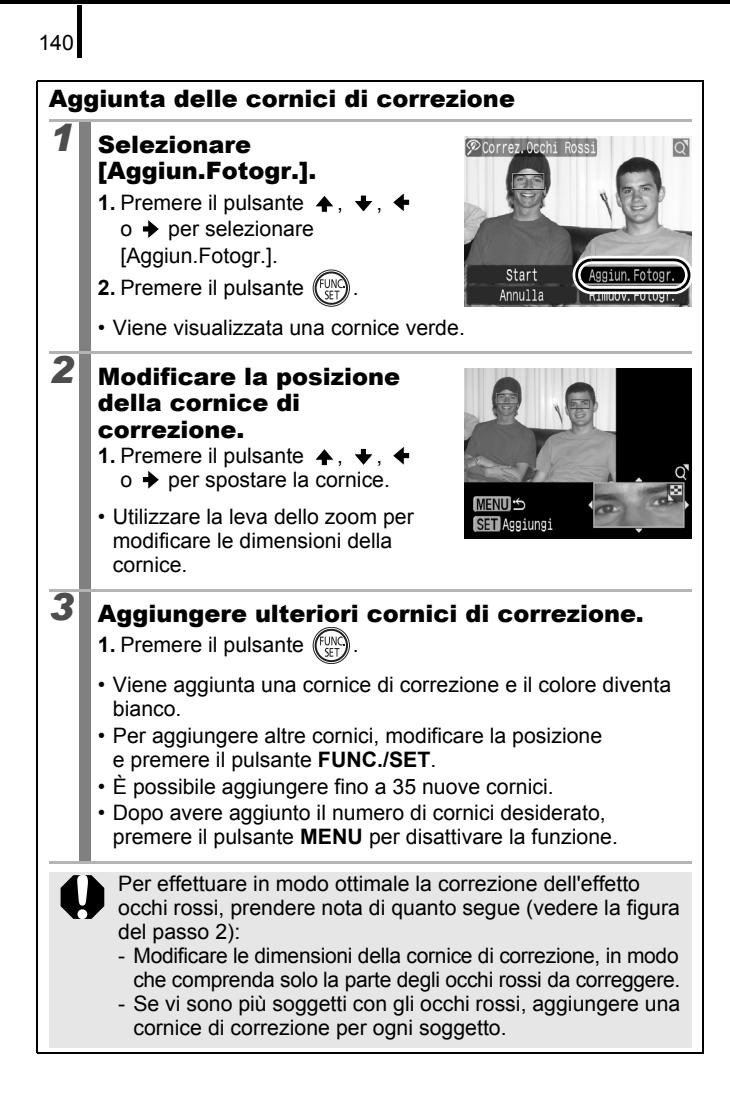

<span id="page-142-0"></span>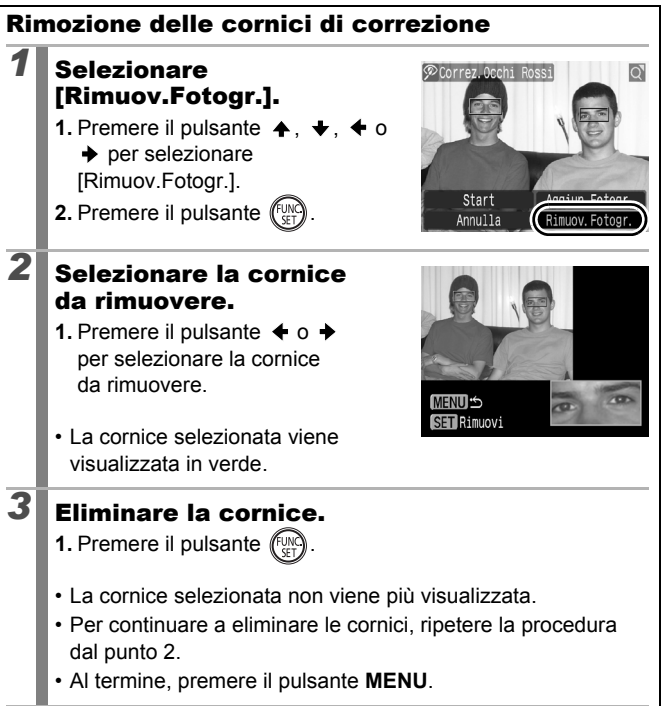

# Ridimensionamento delle immagini

 $\boxed{\blacksquare}$ 

È possibile salvare nuovamente con valori inferiori le immagini registrate con un alto valore dei pixel di registrazione.

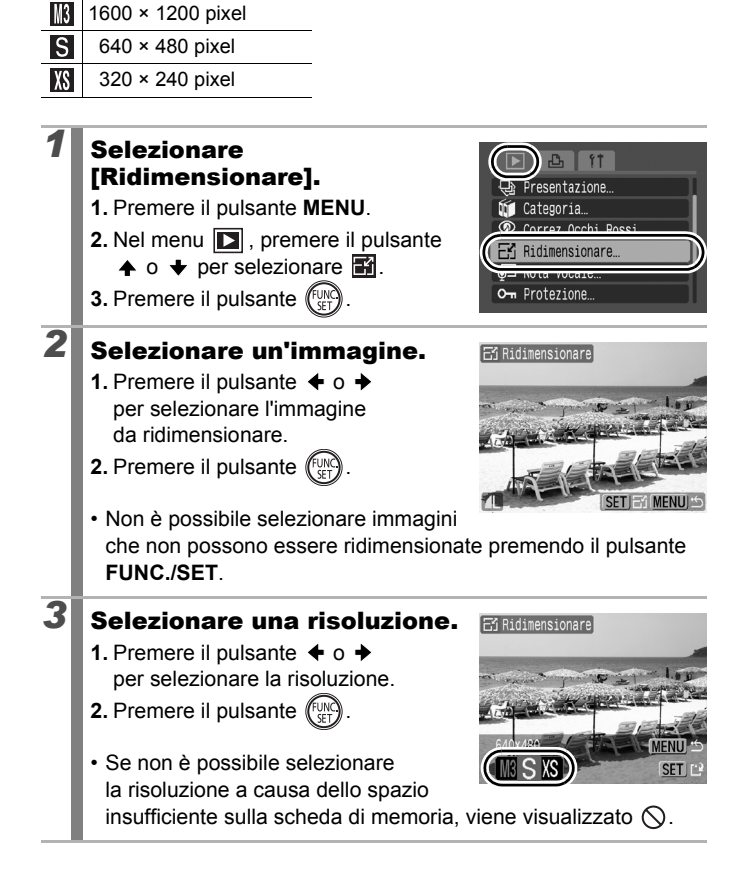
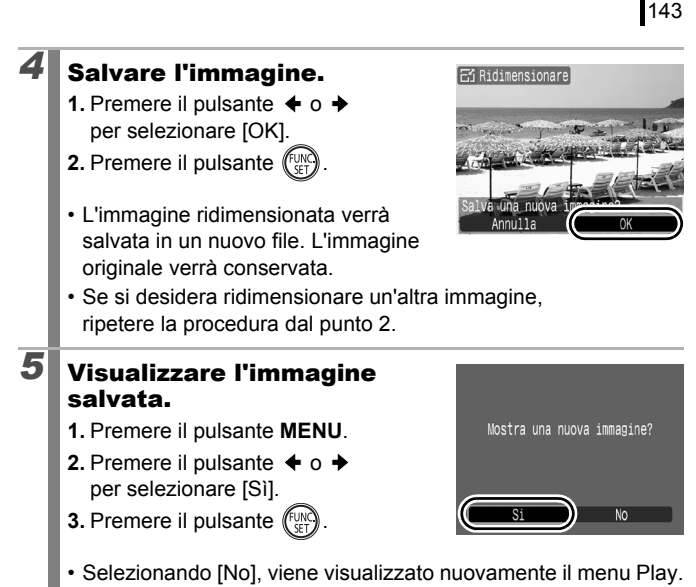

Non è possibile ridimensionare filmati e immagini ripresi o scattate in modalità  $\mathbb{R}$  o  $\overline{\mathbb{W}}$ .

Aggiunta di note vocali alle immagini  $\Box$ 

In modalità di riproduzione, è possibile allegare note vocali (fino a 1 min.) a un'immagine. I dati audio vengono salvati in formato WAVE.

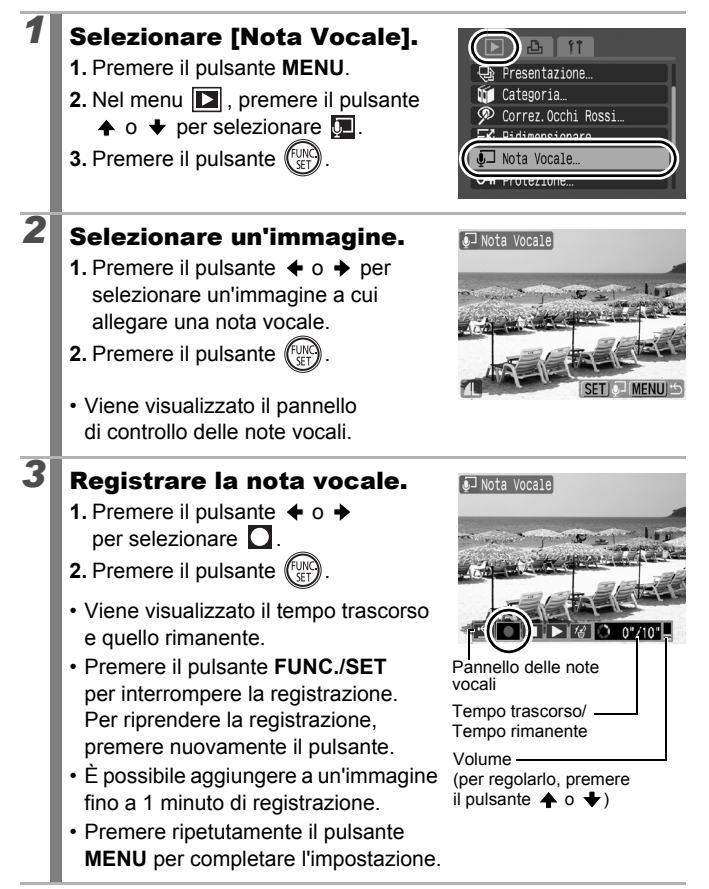

### Pannello delle note vocali

Premere il pulsante  $\triangleq$  o  $\triangleq$  per selezionare un'opzione, quindi premere il pulsante **FUNC./SET**.

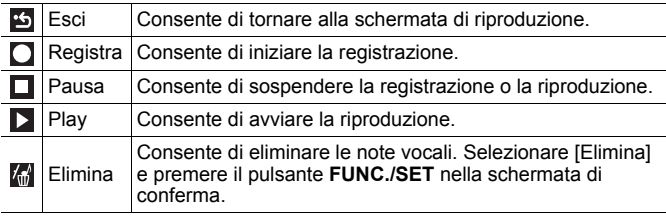

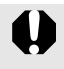

• Non è possibile aggiungere note vocali ai filmati.'"

z Non è possibile eliminare le note vocali delle immagini protette.

## Protezione delle immagini

È possibile proteggere le immagini e i filmati importanti da eliminazioni accidentali.

 $\overline{\mathbf{E}}$ 

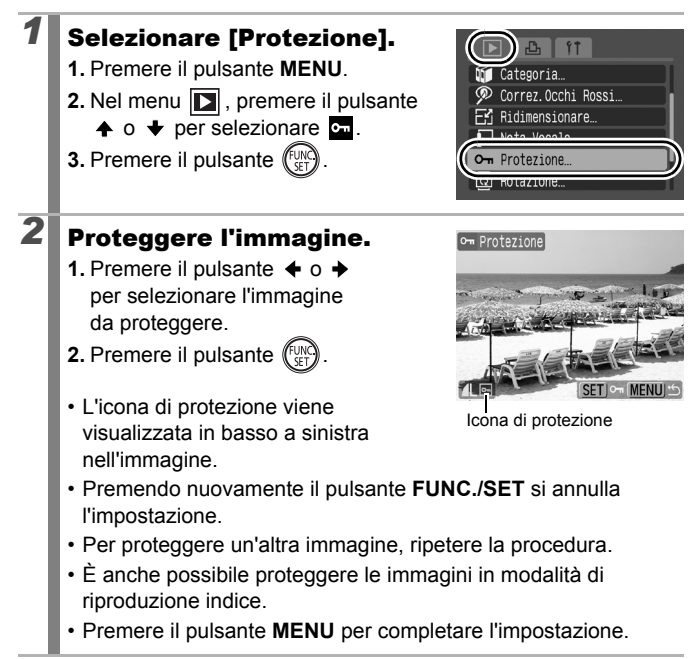

### 147

 $\overline{\mathbf{E}}$ 

## Eliminazione di tutte le immagini

È possibile eliminare le immagini da una scheda di memoria.

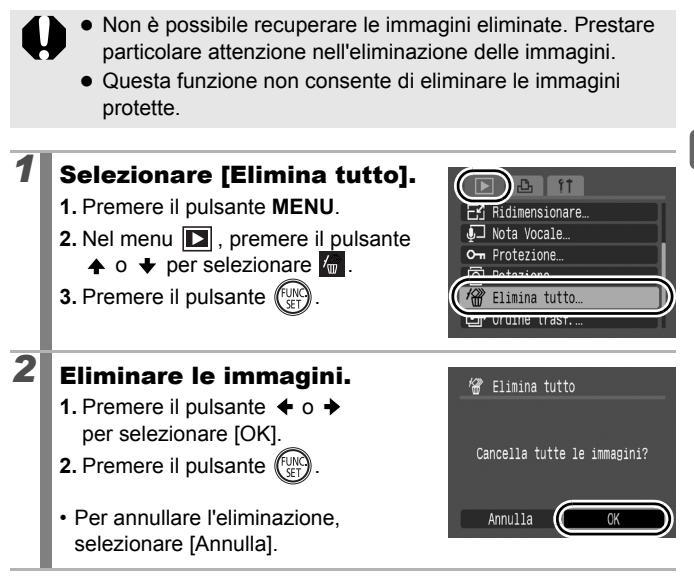

Per eliminare non solo i dati delle immagini, ma tutti i dati contenuti nella scheda di memoria, è necessario formattare la scheda [\(p. 156\)](#page-157-0).

# Impostazioni di stampa/trasferimento

Per selezionare le immagini ed eseguire varie operazioni è anche possibile utilizzare la ghiera di controllo. Vedere [p. 43](#page-44-0).

## <span id="page-149-1"></span>Configurazione delle impostazioni di stampa DPOF

È possibile selezionare le immagini da stampare su una scheda di memoria e specificare in anticipo il numero di copie della stampa utilizzando la fotocamera. Le impostazioni utilizzate nella fotocamera sono compatibili con gli standard DPOF (Digital Print Order Format). Questa funzione è utile per l'utilizzo di una stampante compatibile con la stampa diretta o per inviare le immagini a un centro di sviluppo fotografico che supporti DPOF.

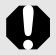

- Le impostazioni di stampa specificate vengono applicate anche alla Lista di Stampa [\(p. 21\).](#page-22-0)
	- La resa grafica di alcune stampanti o laboratori di sviluppo fotografico potrebbe non corrispondere alle impostazioni di stampa specificate.
	- Non è possibile definire impostazioni di stampa per  $\mathbb{F}$ .
	- Se le impostazioni di stampa della scheda di memoria sono state selezionate con un'altra fotocamera compatibile con DPOF, potrebbe venire visualizzata l'icona  $\hat{\mathbf{A}}$ . Su tali impostazioni avranno la priorità quelle definite per la fotocamera in uso.

### <span id="page-149-0"></span>Impostazione dello stile di stampa

Una volta selezionato lo stile di stampa, selezionare le immagini da stampare. È possibile selezionare le seguenti impostazioni.

\* Impostazione predefinita

叵

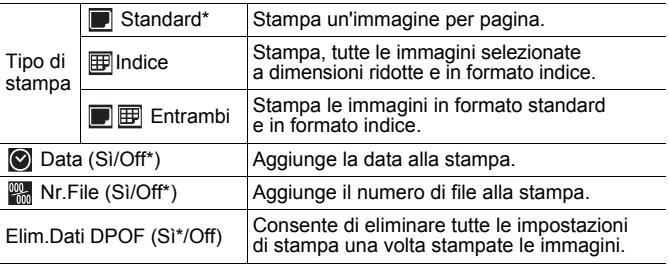

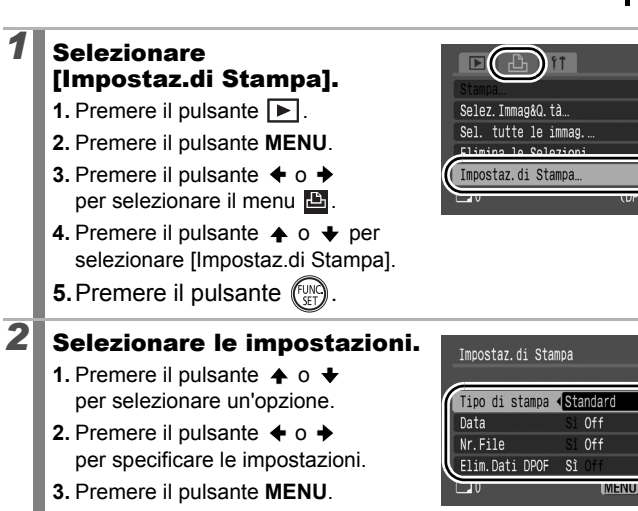

- Le impostazioni Data e Nr.File cambiano in base all'opzione Tipo di stampa selezionata, come mostrato di seguito.
	- [Indice]:

Non è possibile impostare contemporaneamente [Data] e [Nr.File] su [Sì].

- [Standard] o [Entrambi]: È possibile impostare contemporaneamente [Data] e [Nr.File] su [Sì]. Tuttavia, le informazioni stampabili variano in base alla stampante utilizzata.
- Le immagini datate con  $\frac{1}{2}$  (2M 1600 × 1200) [\(p. 22\)](#page-23-0) vengono sempre stampate con la data, indipendentemente dall'impostazione [Data]. Di conseguenza, alcune stampanti potrebbero stampare la data due volte su tali immagini se [Data] è impostato su [Sì].
- Le date vengono stampate con il formato specificato in [Data/Ora] del menu  $\prod_{i=1}^{n}$  [\(p. 57\).](#page-58-0)

150

### Singole immagini

Se [Tipo di stampa] [\(p. 148\)](#page-149-0) è impostato su [Standard] o su [Entrambi]. è possibile impostare il numero di copie.

### *1* Selezionare [Selez.Immag&Q.tà].

- **1.** Premere il pulsante  $\boxed{\blacktriangleright}$ .
- **2.** Premere il pulsante **MENU**.
- **3.** Premere il pulsante  $\div$  o  $\div$ per selezionare il menu **.**
- **4.** Premere il pulsante  $\triangle$  o  $\triangle$ per selezionare [Selez.Immag&Q.tà].
- **5.** Premere il pulsante (FUNC

# 2 Selezionare le immagini.

• I metodi di selezione variano in base alle impostazioni Tipo di stampa [\(p. 148\).](#page-149-0)

## Standard (**I)**/Entrambi (III):

- **1.** Premere il pulsante  $\div$  o  $\div$ per selezionare le immagini.
- **2.** Premere il pulsante  $\sqrt{\frac{1}{2}}$
- **3.** Premere il pulsante  $\stackrel{\textbf{A}}{\leftarrow}$  o  $\rightarrow$ per impostare il numero di copie da stampare (fino a 99).
- **4.** Premere più volte il pulsante **MENU**.

## Indice  $(\mathbb{F})$ :

- **1.** Premere il pulsante  $\div$  o  $\div$ per selezionare le immagini.
- **2.** Premere il pulsante (FUNC) per selezionarle e deselezionarle.
- **3.** Premere più volte il pulsante **MENU**.
- È anche possibile selezionare le immagini in modalità di riproduzione indice.

Numero di copie da stampare

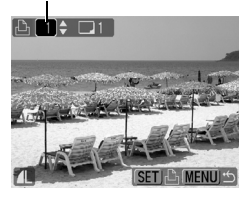

Selezione per la stampa Indice

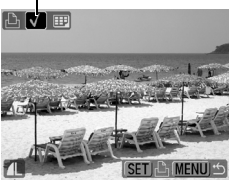

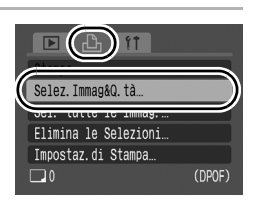

### Tutte le immagini presenti su una scheda di memoria

Viene impostata la stampa di una copia di ogni immagine.

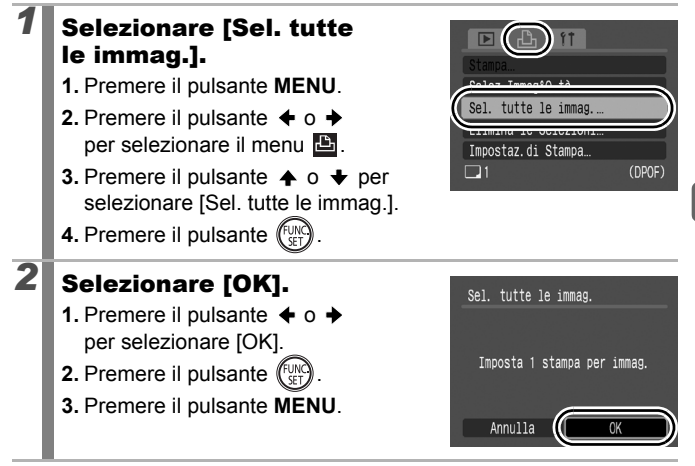

- L'ordine di stampa delle immagini è determinato dal numero di file.
	- È possibile selezionare un massimo di 998 immagini.
	- Se la fotocamera è collegata a una stampante, il pulsante  $\Delta \sim$  si accende di colore blu. A questo punto, premere il pulsante  $\bigoplus_{k\in\mathbb{Z}}$ , verificare che l'opzione [Stampa] sia selezionata e, una volta premuto il pulsante **FUNC./SET**, la stampa verrà avviata.
	- z Selezionando [Elimina le Selezioni] nel passaggio 1 si annullano tutte le impostazioni di stampa.

151

## Configurazione delle impostazioni di trasferimento DPOF

È possibile utilizzare la fotocamera per specificare le impostazioni delle immagini prima che queste vengano scaricate su un computer. Per informazioni sul trasferimento delle immagini sul computer, consultare la *Guida introduttiva al software*. Le impostazioni utilizzate nella fotocamera sono compatibili con gli standard DPOF.

<span id="page-153-0"></span>叵

Se le impostazioni di trasferimento della scheda di memoria sono state selezionate con un'altra fotocamera compatibile con DPOF, potrebbe venire visualizzata l'icona  $\triangle$ . Su tali impostazioni avranno la priorità quelle definite per la fotocamera in uso.

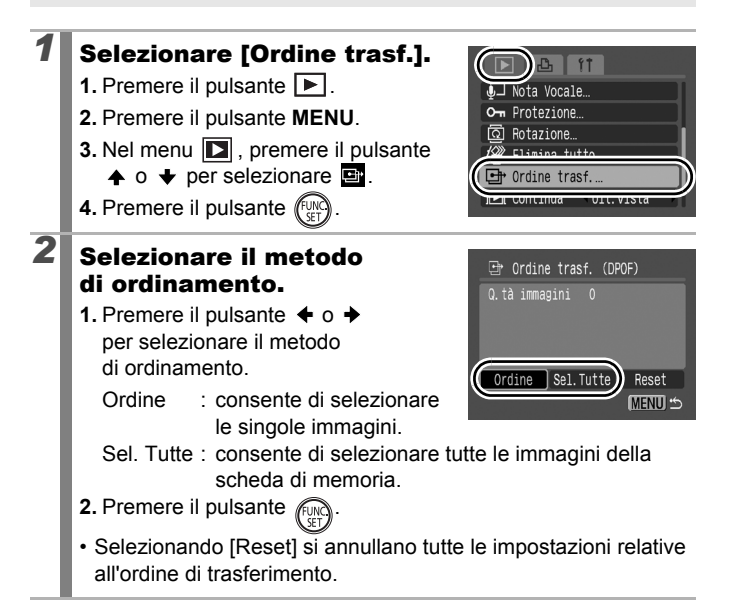

## Singole immagini

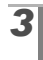

## *3* Selezionare l'immagine da trasferire.

- **1.** Premere il pulsante  $\div$  o  $\div$  per selezionare l'immagine da trasferire.
- **2.** Premere il pulsante  $\binom{F^{\text{UN}}}{F^{\text{UN}}}$ 
	- Premendo nuovamente il pulsante **FUNC./SET** si deseleziona l'impostazione.

Selezionata per il trasferimento

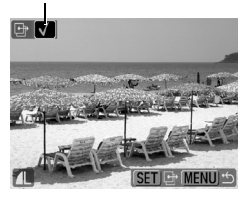

- È anche possibile selezionare le immagini in modalità di riproduzione indice.
- **3.** Premere più volte il pulsante **MENU**.

## Seleziona tutto

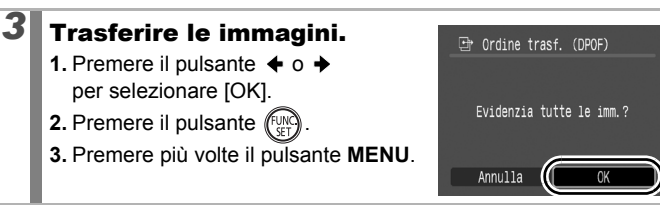

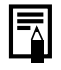

- L'ordine di trasferimento delle immagini è determinato dal numero di file.
- È possibile selezionare un massimo di 998 immagini.

### 154

# Configurazione della fotocamera

## <span id="page-155-0"></span>Funzione Risparmio bat.

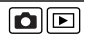

Questa fotocamera include la funzione Risparmio bat. per lo spegnimento automatico del dispositivo o del monitor LCD.

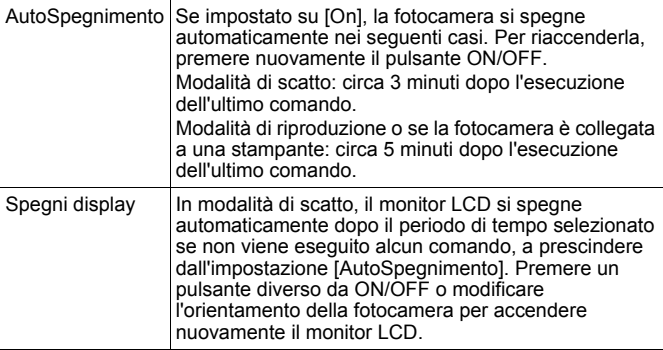

### *1* Selezionare [Risparmio bat.].

- **1.** Premere il pulsante **MENU**.
- **2.** Premere il pulsante  $\div$  o  $\div$ per selezionare il menu **11**.
- **3.** Premere il pulsante  $\triangle$  o  $\triangle$ per selezionare [Risparmio bat.].
- **4.** Premere il pulsante  $\binom{f_{VNC}}{SET}$

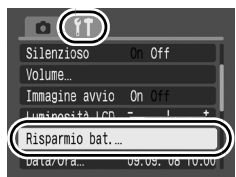

**MENU つ** 

Risparmio bat.

AutoSpegnimento On Off Spegni display 1 min.

# 2 Selezionare le impostazioni.

- **1.** Premere il pulsante  $\triangle$  o  $\triangle$ per selezionare un'opzione.
- **2.** Premere il pulsante  $\div$  o  $\div$ per selezionare le impostazioni.
- **3.** Premere il pulsante **MENU**.

# *3* Premere il pulsante MENU.

La funzione Risparmio bat. non è utilizzabile durante una presentazione o quando la fotocamera è collegata a un computer.

## <span id="page-157-0"></span>Formattazione delle schede di memoria

È sempre necessario formattare una nuova scheda di memoria o una dalla quale si desidera eliminare tutte le immagini e gli altri dati.

La formattazione (inizializzazione) di una scheda di memoria elimina tutti i dati contenuti nella scheda, comprese le immagini protette e altri tipi di file.

### *1* Selezionare [Formattazione].

- **1.** Premere il pulsante **MENU**.
- **2.** Premere il pulsante  $\triangleq$  o  $\triangleq$ per selezionare  $\mathbf{m}$ .
- **3.** Premere il pulsante  $\triangle$  o  $\triangle$ per selezionare [Formattazione].
- **4.** Premere il pulsante  $\left(\begin{smallmatrix} \text{FUNC} \end{smallmatrix}\right)$

# 2<sup>8</sup> Selezionare le impostazioni.

- **1.** Premere il pulsante  $\div$  o  $\div$ per selezionare [OK].
- **2.** Premere il pulsante letter
- Per eseguire una formattazione di basso livello, premere il pulsante  $\triangle$ per selezionare [Formatt. basso liv.]

e il pulsante  $\leftrightarrow$  o  $\leftrightarrow$  per aggiungere un segno di spunta. • Per interrompere la formattazione di una scheda di memoria quando si è selezionato [Formatt. basso liv.], premere il pulsante **FUNC./SET**. È possibile utilizzare senza problemi una scheda di memoria di cui è stata interrotta la formattazione,

### ma i dati in essa contenuti verranno eliminati.

#### **Formatt. basso liv.**

Si consiglia di selezionare l'opzione [Formatt. basso liv.] se si ritiene che la velocità di registrazione/lettura di una scheda di memoria sia rallentata notevolmente. Con alcune schede di memoria, la formattazione di basso livello potrebbe richiedere 2-3 minuti.

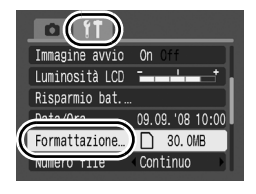

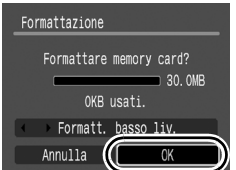

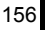

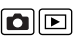

# Reimpostazione del numero di file 00

Alle immagini scattate vengono assegnati automaticamente numeri di file. È possibile selezionare la modalità di assegnazione dei numeri di file.

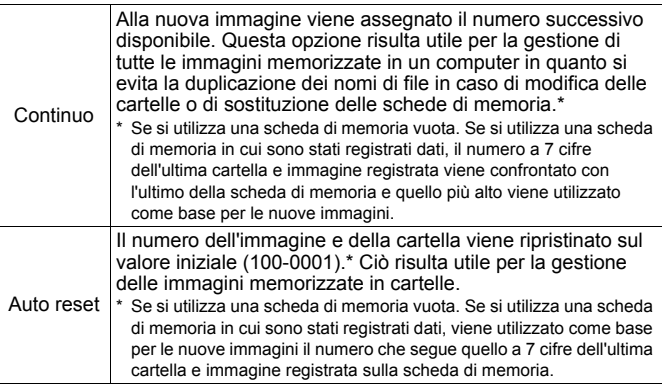

#### *1* Selezionare [Numero file]. **1.** Premere il pulsante **MENU**. □ 30.0MB **2.** Premere il pulsante  $\div$  o  $\div$ umero file Continuo per selezionare il menu **11**. Orient. Immag.  $n$ **3.** Premere il pulsante  $\triangle$  o  $\triangle$  $m/cm + t/m$ Distanza Ritrarre Obiet 1 min. per selezionare [Numero file]. 2 Selezionare le impostazioni. **1.** Premere il pulsante  $\div$  o  $\div$  $\overline{\phantom{0}}$ **20 AME** Formattazione per selezionare un'impostazione Numero file <Continuo di numerazione file. Crea Cartella Orient, Immag.  $0n$ **2.** Premere il pulsante **MENU**.Distanza  $m/cm + 1$ Ritrarre Obiet 1 min.

157

158

### Numeri di file e cartelle

Alle immagini registrate vengono assegnati numeri di file consecutivi da 0001 fino a 9999, mentre alle cartelle vengono assegnati numeri da 100 fino a 999. In una singola cartella è possibile salvare fino a 2000 immagini.

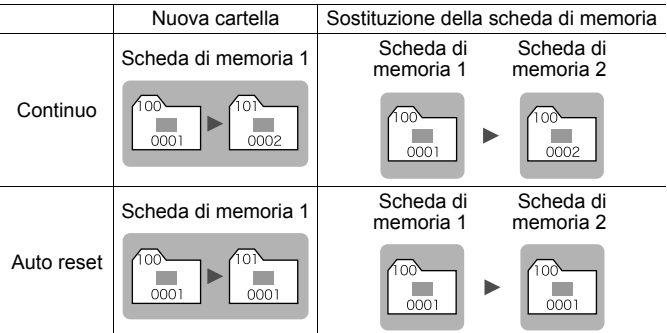

- È possibile salvare le immagini in una cartella se non vi è spazio libero a sufficienza, anche se il numero totale di immagini della cartella è inferiore a 2000, perché i seguenti tipi di immagini vengono sempre salvati insieme nella stessa cartella.
	- Immagini riprese con la modalità di scatto continuo
	- Immagini scattate con l'autoscatto (personalizzate)
- Non è possibile riprodurre le immagini se risultano duplicati i numeri di cartella o i numeri delle immagini all'interno delle cartelle.
- Per informazioni sulla struttura delle cartelle o sui tipi di immagine, vedere la *Guida introduttiva al software*.

## Creazione di una destinazione per l'immagine (Cartella)

In qualsiasi momento è possibile creare una nuova cartella in cui verranno automaticamente salvate le immagini registrate.

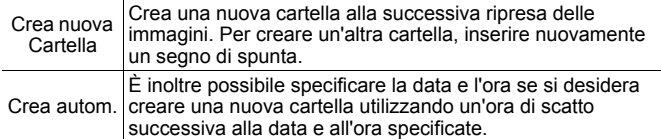

### Creazione di una cartella alla successiva sessione di scatto

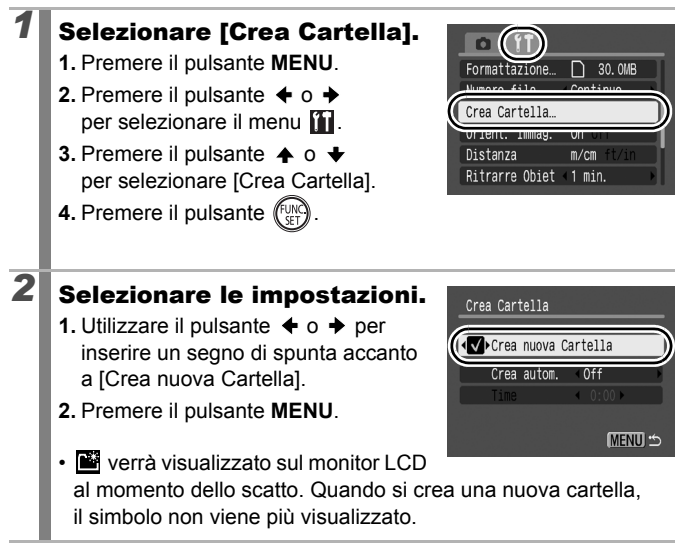

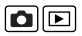

160

### Impostazione della data o dell'ora per la creazione automatica della cartella

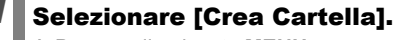

- **1.** Premere il pulsante **MENU**.
- **2.** Premere il pulsante  $\div$  o  $\div$ per selezionare il menu  $\mathbf{m}$ .
- **3.** Premere il pulsante  $\triangle$  o  $\triangle$ per selezionare [Crea Cartella].
- **4.** Premere il pulsante run

# 2 Selezionare le impostazioni.

- **1.** Premere il pulsante  $\triangle$  o  $\triangle$  per selezionare [Crea autom.], quindi il pulsante  $\triangleq$  o  $\triangleq$  per selezionare la data di creazione.
- **2.** Premere il pulsante  $\triangle$  o  $\triangle$  per selezionare [Time] e il pulsante <  $o \rightarrow$  per selezionare l'ora.
- **3.** Premere il pulsante **MENU**.

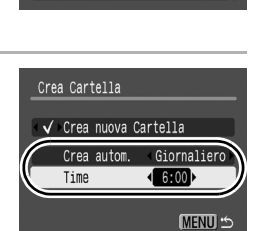

 $\bigcap$  30.0MB

 $m/cm$ 

Formattazione. Crea Cartella Distanza

Ritrarre Obiet 1 min.

• All'ora specificata, viene visualizzato **Il simbolo non viene** più visualizzato dopo la creazione della nuova cartella.

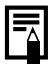

In una cartella è possibile salvare fino a 2.000 immagini. Quando si registrano più di 2.000 immagini viene automaticamente creata una nuova cartella, anche se tale opzione non è stata selezionata.

## Impostazione della funzione Orient. Immag.

La fotocamera è dotata di un sensore di orientamento automatico che rileva l'orientamento di un'immagine ripresa con la fotocamera in verticale e la ruota automaticamente sull'orientamento corretto quando viene visualizzata sul monitor LCD.

- *1* Selezionare [Orient. Immag.]. Formattazione. □ 30.0MB **1.** Premere il pulsante **MENU**. Numero file Continuo **2.** Premere il pulsante  $\div$  o  $\div$ **On** Off Orient. Imma per selezionare il menu [1]. **DISTATZA**  $m/cm$ **3.** Premere il pulsante  $\triangle$  o  $\triangle$ Ritrarre Obiet 1 min. per selezionare [Orient. Immag.]. 2<sup>8</sup> Selezionare le impostazioni. **1.** Premere il pulsante  $\div$  o  $\div$ Formattazione. □ 30.0MB per selezionare [On] o [Off]. Numero file Continuo Crea Cartella **2.** Premere il pulsante **MENU**. Orient. Imma on Off Distanza • Quando la funzione Orient. Immag. Ritrarre Obiet 1 min. è impostata su [On] e il monitor LCD è impostato sulla visualizzazione dettagliata della modalità di scatto, nel display viene visualizzata l'icona  $\bullet$  (orientamento normale), l'icona **(estremità destra verso il basso)** o l'icona (estremità sinistra verso il basso).
	- Questa funzione potrebbe non operare in modo corretto se la fotocamera è puntata direttamente in basso o in alto. Verificare che la freccia  $\bullet$  punti nella direzione corretta e, in caso contrario, impostare la funzione Orient. Immag. su [Off].
		- $\bullet$  Anche se la funzione Orient. Immag. è impostata su [On], l'orientamento delle immagini scaricate su un computer dipende dal software utilizzato per scaricare le immagini.

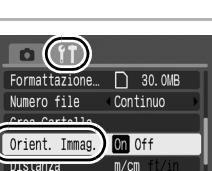

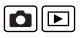

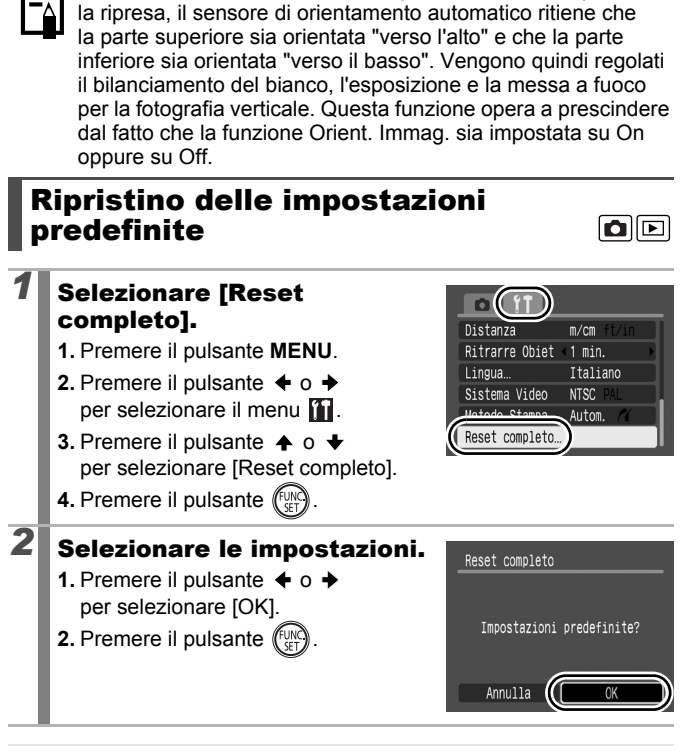

Quando la fotocamera è tenuta in posizione verticale per

Le impostazioni non possono essere ripristinate se la fotocamera è collegata a un computer o a una stampante.

- Non è possibile ripristinare le seguenti impostazioni
	- La modalità di scatto
	- Le opzioni [Data/Ora], [Lingua] e [Sistema Video] nel menu  $[n]$  [\(p. 57\)](#page-58-0)
	- I dati Bilanc.Bianco registrati con la funzione di bilanciamento [\(p. 116\)](#page-117-0)

# Collegamento a un apparecchio televisivo

## Scatto/riproduzione con un apparecchio televisivo

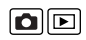

163

È possibile utilizzare il Cavo AV in dotazione per riprendere o riprodurre le immagini con un apparecchio televisivo.

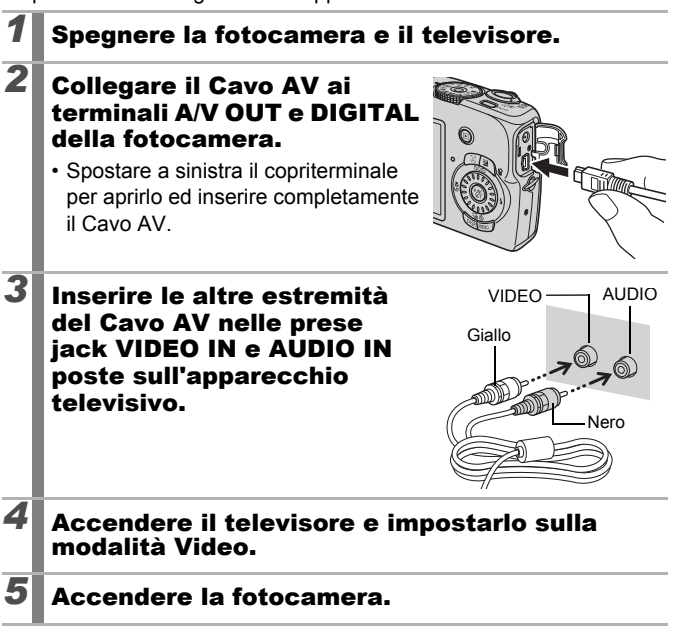

- È possibile commutare il segnale di uscita video (NTSC o PAL) per uniformarlo ai vari standard locali [\(p. 57\).](#page-58-1) L'impostazione predefinita varia in base al paese.
	- NTSC: Giappone, Stati Uniti, Canada, Taiwan e altri paesi. - PAL: Europa, Asia (tranne Taiwan), Oceania e altri paesi.
- Se il sistema video non è impostato in modo adeguato, l'immagine proveniente dalla fotocamera potrebbe non essere visualizzata correttamente.

### 164

## Risoluzione dei problemi

- Fotocamera [\(p. 164\)](#page-165-0)
- Quando la fotocamera è accesa [\(p. 165\)](#page-166-0)
- Monitor LCD [\(p. 165\)](#page-166-1)
- Scatto [\(p. 167\)](#page-168-0)
- Ripresa di filmati [\(p. 171\)](#page-172-0)
- Riproduzione [\(p. 172\)](#page-173-0)
- Batteria [\(p. 173\)](#page-174-0)
- Visualizzazione sullo schermo di un apparecchio televisivo [\(p. 173\)](#page-174-1)
- Stampa con una stampante compatibile con la funzione di stampa diretta [\(p. 174\)](#page-175-0)

## <span id="page-165-0"></span>Fotocamera

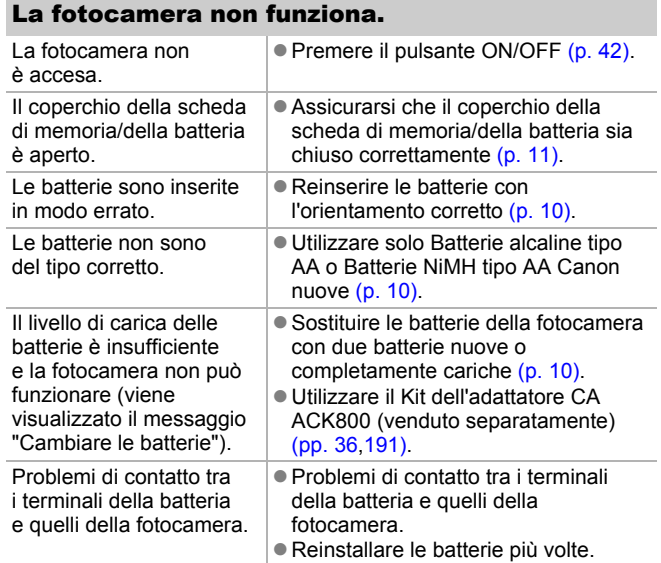

### Si avvertono dei rumori dall'interno della fotocamera.

È stato modificato l'orientamento orizzontale/ verticale della fotocamera.

Il meccanismo di orientamento della fotocamera è in funzione. Non si tratta di un malfunzionamento.

## <span id="page-166-0"></span>Quando la fotocamera è accesa

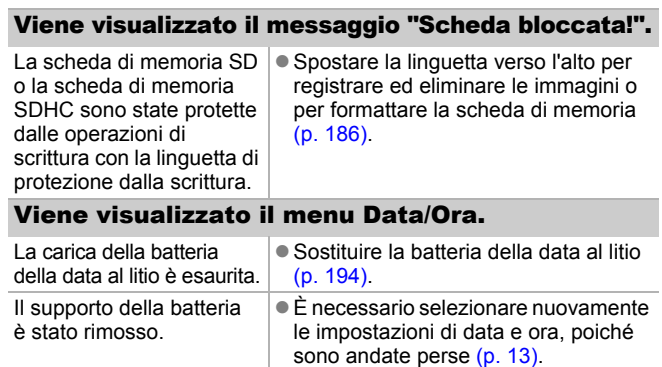

# <span id="page-166-1"></span>Monitor LCD

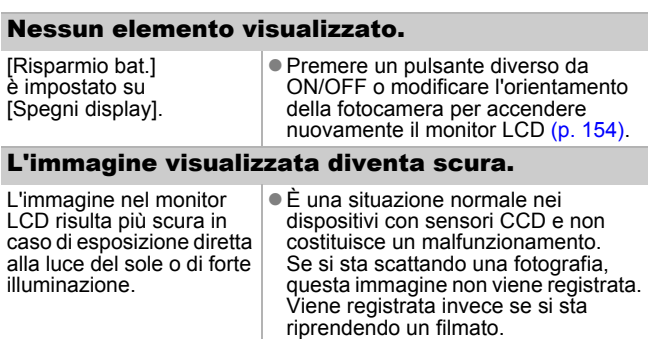

## L'immagine visualizzata sfarfalla.

<span id="page-167-0"></span>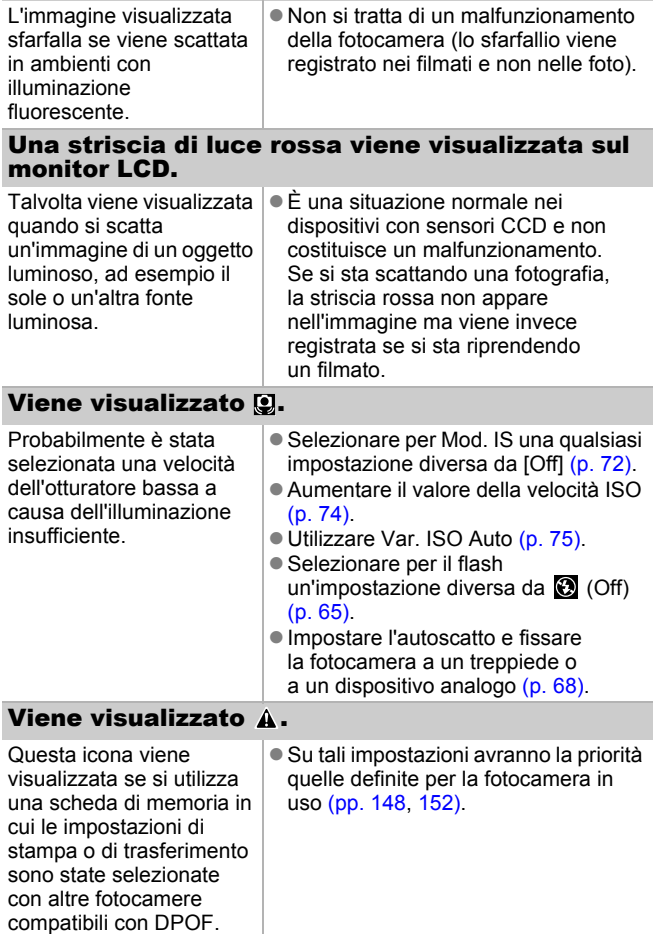

#### Vengono visualizzate imperfezioni/I movimenti del soggetto sono irregolari.

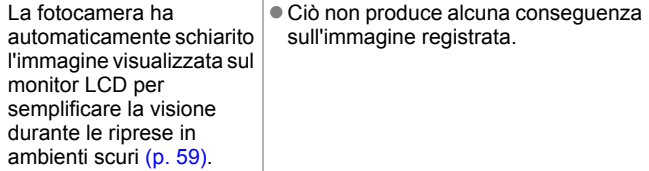

## <span id="page-168-0"></span>**Scatto**

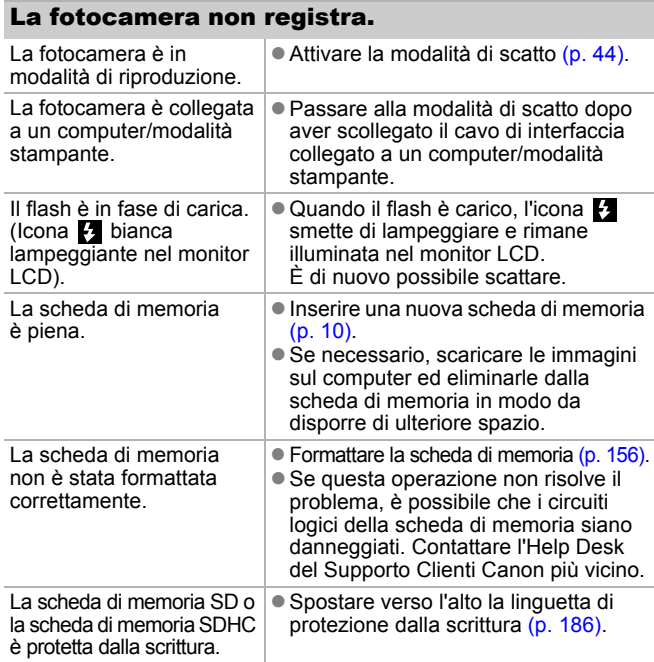

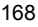

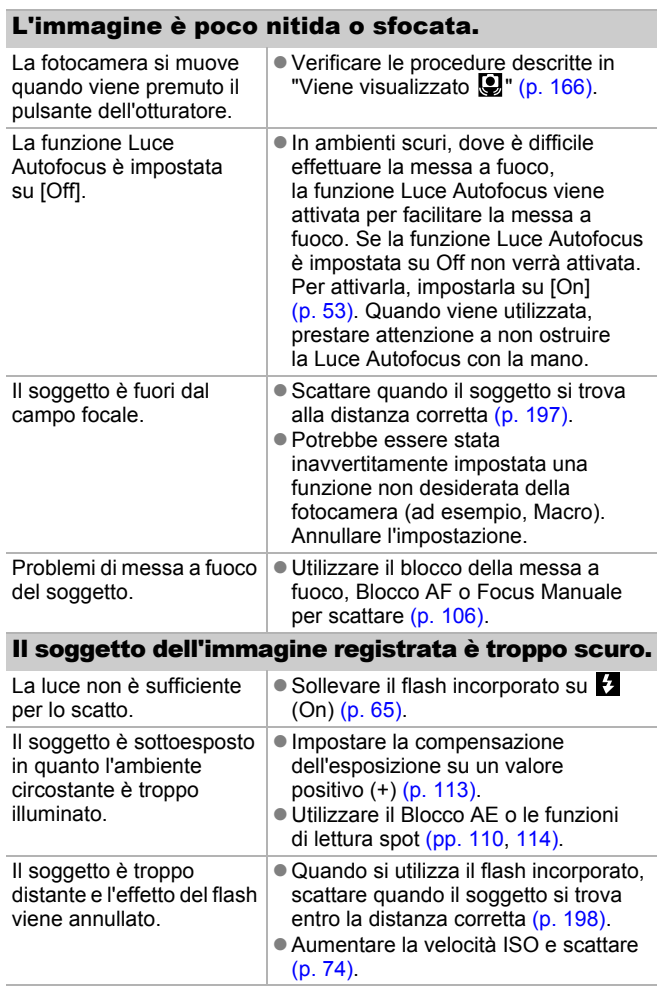

#### Il soggetto dell'immagine è troppo illuminato oppure l'immagine lampeggia in bianco.

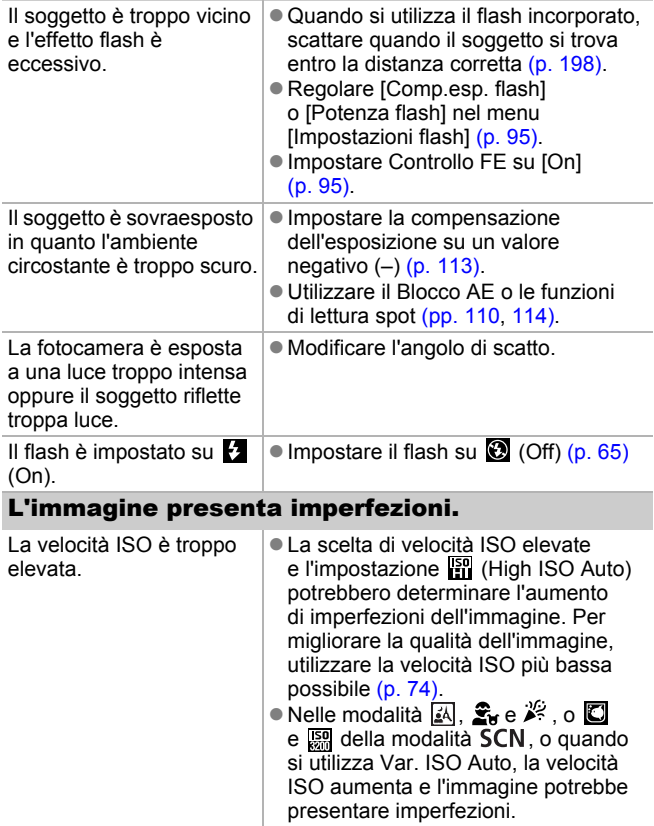

## Sull'immagine compaiono puntini bianchi.

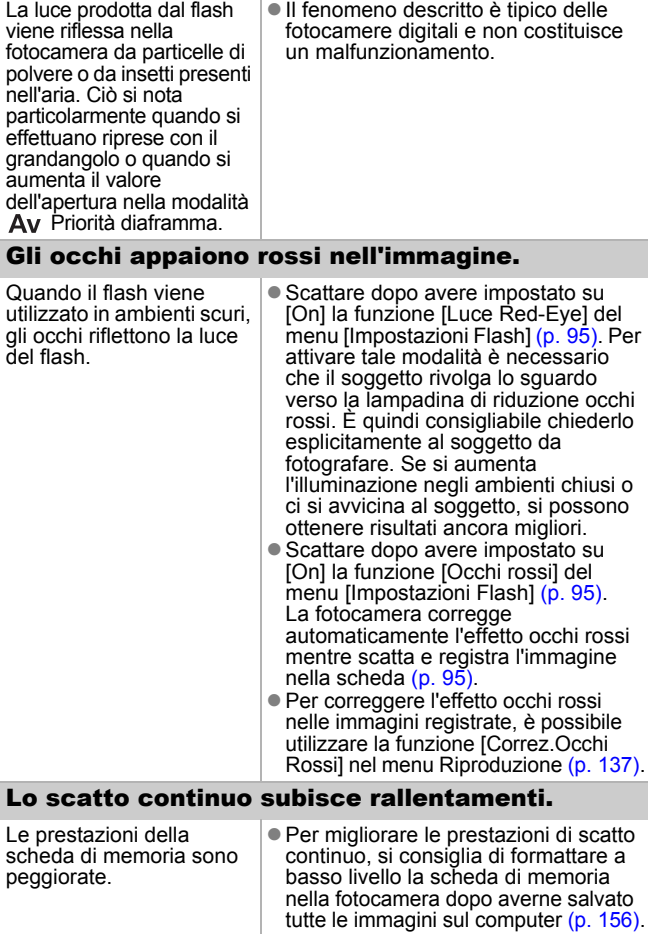

#### La registrazione delle immagini sulla scheda di memoria richiede molto tempo.

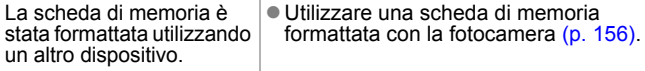

### L'obiettivo non rientra.

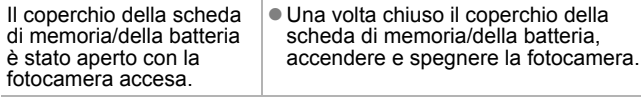

## <span id="page-172-0"></span>Ripresa di filmati

#### Il tempo di registrazione non viene visualizzato correttamente o la ripresa si interrompe inaspettatamente.

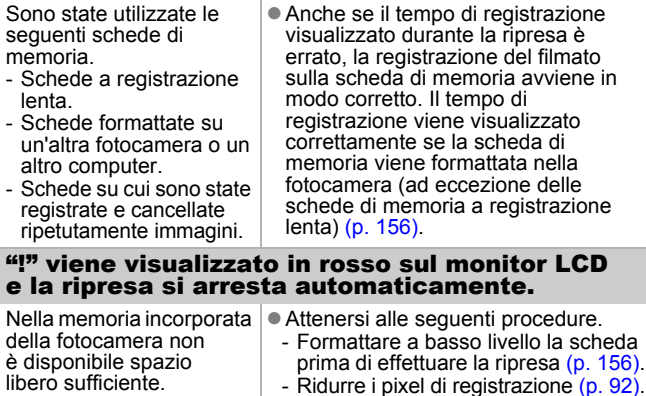

### Lo zoom non funziona.

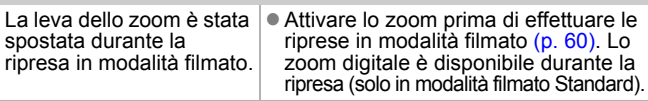

## <span id="page-173-0"></span>Riproduzione

### Impossibile riprodurre.

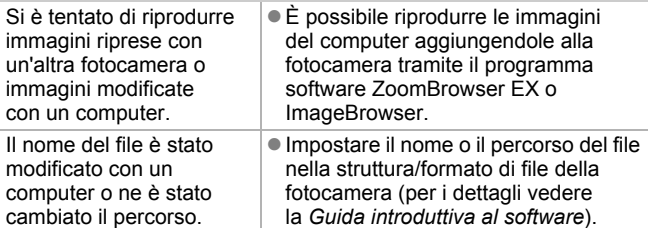

### I pulsanti MENU, DISP.,  $\triangle \sim e$  e ia leva dello zoom sono disattivati.

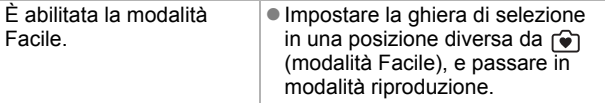

### Non è possibile modificare le immagini.

Non è possibile modificare alcune immagini riprese con un'altra fotocamera.

### I filmati non vengono riprodotti correttamente.

La riproduzione dei filmati registrati con un valore di pixel di registrazione elevato può interrompersi temporaneamente se si utilizzano schede di memoria con velocità di lettura ridotta.

Se si riproduce un filmato su un computer che non dispone di risorse sufficienti, si potrebbero verificare perdite di fotogrammi e interruzioni audio.

Le immagini scattate con questa fotocamera potrebbero non essere riprodotte in modo corretto su altre fotocamere.

### La lettura delle immagini dalla scheda di

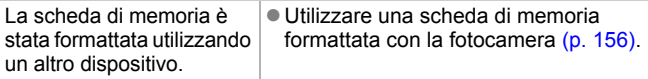

## <span id="page-174-0"></span>Le batterie si scaricano rapidamente.

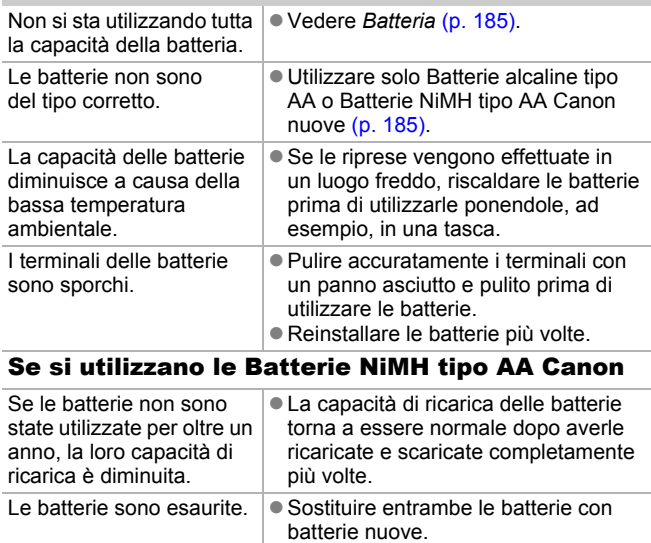

## <span id="page-174-1"></span>Visualizzazione sullo schermo di un apparecchio televisivo

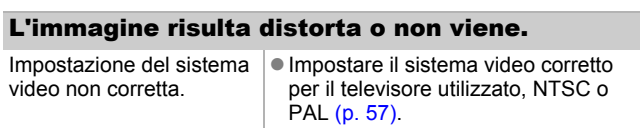

### <span id="page-175-0"></span>Stampa con una stampante compatibile con la stampa diretta

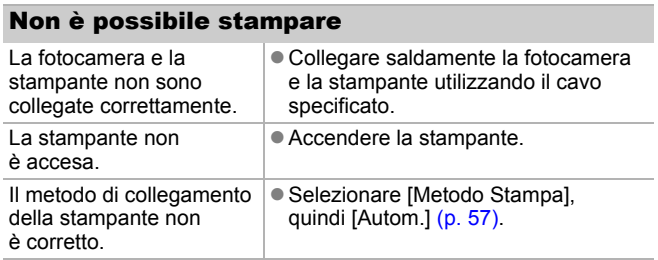

# Elenco dei messaggi

Di seguito sono riportati i messaggi che possono essere visualizzati sul monitor LCD durante lo scatto o la riproduzione. Per i messaggi visualizzati quando è collegata una stampante, consultare la *Guida dell'utente per la stampa diretta*.

#### **In uso.**

L'immagine è in fase di registrazione sulla scheda di memoria, la correzione occhi rossi è in fase di elaborazione. Ripristino di tutte le impostazioni della fotocamera e dei menu sui valori predefiniti.

#### **Memory card assente**

Si è accesa la fotocamera senza avere installato una scheda di memoria oppure l'orientamento della scheda di memoria non  $\dot{e}$  corretto [\(p. 10\).](#page-11-0)

#### **Scheda bloccata!**

La scheda di memoria SD o la scheda di memoria SDHC è protetta dalla scrittura [\(p. 186\)](#page-187-0).

#### **Impossibile registrare!**

Si è tentato di scattare un'immagine senza avere installato la scheda di memoria, con una scheda di memoria installata in modo non corretto oppure si è tentato di allegare una nota vocale a un filmato.

#### **Errore memory card**

Si è verificato un malfunzionamento della scheda di memoria. Formattando tale scheda con la fotocamera, potrebbe essere possibile continuare a utilizzarla [\(p. 156\)](#page-157-0). Tuttavia, se questo messaggio di errore viene visualizzato anche quando si utilizza la scheda di memoria fornita con la fotocamera, contattare l'Help Desk del Supporto Clienti Canon poiché la fotocamera potrebbe essere difettosa.

#### **Memory card piena**

La scheda di memoria è piena e non è possibile registrare o salvare altre immagini. Inoltre, non è più possibile salvare altre impostazioni delle immagini o note vocali.

#### **Errore nome!**

Non è stato possibile creare il nome del file in quanto esiste già un'immagine con lo stesso nome della cartella che la fotocamera tenta di creare oppure è già stato raggiunto il numero massimo di file consentito. Nel menu Impostazione, impostare [Numero file] su [Auto reset]. In alternativa, salvare sul computer tutte le immagini da conservare e riformattare la scheda di memoria. La formattazione cancellerà tutte le immagini esistenti e gli altri dati.

#### **Cambiare le batterie**

Il livello di carica della batteria non è sufficiente al funzionamento della fotocamera. Sostituire immediatamente entrambe le batterie con Batterie alcaline tipo AA nuove o con Batterie NiMH tipo AA Canon cariche. Vedere anche *Batteria* [\(p. 185\)](#page-186-0).

#### **Nessuna Immagine.**

Sulla scheda di memoria non è stata registrata alcuna immagine.

#### **Immagine troppo grande.**

Si è tentato di riprodurre un'immagine di larghezza superiore a 5616 × 3744 pixel o dati di dimensioni eccessive.

#### **JPEG Incompatibile**

Si è tentato di riprodurre un'immagine JPEG incompatibile (modificata con un computer e così via).

#### **RAW**

Si è tentato di riprodurre un tipo diverso di immagine RAW.

#### **Immagine non identificata.**

Si è tentato di riprodurre un'immagine con dati danneggiati, un'immagine con un tipo di registrazione specifico di un altro produttore oppure un'immagine scaricata in un computer e successivamente modificata.

#### **Impossibile ingrandire!**

Si è tentato di ingrandire un'immagine registrata con una fotocamera diversa o con un tipo di dati diverso, un'immagine modificata con un computer o un filmato.

#### **Impossibile ruotare**

Si è tentato di ruotare un'immagine ripresa con un'altra fotocamera o un altro tipo di dati oppure un'immagine modificata con un computer.

176

#### **WAVE Incompatibile**

Non è possibile aggiungere una nota vocale all'immagine perché il tipo di dati della nota vocale esistente non è corretto. Inoltre, non è possibile riprodurre l'audio.

#### **Imposs. modificare l'immag.**

Si è tentato di utilizzare la funzione di ridimensionamento o di correzione degli occhi rossi su un filmato o un'immagine registrati con un'altra fotocamera. Si è tentato di ridimensionare un'immagine già ridimensionata su  $\overline{M}$  o un'immagine scattata in  $\overline{W}$ .

#### **Impos.assegn.a categoria**

Si è tentato di inserire in una categoria un'immagine registrata con un'altra fotocamera.

#### **Imposs.modificare**

Non è possibile applicare la correzione occhi rossi poiché non è stato rilevato l'effetto occhi rossi.

#### **Impossibile trasferire!**

Durante il trasferimento delle immagini al computer tramite il menu Trasferim. diretto, si è tentato di selezionare un'immagine RAW, un'immagine contenente dati danneggiati o un'immagine scattata con una fotocamera o un tipo di dati differente. È anche possibile che sia stato selezionato un filmato dopo avere scelto [Sfondo] dal menu Trasferim. diretto.

#### **Immagine protetta!**

Si è tentato di eliminare o modificare un'immagine, un filmato o una nota vocale protetti.

#### **Troppe selezioni.**

Sono state selezionate troppe immagini con le impostazioni di stampa o di trasferimento. Impossibile continuare l'elaborazione.

#### **Impossibile completare!**

Impossibile salvare parte delle impostazioni di stampa o di trasferimento.

#### **Immagine non selezionabile.**

Si è tentato di definire le impostazioni di stampa per un'immagine diversa da JPEG.

#### **Errore di comunicazione**

Il computer non è stato in grado di scaricare l'immagine per l'elevato numero di immagini (circa 1000) memorizzate sulla scheda di memoria. Per scaricare le immagini, utilizzare un lettore di schede USB o un adattatore PCMCIA.

#### **Errore Obiet., riavvia fotoc.**

Si è verificato un errore durante il movimento dell'obiettivo e la fotocamera si è spenta automaticamente. Questo errore verificarsi se si trattiene l'obiettivo mentre è in movimento oppure lo si utilizza in ambienti eccessivamente polverosi. Accendere nuovamente la fotocamera e riprendere lo scatto o la riproduzione. Se questo messaggio continua a essere visualizzato, contattare l'Help Desk del Supporto Clienti Canon in quanto potrebbe trattarsi di un problema relativo all'obiettivo.

#### **Exx**

(xx: numero) La fotocamera ha rilevato un errore. Spegnerla e riaccenderla, quindi scattare, riprendere o riprodurre. Se il codice di errore viene visualizzato nuovamente, si è verificato un problema. Annotare il numero di errore e contattare l'Help Desk del Supporto Clienti Canon. Se subito dopo lo scatto di un'immagine viene visualizzato un codice di errore, è possibile che lo scatto non sia stato registrato. Verificare l'immagine in modalità di riproduzione.
# Appendici

# Precauzioni per la sicurezza

- z Prima di utilizzare la fotocamera, leggere le precauzioni per la sicurezza riportate di seguito e nella sezione "Precauzioni per la sicurezza". Accertarsi sempre che la fotocamera sia utilizzata in modo corretto.
- Le precauzioni per la sicurezza contenute in queste pagine forniscono istruzioni per l'uso sicuro e corretto della fotocamera e degli accessori al fine di prevenire incidenti o danni alle persone e all'apparecchiatura.
- z Per apparecchiatura si intendono la fotocamera, la batteria, il Carica Batteria (venduto separatamente) e l'Adattatore Compatto CA (venduto separatamente).

# $\triangle$  Avvertenze

### Apparecchiatura

- Non puntare la fotocamera verso sorgenti estremamente **luminose (il sole nel cielo sereno e così via).**
- Ciò potrebbe danneggiare i sensori CCD della fotocamera.
- z **Conservare l'apparecchiatura fuori dalla portata di bambini e neonati.**
- Cinghietta da polso: l'avvolgimento al collo di un bambino potrebbe causarne il soffocamento.
- Scheda di memoria: potrebbe venire accidentalmente ingerita. In caso di ingestione, contattare immediatamente un medico.
- z **Non smontare né modificare parti dell'apparecchiatura se non espressamente previsto in questa guida.**
- Per evitare il rischio di scosse elettriche ad alta tensione, **non toccare il flash della fotocamera se è danneggiato.**
- z **Sospendere immediatamente l'uso dell'apparecchiatura se emette fumo o esalazioni nocive.**
- Evitare che l'apparecchiatura entri in contatto o sia immersa in **acqua o altre sostanze liquide. Se la parte esterna viene a contatto con sostanze liquide o saline, asciugarla e pulirla con un panno assorbente.**

L'uso dell'apparecchiatura in queste condizioni può causare incendi o scosse elettriche. Spegnere immediatamente la fotocamera e rimuovere le batterie o scollegare il Carica Batteria o l'Adattatore Compatto CA dalla presa di corrente. Contattare il rivenditore o l'Help Desk del Supporto Clienti Canon.

- Non utilizzare sostanze contenenti alcool, benzina, diluenti o **altre sostanze infiammabili per la pulizia dell'apparecchiatura.**
- $\bullet$  **Non tagliare, danneggiare, modificare né appoggiare oggetti pesanti sul cavo di alimentazione.**
- Utilizzare esclusivamente gli accessori di alimentazione **consigliati.**
- z **Scollegare periodicamente il cavo di alimentazione e rimuovere la polvere e la sporcizia che si accumulano sulla spina, all'esterno della presa di alimentazione e nell'area circostante.**

 $\bullet$  Non toccare il cavo di alimentazione con le mani bagnate. L'uso dell'apparecchiatura in queste condizioni può causare incendi o scosse elettriche.

#### Batteria

- $\bullet$  Non posizionare le batterie in prossimità di fonti di calore, **né esporle a fiamme e a calore diretti.**
- z **Non immergere le batterie in acqua o nell'acqua di mare.**
- z **Non smontare, modificare né esporre le batterie a fonti di calore.**
- z **Evitare che le batterie cadano o subiscano urti tali da danneggiarne l'involucro.**

z **Utilizzare esclusivamente le batterie e gli accessori consigliati.** La mancata osservanza di queste precauzioni potrebbe causare esplosioni o fuoriuscite di liquido, con conseguente rischio di incendi, lesioni personali e danni agli oggetti circostanti. In caso di contatto del liquido fuoriuscito dalla batteria con occhi, bocca, cute o abiti, sciacquare immediatamente con acqua e contattare un medico.

z **Non utilizzare batterie danneggiate o batterie la cui guarnizione esterna risulti mancante, in tutto o parzialmente, oppure sia staccata, poiché tali batterie potrebbero presentare fuoriuscite di liquidi, surriscaldarsi o esplodere. Prima di installarle, controllare sempre le guarnizioni delle batterie acquistate poiché alcune batterie potrebbero presentare guarnizioni difettose. Non utilizzare batterie con guarnizioni difettose. Non utilizzare mai batterie con il seguente aspetto.**

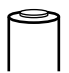

Batterie con guarnizione (strato di isolamento elettrico) staccata del tutto o parzialmente.

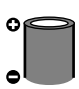

Elettrodo positivo (terminale +) piatto.

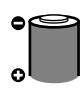

Il terminale negativo protrude normalmente dalla base metallica, ma la guarnizione non supera il bordo della base metallica.

- z **Per evitare incendi o altri pericoli, scollegare il Carica Batteria o l'Adattatore Compatto CA dalla fotocamera e dalla presa di corrente al termine della ricarica o quando la fotocamera non è in funzione.**
- z **Durante la fase di ricarica, non coprire il Carica Batteria con tovaglie, tappeti, coperte o cuscini.**

Se le unità vengono lasciate collegate per un lungo periodo possono surriscaldarsi e deformarsi, con conseguente rischio di incendio.

- $\bullet$  **Per ricaricare le Batterie NiMH tipo AA Canon, utilizzare solo il Carica Batteria specificato.**
- z **L'Adattatore Compatto CA è stato ideato per l'uso esclusivo con questa apparecchiatura. Non utilizzarlo con altri prodotti.**

In caso contrario, potrebbero verificarsi surriscaldamenti e deformazioni, con conseguente rischio di incendio o scosse elettriche.

z **Prima di smaltire la batteria, coprire i terminali con nastro adesivo o materiale isolante al fine di evitare il contatto con altri oggetti.**

Il contatto con componenti metallici o altri materiali presenti nel contenitore della spazzatura può provocare incendi o esplosioni.

#### **Altro**

● Non fare scattare il flash in prossimità degli occhi di persone **o animali. L'esposizione alla luce intensa generata dal flash potrebbe causare danni alla vista.**

In particolare, quando si utilizza il flash, è necessario mantenersi ad almeno un metro di distanza dai neonati.

 $\bullet$  Tenere gli oggetti sensibili ai campi magnetici (ad es. carte **di credito) lontano dall'altoparlante della fotocamera.**

I relativi dati potrebbero andare perduti o gli oggetti potrebbero danneggiarsi in modo irreversibile.

182

#### Apparecchiatura

- Quando si tiene la fotocamera al collo o la si afferra per la **cinghia, evitare di sottoporla a impatti o urti che potrebbero causare lesioni personali o danni all'apparecchiatura.**
- Fare attenzione a non urtare o spingere con forza l'estremità **dell'obiettivo.**

Queste operazioni potrebbero provocare lesioni personali o danni all'apparecchiatura.

z **Quando si utilizza la fotocamera sulla spiaggia o in condizioni di vento forte, evitare che polvere o sabbia penetrino all'interno dell'apparecchiatura.**

La fotocamera potrebbe danneggiarsi.

- $\bullet$  Non conservare l'apparecchiatura in luoghi umidi o polverosi.
- $\bullet$  Durante la fase di scatto, evitare che oggetti metallici, quali **graffette e chiavi, o sporcizia entrino in contatto con i terminali del Carica Batteria o con la spina.**

Tali condizioni potrebbero causare incendi, scosse elettriche o altri danni.

- z **Non utilizzare, appoggiare né conservare l'apparecchiatura in luoghi esposti alla luce diretta del sole o ad alte temperature, ad esempio il cruscotto o il portabagagli dell'automobile.**
- z **Utilizzare l'apparecchiatura nel rispetto della capacità nominale della presa elettrica e degli accessori di collegamento. Inoltre, non utilizzare l'apparecchiatura se il cavo o la spina risultano danneggiati o se la spina non è completamente inserita nella presa di alimentazione.**

z **Non utilizzare l'apparecchiatura in ambienti scarsamente ventilati.** In caso contrario, si potrebbero verificare fuoriuscite di liquido, surriscaldamento o esplosioni, con conseguente rischio di incendi, ustioni o altri tipi di lesioni. Le temperature elevate possono inoltre deformare la parte esterna dell'apparecchiatura.

● Se la fotocamera non viene utilizzata per lunghi periodi, **rimuovere le batterie dalla fotocamera o dal Carica Batteria e conservare l'apparecchiatura in un luogo sicuro.**

Se le batterie vengono lasciate all'interno della fotocamera, potrebbero verificarsi danni causati dalla fuoriuscita di liquidi.

z **Non collegare Adattatori Compatti CA o Carica Batteria a dispositivi quali trasformatori di corrente per altri paesi in quanto potrebbero verificarsi malfunzionamenti, surriscaldamento eccessivo, incendi, scosse elettriche o lesioni.**

#### Flash

- Non utilizzare il flash se sulla superficie sono presenti polvere, **sporcizia o altri elementi.**
- z **Assicurarsi di non coprire il flash con le dita o con indumenti al momento dello scatto.**

Il flash può subire danni o emettere fumo o rumore. Il conseguente surriscaldamento potrebbe danneggiarlo.

 $\bullet$  Non toccare la superficie del flash dopo avere scattato varie **foto in rapida successione.**

Tale operazione potrebbe provocare ustioni.

# Prevenzione dei malfunzionamenti

#### Fotocamera

#### Evitare l'esposizione a forti campi magnetici

z **Non posizionare la fotocamera in prossimità di motori elettrici o altre apparecchiature che generano forti campi magnetici.**

Tale esposizione può causare malfunzionamenti o danneggiare i dati delle immagini.

#### Evitare che si verifichino problemi relativi alla condensa

z **Per evitare la formazione di condensa se l'apparecchiatura viene rapidamente spostata da temperature basse a temperature elevate, collocarla in un sacchetto di plastica a tenuta ermetica richiudibile e attendere che si adatti alle variazioni di temperatura prima di rimuoverla dal sacchetto.**

In caso di formazione di condensa sulla fotocamera, rimuovere la scheda di memoria e la batteria e tenere la fotocamera a temperatura ambiente per consentire la naturale evaporazione della condensa prima di utilizzare nuovamente l'apparecchiatura.

#### Batteria

<span id="page-186-0"></span> $\bullet$  **In questa fotocamera vengono utilizzate Batterie alcaline tipo AA o Batterie NiMH Canon tipo AA (vendute separatamente).**

Sebbene sia possibile utilizzare batterie al nichel-cadmio tipo AA, le prestazioni risultano inaffidabili e il loro impiego è sconsigliato.

- Poiché le prestazioni delle Batterie alcaline possono differire a **seconda della marca, il periodo di funzionamento delle batterie acquistate potrebbe essere inferiore a quello delle batterie fornite con la fotocamera.**
- z **Quando si utilizza la fotocamera a basse temperature o per lunghi periodi, si consiglia di utilizzare le Batterie NiMH tipo AA Canon (vendute separatamente).**

Il periodo di funzionamento della fotocamera può ridursi alle basse temperature se si utilizzano Batterie alcaline. Inoltre, a causa delle loro caratteristiche, le Batterie alcaline possono scaricarsi prima delle Batterie NiMH.

#### ● Non utilizzare insieme batterie nuove e batterie parzialmente **usate.**

Le batterie parzialmente usate potrebbero presentare fuoriuscite di liquidi.

- $\bullet$  Non installare le batterie con i terminali ( $\oplus$  e  $\ominus$ ) invertiti.
- Non utilizzare insieme batterie di tipi diversi o di produttori **differenti.**
- z **Prima di installare le batterie, pulirne i terminali con un panno asciutto.**

Se i terminali delle batterie sono unti o sporchi, il numero di immagini registrabili potrebbe ridursi considerevolmente oppure il periodo di utilizzo della fotocamera potrebbe diminuire.

z **Alle basse temperature, le prestazioni della batteria possono risultare inferiori e l'icona del livello batterie basso ( ) potrebbe essere visualizzata con molto anticipo.**

In questo caso, scaldare le batterie tenendole in tasca subito prima di utilizzarle.

**• Non collocare le batterie in una tasca insieme a oggetti metallici come un portachiavi.**

Le batterie potrebbero cortocircuitare.

● Se la fotocamera non viene utilizzata per lunghi periodi, **rimuovere le batterie dalla fotocamera e riporle altrove.**

Se le batterie vengono lasciate all'interno della fotocamera, quest'ultima potrebbe essere danneggiata dalla fuoriuscita di liquidi dalle batterie.

### Scheda di memoria

z **Linguetta di protezione dalla scrittura della scheda di memoria SD o SDHC.**

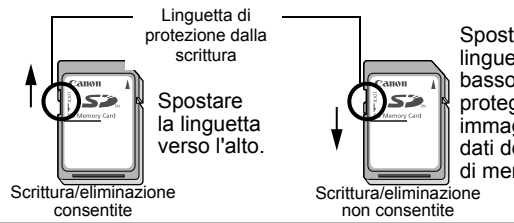

Spostare la linguetta verso il basso per proteggere le immagini e gli altri dati della scheda di memoria.

186

- z **Le schede di memoria sono dispositivi elettronici a elevata precisione. Non piegarle, forzarle né sottoporle a urti o vibrazioni.**
- $\bullet$  **Non smontare né modificare le schede di memoria.**
- z **Non mettere a contatto oggetti metallici, bagnati o sporchi con i terminali sul lato posteriore della scheda di memoria. Non toccare i terminali con le mani o con oggetti metallici.**
- z **Non rimuovere l'etichetta originale posta sulla scheda di memoria e non coprirla con altre etichette o adesivi.**
- $\bullet$  **Per scrivere sulla scheda di memoria, non utilizzare matite o penne a sfera. Utilizzare solo penne con punta morbida, come i pennarelli.**
- z **Non utilizzare né conservare le schede di memoria nei seguenti luoghi:**
- ambienti esposti a polvere e sabbia
- ambienti esposti a umidità e temperatura elevate
- Si consiglia di effettuare una copia di backup dei dati **importanti, poiché alcuni o tutti i dati registrati sulla scheda di memoria potrebbero venire danneggiati a causa di disturbi elettrici, elettricità statica o malfunzionamento della scheda o della fotocamera.**
- z **La formattazione (inizializzazione) di una scheda di memoria elimina tutti i dati contenuti nella scheda, comprese le immagini protette.**
- $\bullet$  **Si consiglia di utilizzare schede di memoria formattate nella fotocamera in uso.**
- La scheda di memoria fornita con la fotocamera può essere utilizzata senza ulteriore formattazione.
- Un malfunzionamento della fotocamera potrebbe essere dovuto a una scheda di memoria danneggiata. La riformattazione della scheda di memoria può rappresentare la soluzione al problema.
- In caso di malfunzionamento di una scheda di memoria di altri produttori, la riformattazione potrebbe risolvere il problema.
- Le schede di memoria formattate in altre fotocamere, computer o periferiche potrebbero non funzionare correttamente nella fotocamera in uso. In questo caso, riformattare la scheda di memoria con questa fotocamera.
- Se la formattazione nella fotocamera in uso non avviene **correttamente, spegnere la fotocamera e reinserire la scheda di memoria. Riaccendere quindi la fotocamera ed eseguire nuovamente la formattazione.**

● Prestare attenzione durante il trasferimento o lo smaltimento **di una scheda di memoria. La formattazione o la cancellazione dei dati su una scheda di memoria modifica semplicemente le informazioni di gestione del file sulla scheda e non assicura la completa eliminazione del suo contenuto. Quando si smaltisce una scheda di memoria, è necessario adottare alcune precauzioni, ad esempio distruggere fisicamente la scheda, per evitare che le informazioni personali in essa contenute possano essere utilizzate da altre persone.**

#### Monitor LCD

● Non sedersi con la fotocamera in tasca.

Ciò potrebbe provocare malfunzionamenti o danneggiare il monitor LCD.

- $\bullet$  Quando si ripone la fotocamera nella borsa verificare che **oggetti appuntiti non vengano a contatto con il monitor LCD.** Così facendo, potrebbero verificarsi malfunzionamenti o danni al monitor LCD.
- $\bullet$  Non attaccare accessori alla cinghietta.

Ciò potrebbe provocare malfunzionamenti o danneggiare il monitor LCD.

#### 188

# <span id="page-190-0"></span>Utilizzo dei kit di alimentazione (venduti separatamente)

#### Utilizzo di batterie ricaricabili (Batteria e Kit Carica Batteria CBK4-300)

Questo kit include un Carica Batteria e quattro Batterie NiMH (nichel-idruro metallico) ricaricabili tipo AA. Caricare le batterie come mostrato di seguito.

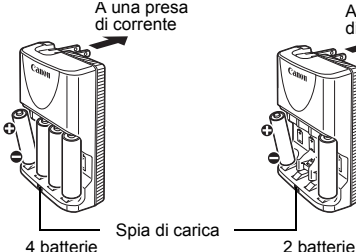

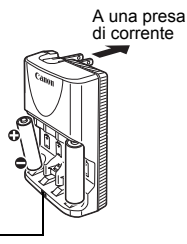

- Una volta inserite le batterie, collegare il Carica Batteria (CB-5AH) a una presa elettrica oppure collegare il cavo di alimentazione al Carica Batteria (CB-5AHE, non mostrato) e l'altra estremità a una presa.
- Una volta avviata la carica, non inserire e caricare batterie aggiuntive.
- La spia di carica lampeggia durante la carica e diventa fissa al termine dell'operazione.
	- Il Carica Batteria CB-5AH/CB-5AHE può essere utilizzato unicamente per caricare le batterie NiMH tipo AA Canon NB-3AH.
		- Non utilizzare insieme batterie con date di acquisto diverse o condizioni di carica differenti. Ricaricare sempre contemporaneamente entrambe le batterie.
		- Non ricaricare batterie già completamente cariche: ciò potrebbe ridurne o comprometterne le prestazioni. Inoltre, non caricare le batterie per più di 24 ore consecutive.
		- Non ricaricare le batterie in ambienti chiusi che trattengono il calore.

# 190

Non ricaricare le batterie finché nel monitor LCD non viene visualizzato il messaggio "Cambiare le batterie". La carica ripetuta delle batterie prima del relativo esaurimento potrebbe causarne la perdita di capacità.

• Pulire accuratamente i terminali delle batterie con un panno asciutto nelle situazioni seguenti, in quanto i terminali potrebbero essere unti o sporchi:

- se il periodo di utilizzo delle batterie è diminuito considerevolmente
- se il numero di immagini registrabili è diminuito notevolmente
- al momento di caricare le batterie (inserire e rimuovere le batterie due o tre volte prima di iniziare la carica)
- quando la carica termina dopo pochi minuti (la spia di carica del Carica Batteria rimane accesa)
- Potrebbe non essere possibile caricare completamente le batterie subito dopo l'acquisto o dopo lunghi periodi di inutilizzo a causa delle loro caratteristiche. In questo caso, utilizzare le batterie dopo averle caricate completamente finché non risultano esaurite. Ripetendo questa operazione più volte, le prestazioni delle batterie vengono ripristinate.
- Se le batterie vengono riposte per un lungo periodo di tempo (circa un anno), è consigliabile scaricarle nella fotocamera e quindi riporle in un luogo con temperatura ambientale compresa fra 0 °C e 30 °C e basso tasso di umidità. Se vengono riposte completamente cariche, la durata delle batterie potrebbe ridursi o le prestazioni potrebbero risultare compromesse. Se non si utilizzano le batterie per oltre un anno, caricarle completamente una volta all'anno e quindi scaricarle interamente nella fotocamera prima di riporle.
- Se il periodo di utilizzo delle batterie risulta considerevolmente ridotto nonostante vengano caricate finché la spia di carica non rimane accesa e i terminali vengano puliti, le batterie sono oramai esaurite e devono essere sostituite con batterie nuove. Se si acquistano batterie nuove, acquistare le Batterie NiMH tipo AA Canon.
- Se le batterie vengono lasciate nella fotocamera o nel Carica Batteria, potrebbe verificarsi una fuoriuscita di liquidi con conseguente danneggiamento dell'apparecchiatura. Quando non vengono utilizzate, rimuovere le batterie dalla fotocamera o dal Carica Batteria e riporle in un luogo fresco e asciutto.
- Il Carica Batteria impiega all'incirca 4 ore e 40 minuti per ricaricare completamente le batterie scariche. Una volta posizionate le due batterie su ciascun lato del Carica Batteria, la ricarica impiegherà circa due ore (tempo determinato mediante test eseguiti da Canon). Caricare le batterie in un ambiente in cui la temperatura sia compresa fra 0 °C e 35 °C.
	- $\bullet$  Il tempo di carica varia a seconda della temperatura ambientale e delle condizioni di carica delle batterie.
	- Il Carica Batteria potrebbe emettere rumore durante la carica. Ciò non costituisce un malfunzionamento.

## Utilizzo del Kit dell'adattatore CA ACK800

Se si intende utilizzare la fotocamera per un periodo di tempo prolungato o collegarla a un computer, si consiglia di alimentarla mediante il Kit dell'adattatore CA ACK800 (venduto separatamente).

> <span id="page-192-0"></span>Spegnere la fotocamera prima di collegare o scollegare l'adattatore CA.

*1* Collegare il cavo di alimentazione all'Adattatore Compatto CA e inserire l'altra estremità nella presa di corrente. *2* Aprire il copriterminale e collegare il cavo al terminale DC IN. Adattatore Compatto CA CA-PS800 Terminale DC IN

# <span id="page-193-0"></span>Utilizzo di un flash esterno (venduto separatamente)

# Potente flash HF-DC1

Questo flash viene utilizzato in aggiunta al flash incorporato della fotocamera se il soggetto è troppo lontano per essere illuminato a sufficienza. Per collegare la fotocamera e il Potente flash alla staffa di supporto, attenersi alle seguenti procedure.

Oltre a questa spiegazione, leggere le istruzioni allegate al flash.

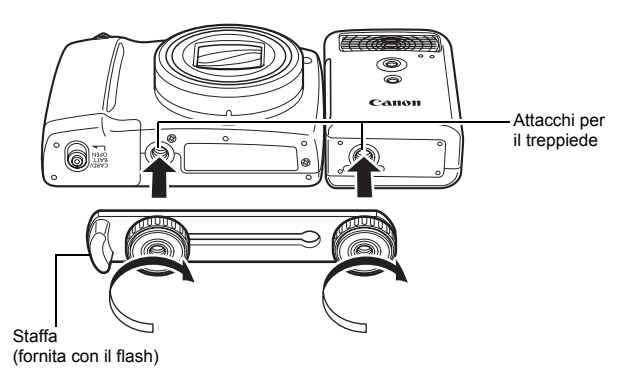

- Il Potente flash non viene attivato nei seguenti casi:
	- Quando il flash è chiuso
	- Quando si scatta in modalità M
	- Se [Modalità Flash] è impostato su [Manuale] [\(p. 95\)](#page-96-0)
- $\bullet$  Il tempo di ricarica del flash aumenta con il diminuire della carica delle batterie. Una volta utilizzato il flash, impostare sempre l'interruttore ON/OFF o il selettore di modalità su Off.
- Mentre si utilizza il flash, non toccare il vetro del flash o del sensore con le dita.
- Il flash potrebbe venire attivato se ne viene utilizzato un altro nelle vicinanze.
- Il Potente flash potrebbe non attivarsi all'aperto durante il giorno o se non sono presenti superfici riflettenti.
- Nella modalità di scatto continuo, il flash si attiva solo per il primo scatto e non per quelli successivi.
- Serrare con forza le viti, in modo che non si allentino. In caso contrario, la fotocamera e il flash potrebbero cadere e danneggiarsi.

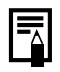

- Prima di collegare la staffa al flash, verificare di avere installato la Batteria al Litio (CR123A o DL123).
- Per illuminare correttamente i soggetti, installare il flash in modo che si trovi al lato della fotocamera, parallelo al pannello anteriore della stessa.
- È possibile utilizzare un treppiede anche se è collegato il flash.

#### **Batterie**

• Le batterie si scaricano molto rapidamente

Se il tempo di utilizzo delle batterie risulta notevolmente diminuito, pulire accuratamente i terminali delle batterie con un panno asciutto. I terminali potrebbero essere sporchi.

· Utilizzo a basse temperature

Tenere a disposizione una Batteria al Litio (CR123A o DL123) di riserva. Si consiglia di riporre la batteria di riserva in tasca per riscaldarla prima di sostituirla a quella contenuta nel flash.

 $\bullet$  Mancato utilizzo per periodi prolungati

Se le batterie vengono lasciate nel Potente flash, si potrebbero avere fuoriuscite di liquido con conseguenti danni al prodotto. Rimuovere le batterie dal Potente flash e riporle in un luogo fresco e asciutto.

194

# <span id="page-195-0"></span>Sostituzione della batteria della data

Se viene visualizzata l'opzione Data/Ora del menu Impostazione quando si accende la fotocamera, il livello di carica della batteria della data è basso e le impostazioni di data e ora sono andate perdute. Acquistare una Batteria al Litio (CR1220) e sostituirla attenendosi alla procedura indicata di seguito.

**La batteria della data è preinstallata dal produttore e pertanto potrebbe avere una durata inferiore a quella indicata dopo l'acquisto della fotocamera.**

Tenere le batterie lontano dalla portata dei bambini. In caso di ingestione accidentale della batteria, rivolgersi immediatamente a un medico, poiché i liquidi corrosivi delle batterie potrebbero causare danni allo stomaco o alle pareti intestinali.

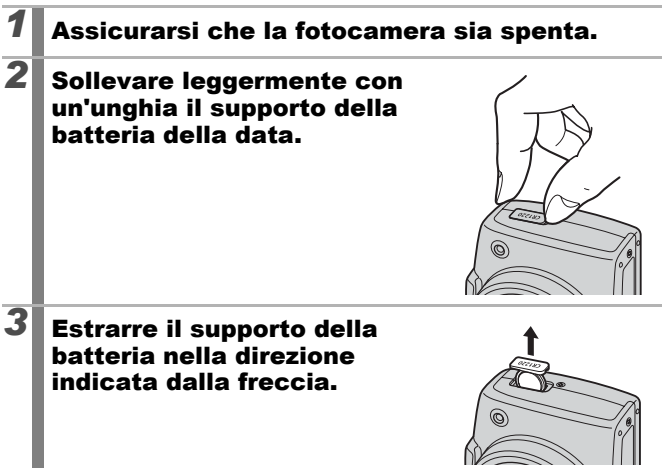

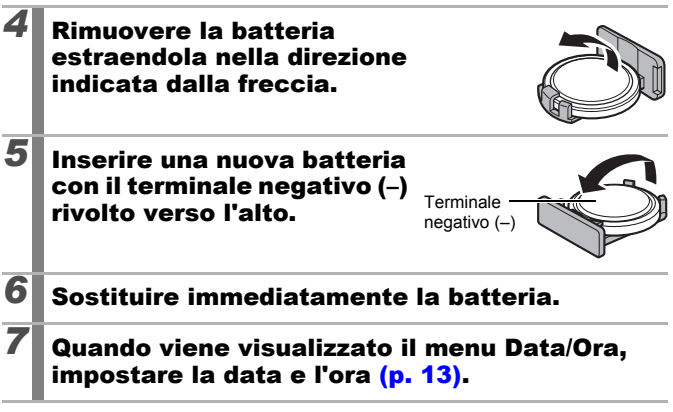

Alla prima accensione della fotocamera dopo l'acquisto, sebbene venga visualizzato il menu Data/Ora, non è necessario sostituire la batteria della data.

Ι₹

# Cura e manutenzione della fotocamera

Non utilizzare solventi, benzina, detergenti o acqua per pulire la fotocamera, poiché tali sostanze potrebbero deformarla o danneggiarla.

#### Corpo della fotocamera

Pulire delicatamente il corpo della fotocamera con un panno morbido o una salvietta per la pulizia degli occhiali.

## Obiettivo

Dopo avere rimosso la polvere e la sporcizia con un pennello a pompetta, passare un panno morbido sull'obiettivo per eliminare lo sporco residuo.

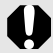

Non pulire il corpo della fotocamera o l'obiettivo con solventi organici. Se lo sporco persiste, contattare l'Help Desk del Supporto Clienti Canon più vicino, facendo riferimento alle informazioni riportate nel Libretto della garanzia Canon.

## Monitor LCD

Per la pulizia, utilizzare l'apposito pennello a pompetta. Se necessario, passare delicatamente un panno morbido o una salvietta per la pulizia degli occhiali in modo da rimuovere la sporcizia più persistente.

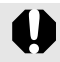

Non strofinare né premere con forza sul monitor LCD. Tali azioni possono infatti causare danni o altri problemi.

# Specifiche

Tutti i dati si basano sui metodi di test standard Canon. Le specifiche e l'aspetto del prodotto sono soggetti a modifiche senza preavviso, ad esclusiva nostra discrezione.

PowerShot SX110 IS (G): impostazione massima

del grandangolo (T): impostazione massima del teleobiettivo

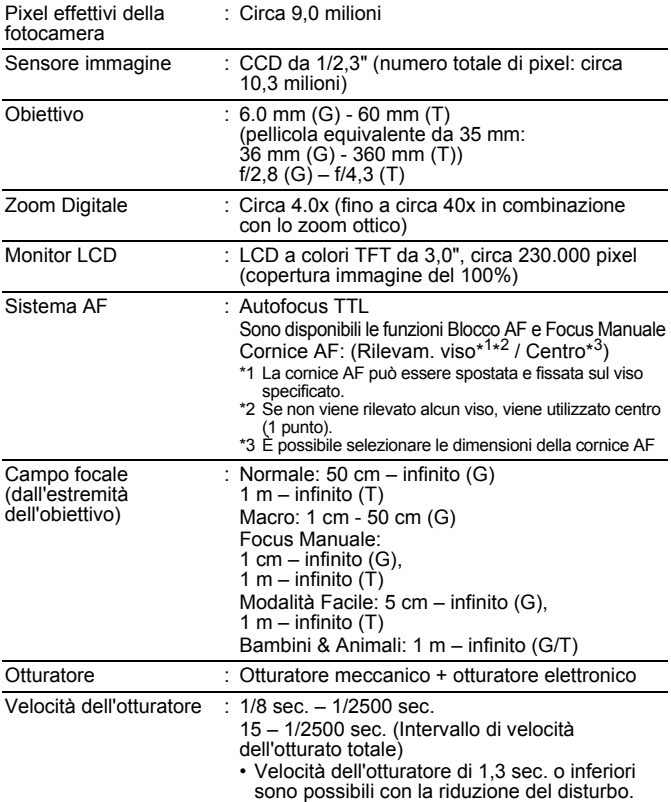

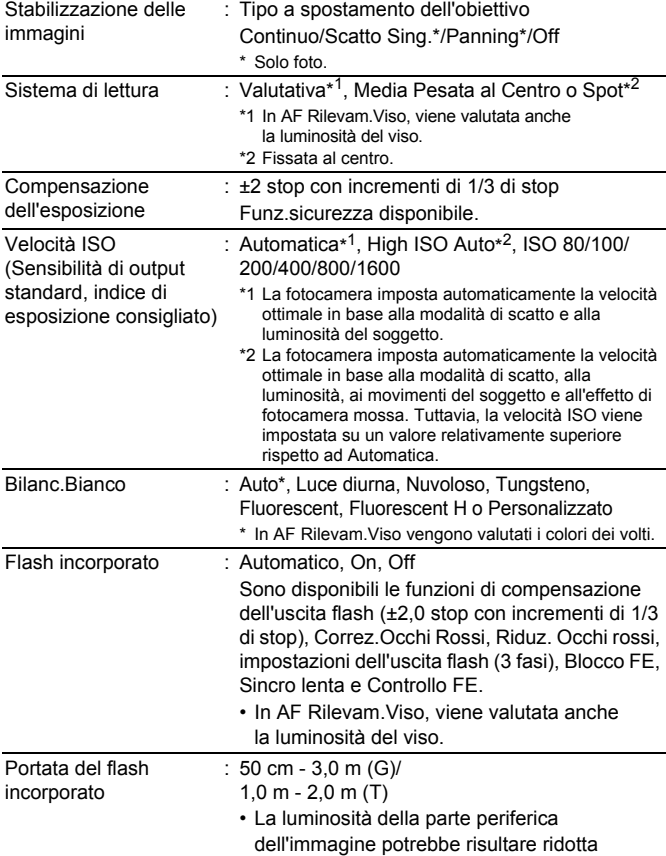

in base alla distanza di scatto.

<span id="page-200-0"></span>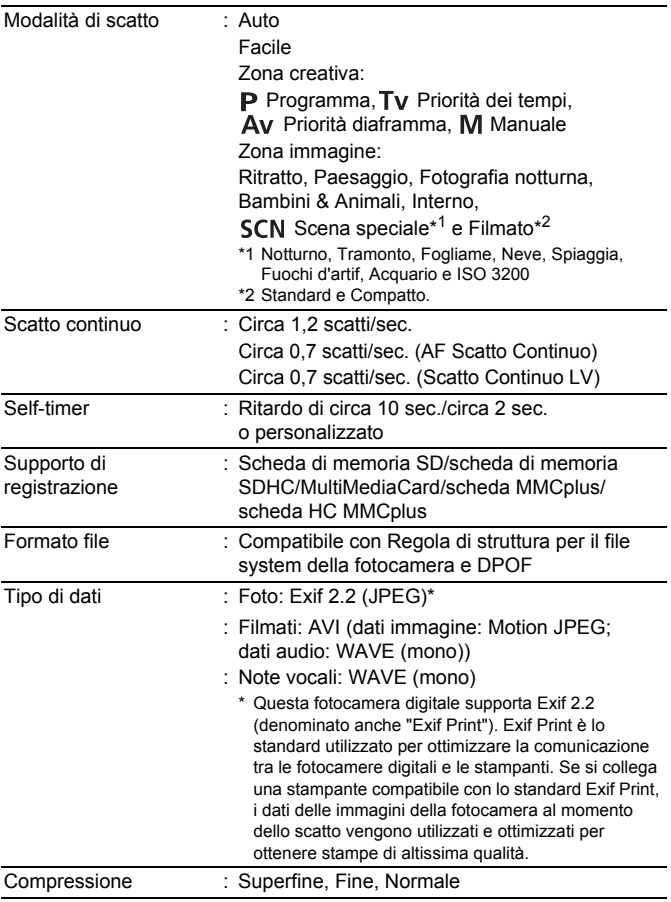

# 200

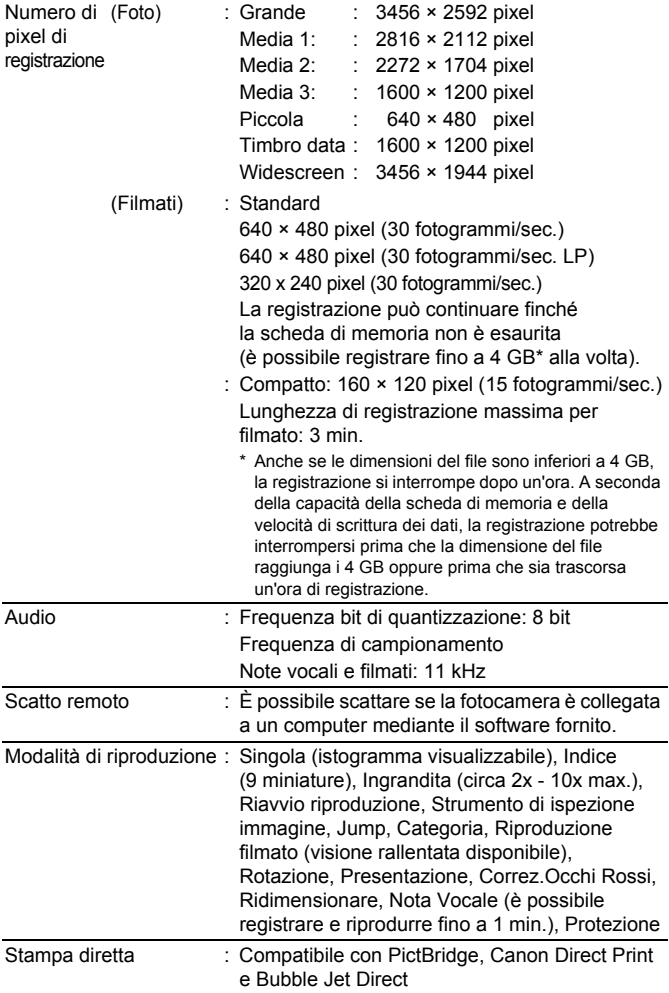

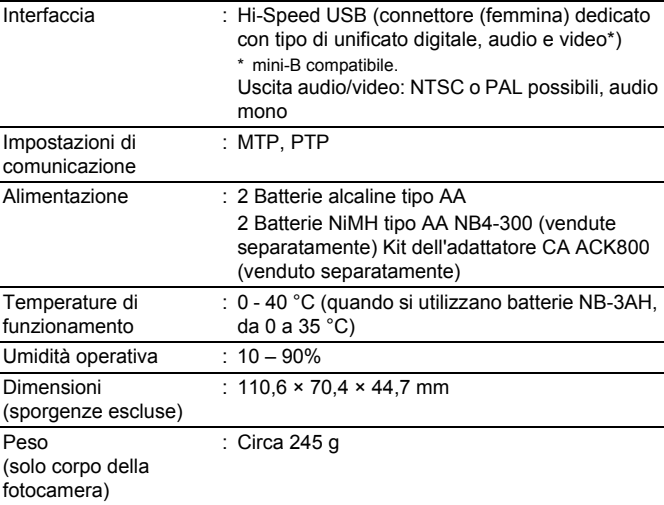

#### Capacità della batteria

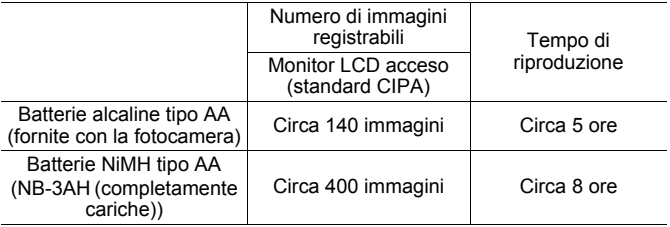

- z I valori effettivi variano a seconda delle condizioni di scatto e delle impostazioni della fotocamera.
- $\bullet$  I dati relativi ai filmati sono esclusi.
- Alle basse temperature, le prestazioni delle batterie potrebbero risultare inferiori e l'icona del livello batteria basso (rosso lampeggiante) potrebbe essere visualizzata molto rapidamente. In tali circostanze, è possibile migliorare le prestazioni riscaldando la batteria in tasca prima dell'uso.

#### **Condizioni di test**

Scatto: Temperatura normale (23 °C ±2 °C), umidità relativa normale (50% ±20%), alternanza tra grandangolo e teleobiettivo ogni 30 secondi, flash utilizzato ogni due scatti e spegnimento della fotocamera dopo dieci scatti. Spegnimento della fotocamera per una quantità di tempo sufficiente\*, riaccensione e ripetizione della procedura di test.

\* Fino al ripristino della temperatura normale della batteria.

Riproduzione: Temperatura normale (23 °C ±2 °C), umidità relativa normale (50% ±20%), riproduzione continua con un'immagine ogni 3 secondi.

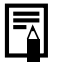

Vedere *Batteria* [\(p. 185\).](#page-186-0)

<span id="page-203-0"></span>202

#### <span id="page-204-0"></span>Schede di memoria e capacità stimate

Foto  $\Box$ : scheda di memoria inclusa nella fotocamera

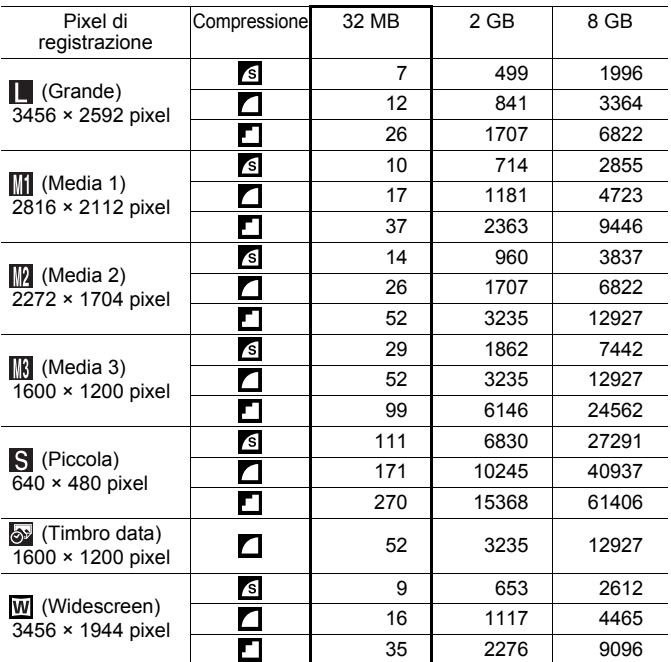

Questi valori si riferiscono ai criteri di scatto standard definiti da Canon. I risultati effettivi variano a seconda del soggetto e delle condizioni di ripresa.

# 204

Filmato : scheda di memoria inclusa nella fotocamera

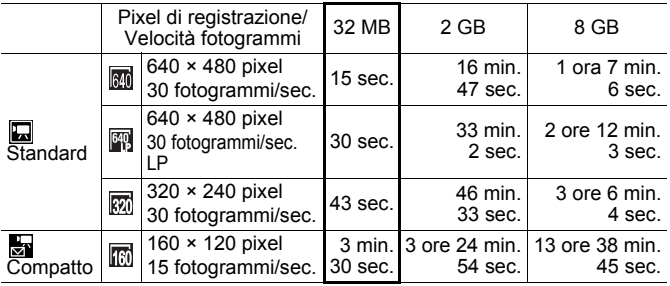

• Lunghezza massima del filmato in modalità da : 3 min. Questi valori indicano il tempo<br>massimo di registrazione continua.

• A seconda della scheda di memoria in uso, la registrazione può interrompersi anche non è stata raggiunta la lunghezza massima del filmato. Si consiglia di utilizzare schede di memoria SD Speed Class 4 o superiori.

#### Dimensioni dei dati immagine (stimate)

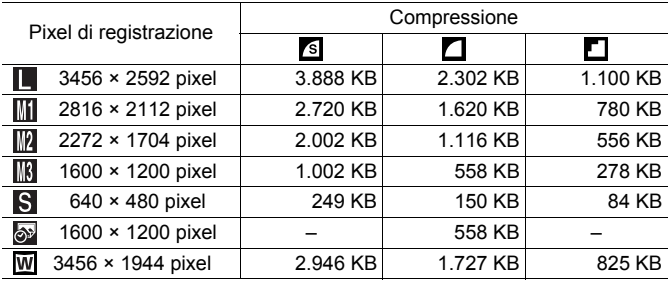

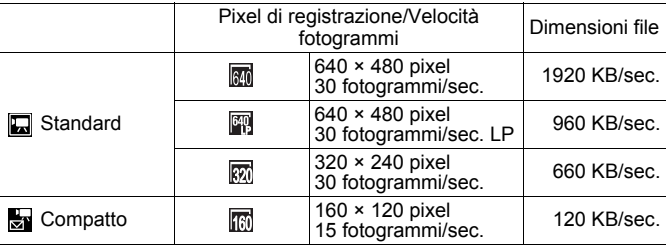

#### MultiMediaCard

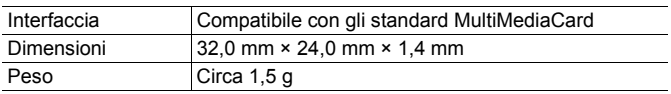

#### Scheda di memoria SD

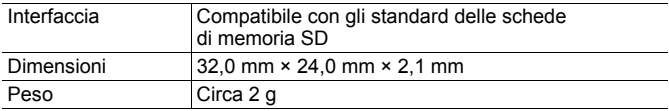

#### Batteria NiMH NB-3AH

(fornita con il set di Batterie NiMH NB4-300 o Batteria e Kit Carica Batteria CBK4-300 venduti separatamente)

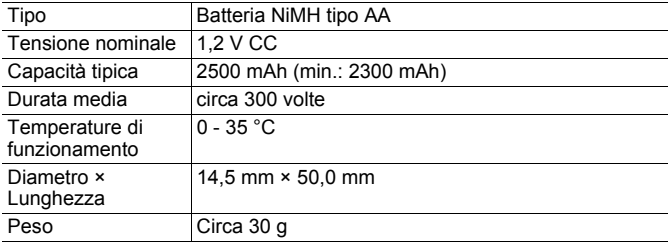

Appendici **Appendici**

#### 206

#### Carica Batteria CB-5AH/CB-5AHE

(fornito con Batteria e Kit Carica Batteria CBK4-300 venduto separatamente)

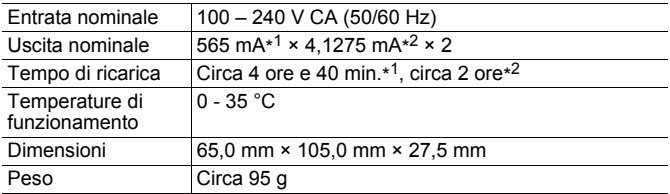

\*1 Per caricare quattro batterie NB-3AH

\*2 Per caricare due batterie NB-3AH inserite su ciascun lato del Carica Batteria

#### Adattatore Compatto CA CA-PS800

(fornito con il Kit dell'adattatore CA ACK800 venduto separatamente)

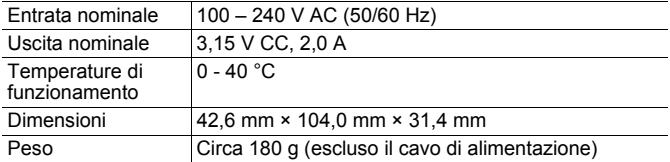

# Indice

# A

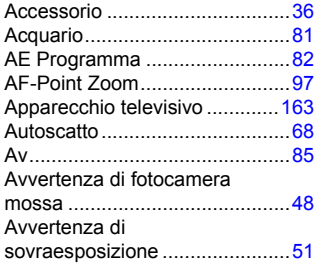

# B

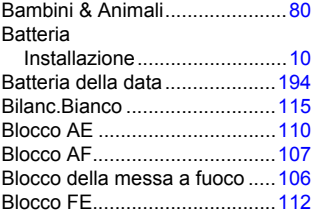

# C

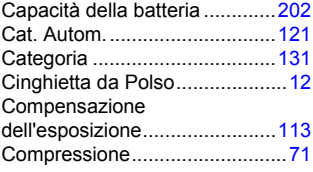

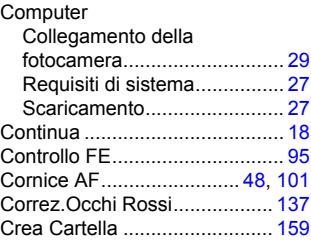

#### D

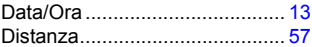

#### E

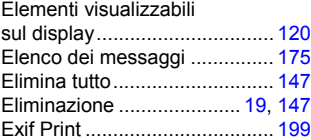

#### F

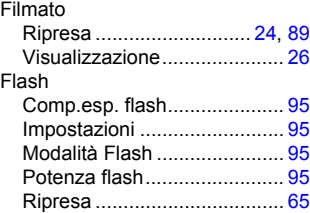

# 208 Indice

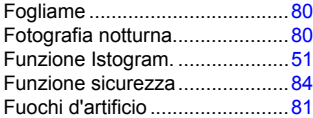

# G

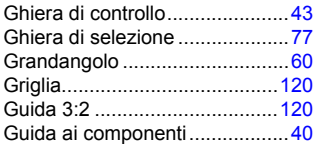

# I

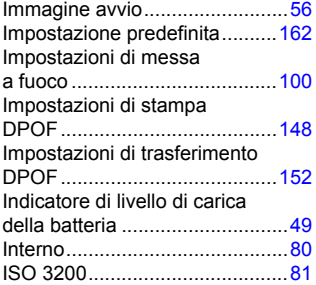

# K

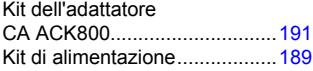

# L

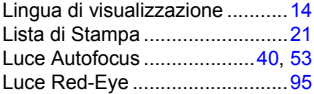

# M

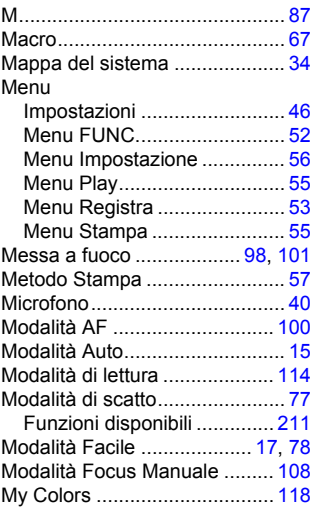

# N

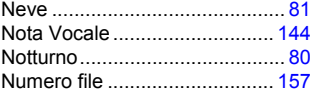

# O

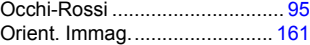

# P

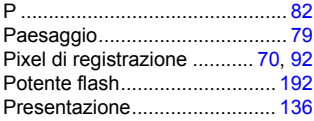

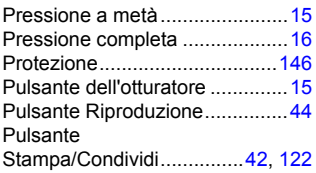

# R

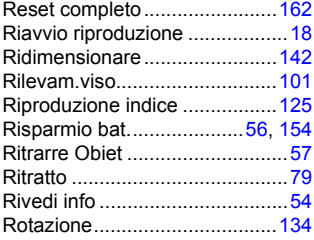

# S

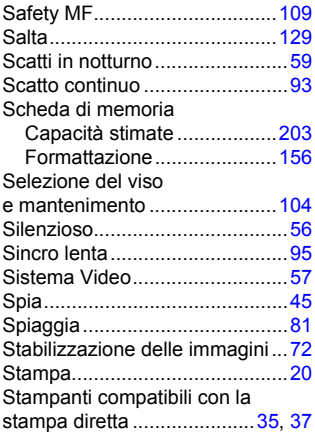

# T

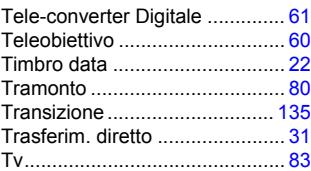

# V

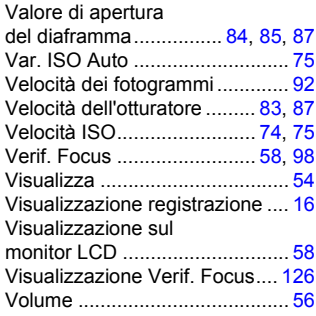

# Z

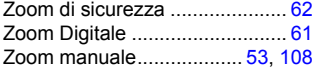

#### Dichiarazione di non responsabilità

- Le informazioni contenute in questa guida sono state accuratamente verificate, in modo da risultare precise ed esaustive; Canon tuttavia declina qualsiasi responsabilità in caso di eventuali errori o omissioni.
- Canon si riserva il diritto di modificare in qualsiasi momento e senza preavviso le specifiche hardware e software riportate nel presente documento.
- La riproduzione, la trasmissione, la trascrizione o la memorizzazione in un sistema di ricerca delle informazioni, anche parziali, nonché la traduzione in altra lingua, in qualunque forma, sono assolutamente vietate senza la previa autorizzazione scritta di Canon.
- Canon non risponde dei danni derivanti da alterazioni o perdite di dati dovute a un utilizzo improprio o al malfunzionamento della fotocamera, del software, delle schede di memoria SD (schede SD), dei PC, delle periferiche o all'utilizzo di schede SD diverse dalle schede SD Canon.

#### Note sui marchi

• Il logo SDHC è un marchio.

# <span id="page-212-0"></span>Funzioni disponibili per ogni modalità di scatto

In questa sezione vengono elencate solo le funzioni con impostazioni che variano a seconda della modalità di scatto.

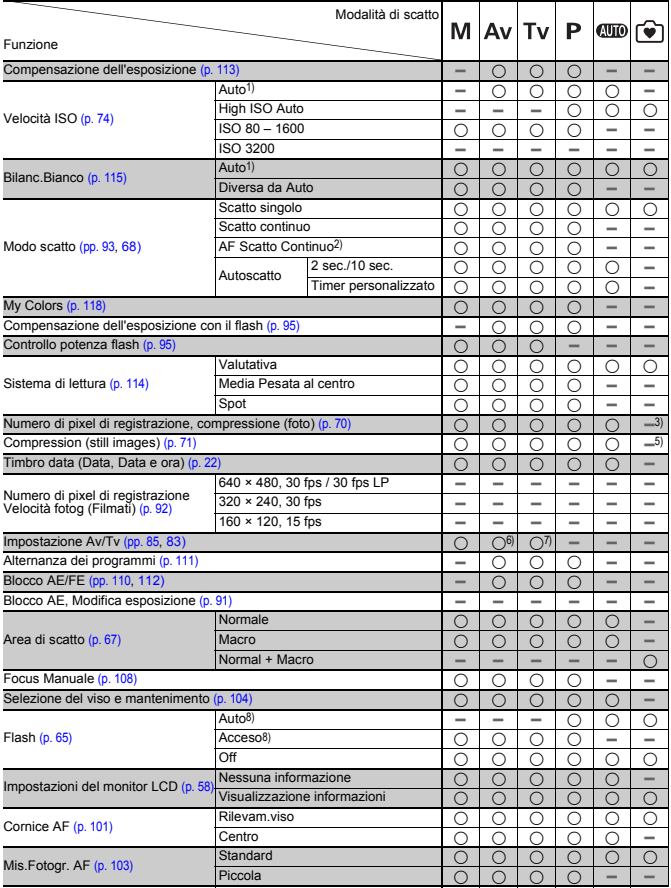

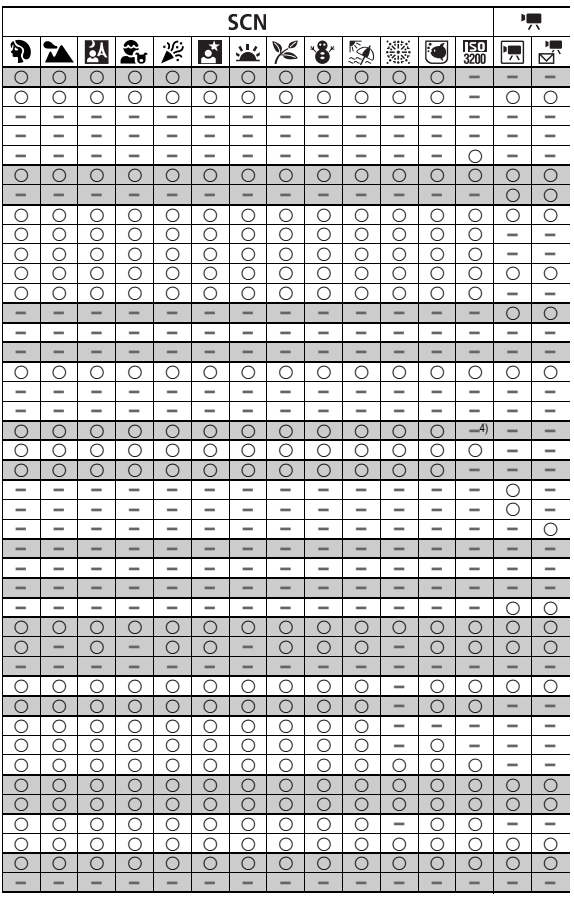

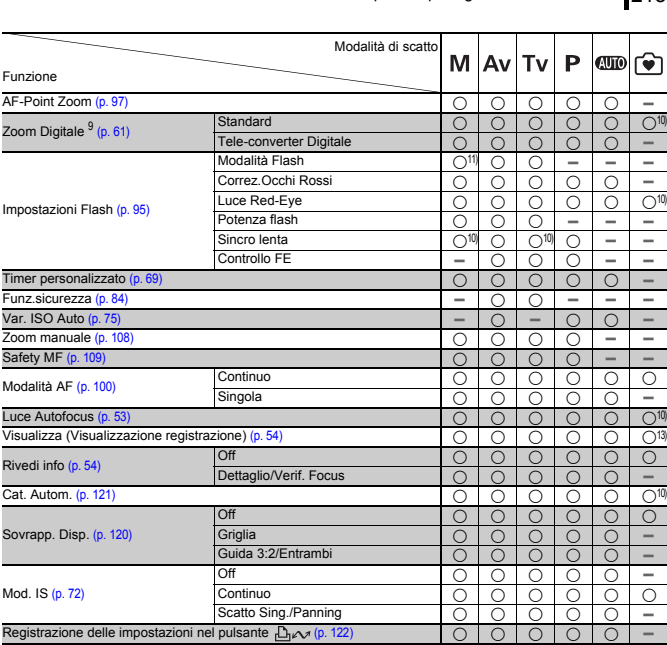

{ : l'impostazione disponibile o il valore ottimale viene automaticamente selezionato dalla fotocamera.

- **–** : non disponibile.
- 1) Impostato sul valore ottimale, in base alla modalità di scatto.
- 2) Impostato su scatto continuo LV se sono selezionati Focus Manuale o Fuochi d'artif.
- 3) Impostato su Grande.
- 4) Impostato su Medium 3.
- 5) Impostato su Fine.
- 6) È possibile impostare solo Av (valore di apertura).
- 7) È possibile impostare solo Tv (velocità dell'otturatore).
- 8) Impossibile scattare se il flash non è sollevato.
- 9) Le funzioni Timbro data e Widescreen non sono disponibili.
- 10) Sempre impostato su On.
- 11) Disponibile solo se il flash è impostato su [On].
- 12) Disponibile quando scatta il flash.
- 13) Impostato su 2 secondi.

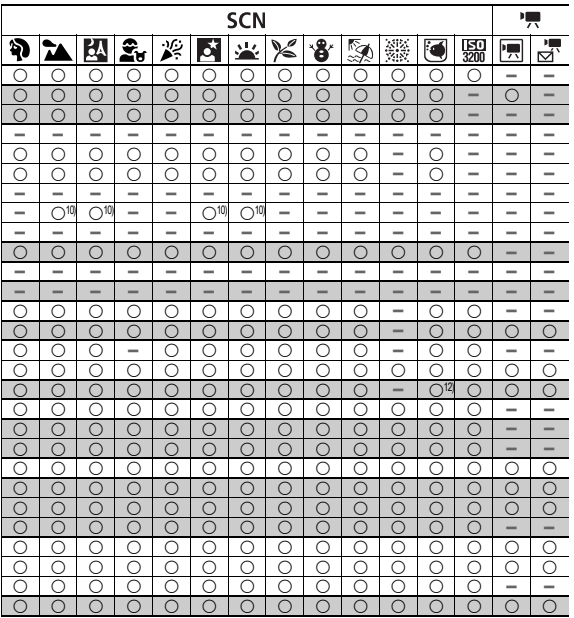
## Canon

CEL-SJ5EA290

© CANON INC. 2008